République Algérienne Démocratique et Populaire Ministère de l'Enseignement Supérieur et de la recherche scientifique

UNIVERSITE Abderrahmane MIRA BEJAIA Faculté de technologie Département d'Automatique, Télécommunication et d'Electronique

> MEMOIRE Présenté pour l'obtention du diplôme de **MASTER**  Filière : ELECTRONIQUE Spécialité : INSTRUMENTATION Par : **TEKERRABET Kousseila**

> > Thème

# **MIGRATION D'UN AUTOMATE TSX VERS MODICON M340 Au niveau de la Sarl SOUMMAM**

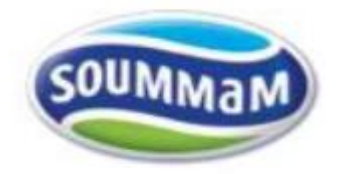

Encadré par : Examiné par : Mr TAFININE F. Mr HEDDAR Co-encadré par : Mr KACIMI Mr BENNOUCHEN F.

**Année Universitaire 2021-2022**

# **Remerciements**

 *Je tiens tout d'abord à remercier la Sarl Laiterie SOUMMAM en particulier Mr HEDDAD de m'avoir accordé l'autorisation et là confiance d'effectuer mon stage de fin d'étude au sein de l' entreprise.*

 *Je tiens à remercier Mr Bennouchen mon encadrant sur site, de me guider durant ce travail. Je remercie aussi toutes les autres personnes sur place.*

 *Je tiens à rendre reconnaissance* à tous les enseignants qui ont contribué à ma formation, en particulier Mr Tafinine mon encadrant.

 *Enfin je tiens à exprimer toute ma gratitude et reconnaissance à mes parents qui m'ont toujours soutenu dans mes projets.*

# Table des matières

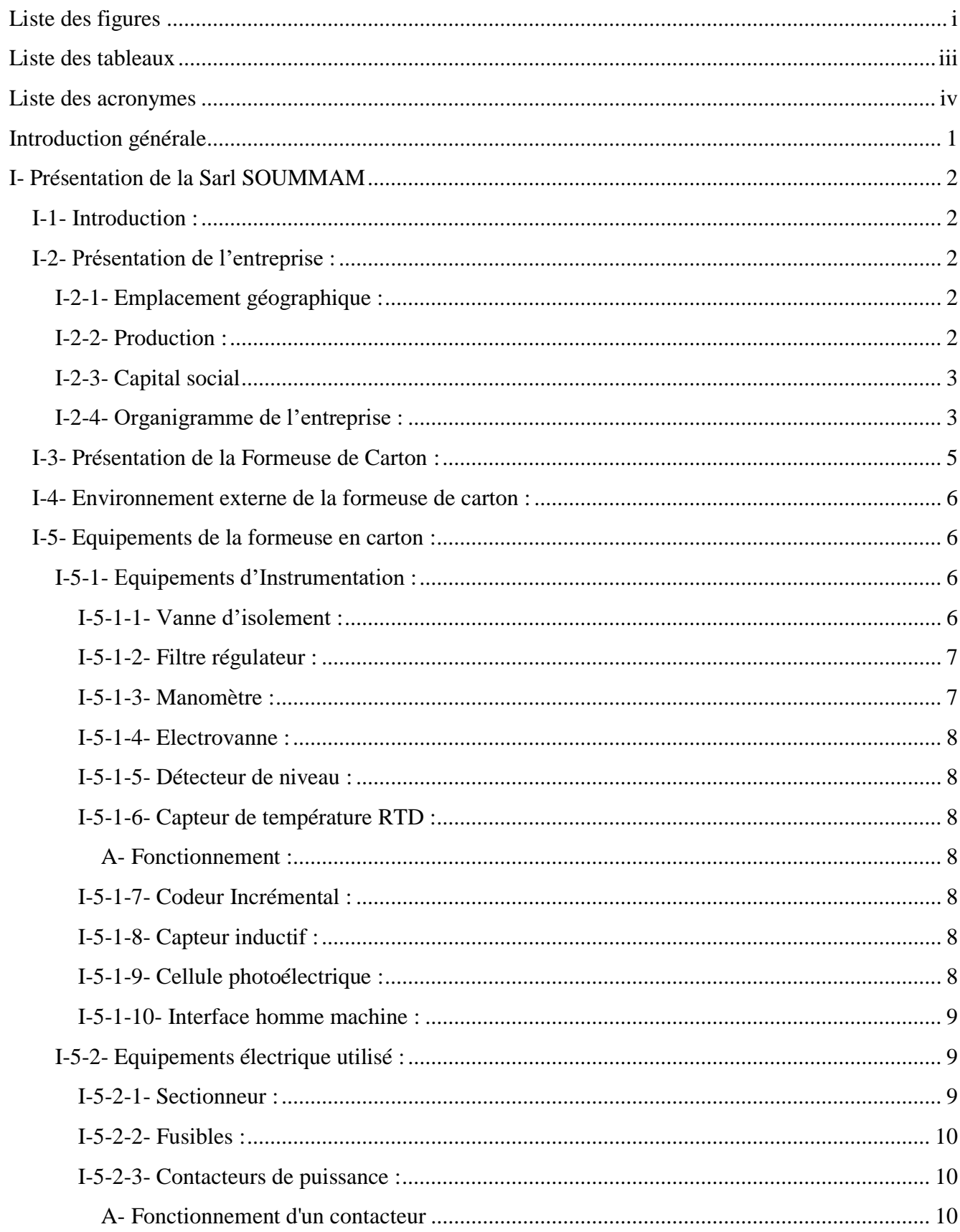

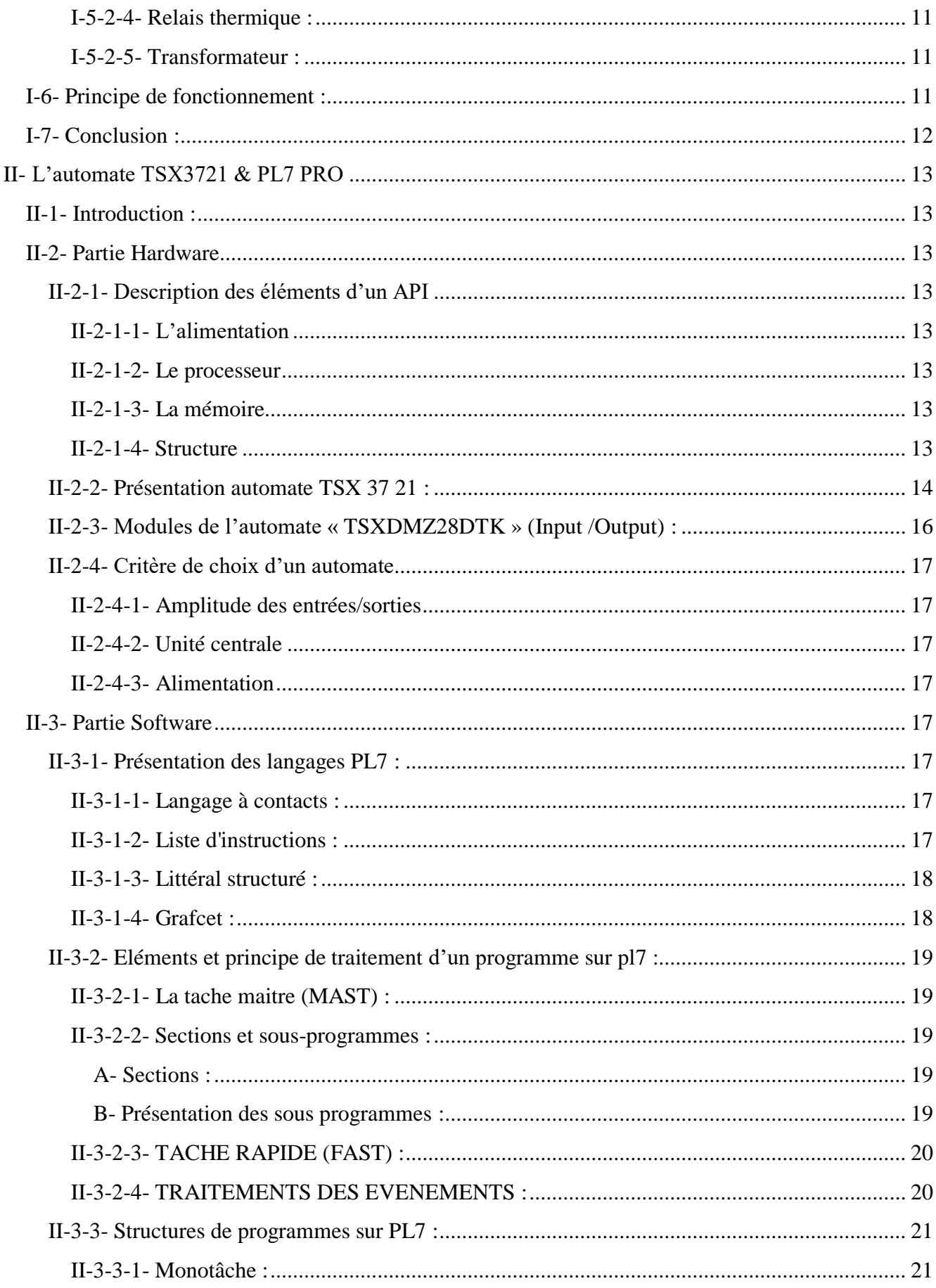

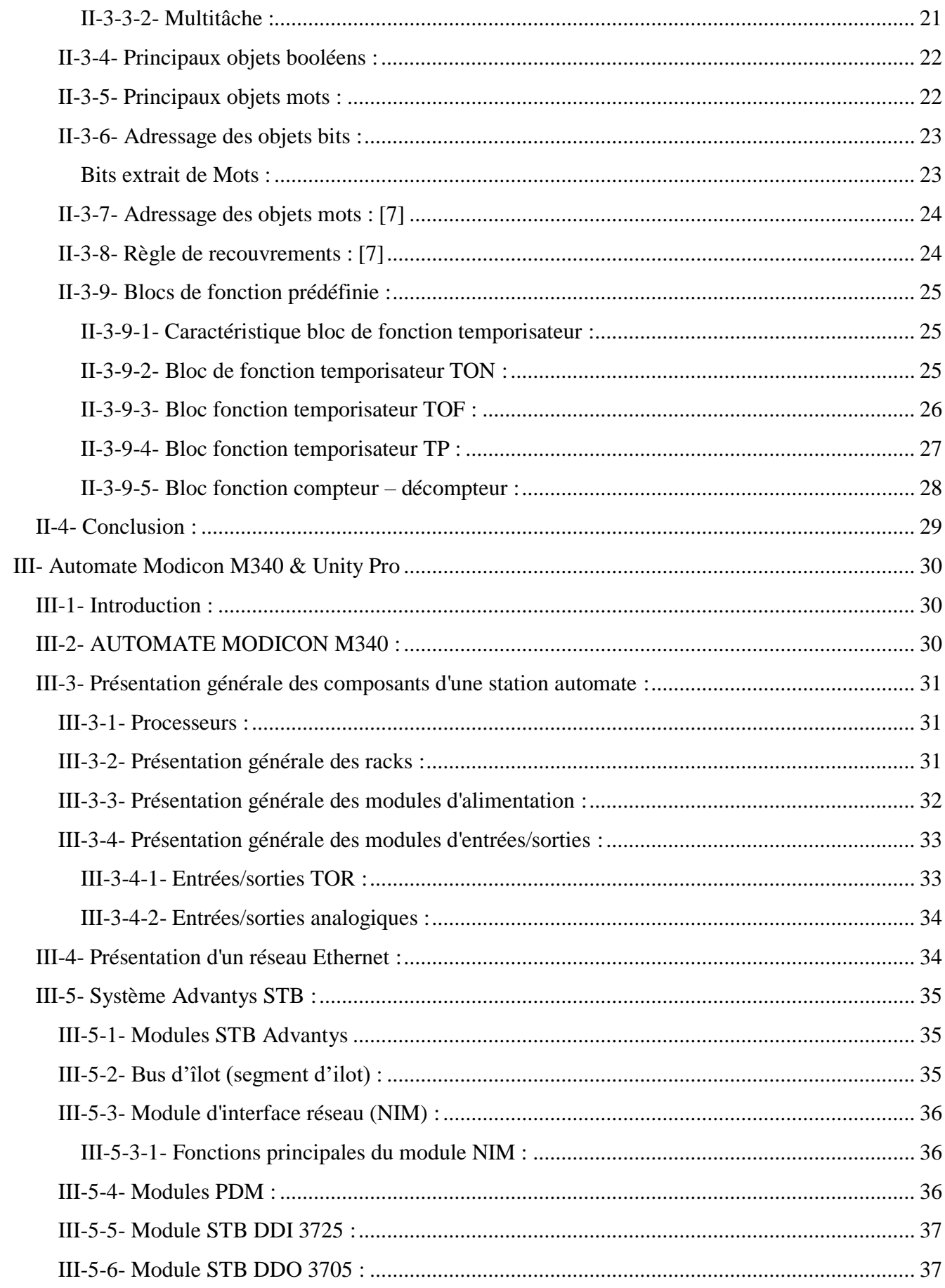

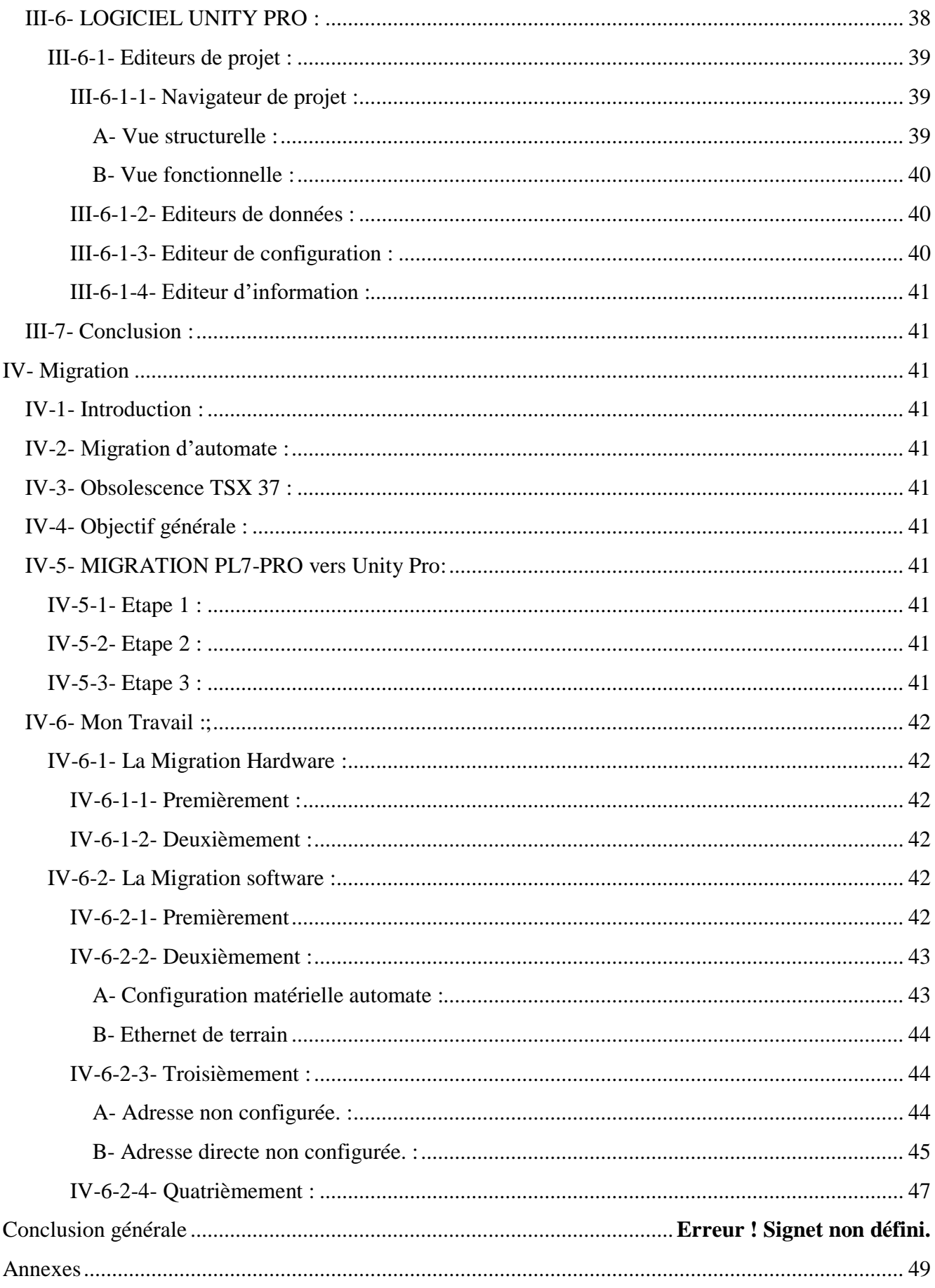

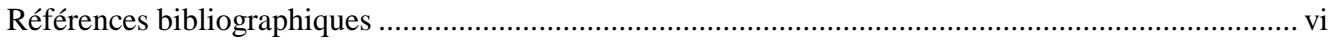

# Liste des figures

<span id="page-7-0"></span>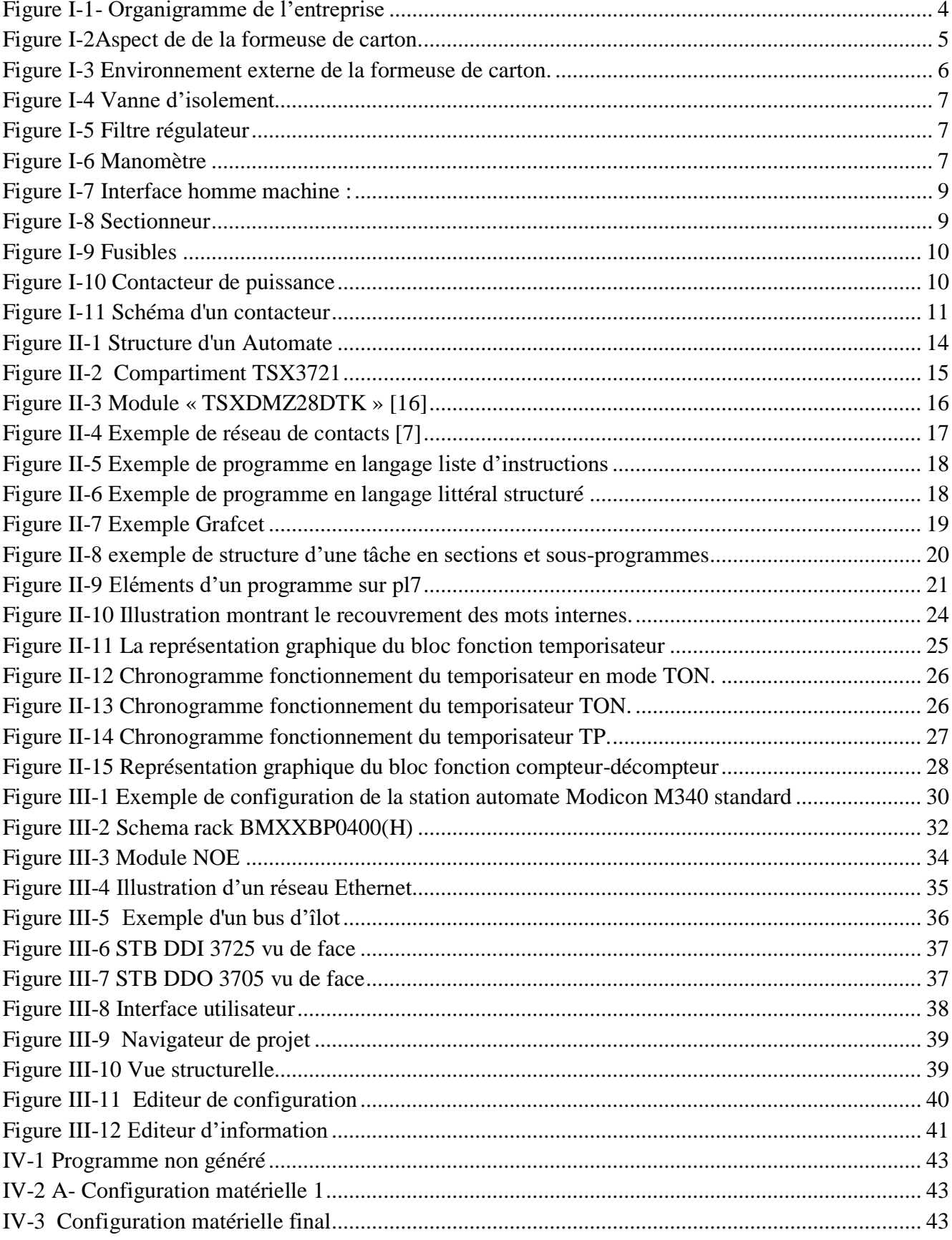

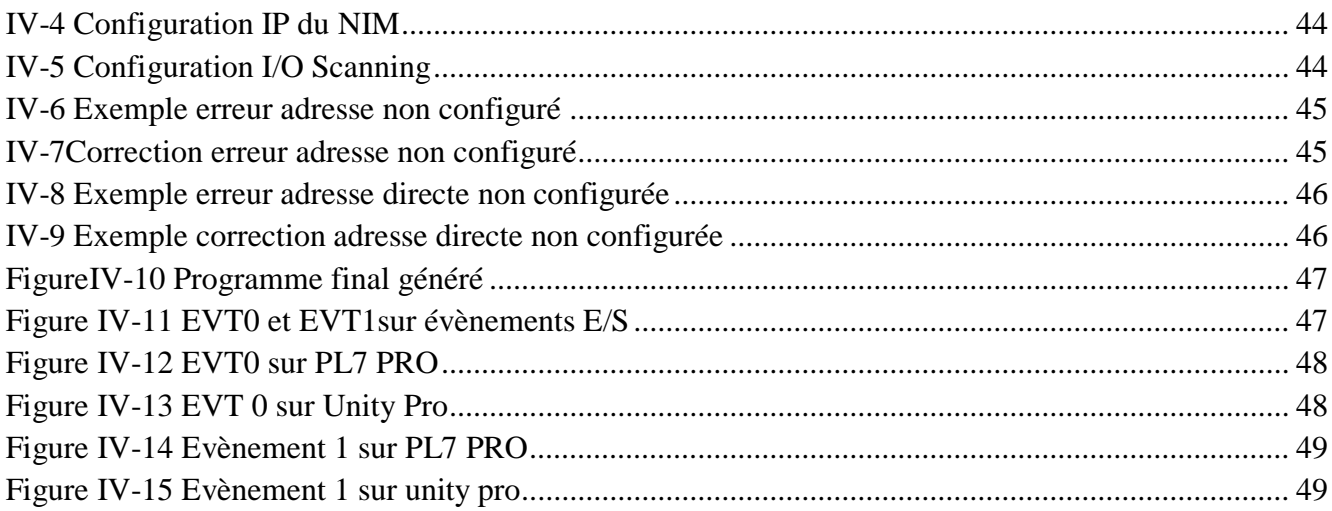

# **Liste des tableaux**

<span id="page-9-0"></span>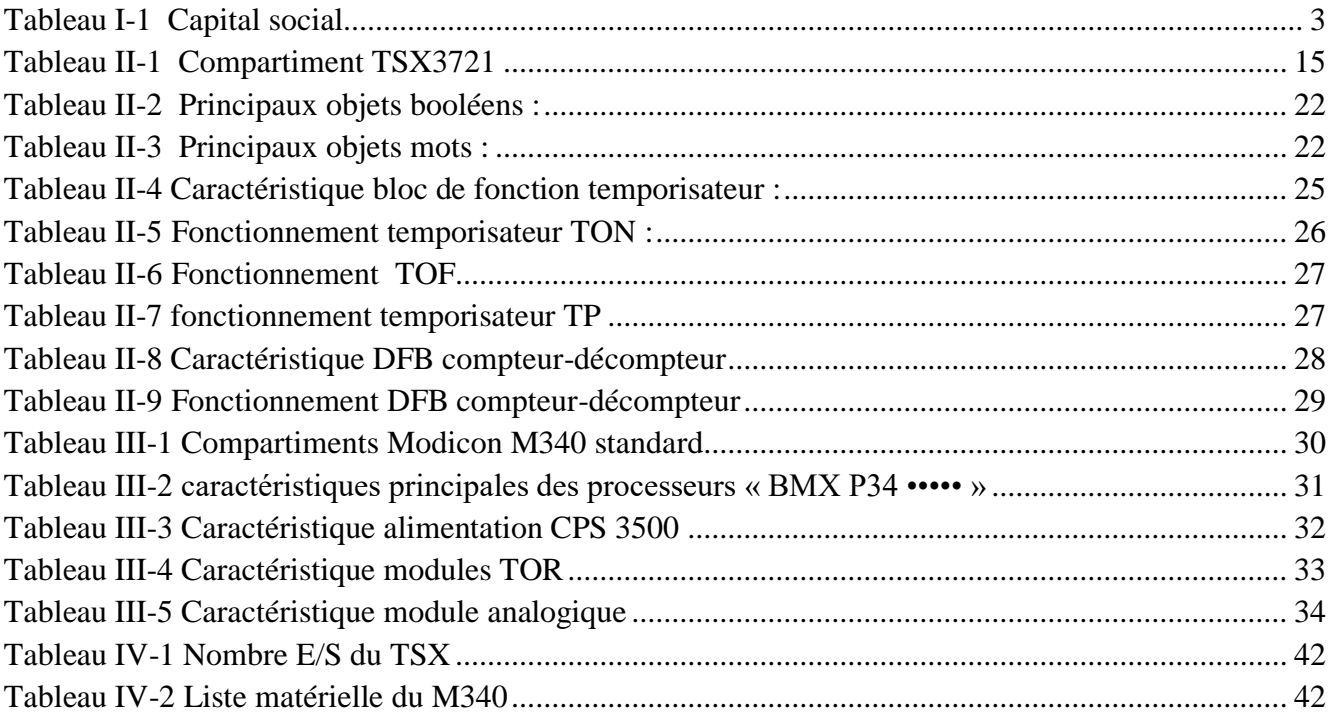

# **Liste des acronymes**

<span id="page-10-0"></span>**AC** : Courant Alternatif **DC** : Courant continue **API** : Automate Programmable Industriel **CONT** : Langage Contacts **SCL**: Structured Control Language **CPU**: Central Processing Unit **DB** : Bloc de Données **DC** : Courant Direct **E/S** : Entrée/Sortie **I/O :** Entrée/Sortie **FB** : Bloc Fonctionnel **FC** : Bloc de Fonctions **IHM :** Interface Homme-Machine **TOR** : Tout Ou Rien **V** : Volte **A** : Ampère **TSX3721** : Référence automate de marque schneider. **Modicon M340 :** Référence automate de marque schneider. **TSXDMZ28DTK :** Référence module E/S **I :** Entrée (input) **Q :** Sortie (output) **M** : Mémoire W : Mot (word) **S :** Système **TM :** Temporisation **X:** Eape **SR:** Sous-réseau **LD :** Ladder **ST :** Littéral **EVT :** Evènement Càd : C'est à dire

# **Introduction générale**

# **Introduction générale**

<span id="page-12-0"></span>L'obsolescence constitue une menace pour l'automatisation industrielle. Dans l'automatisation industrielle, l'obsolescence logicielle est considérée comme un problème aussi important que l'obsolescence matérielle.

Durant mon stage la problématique qui était posé par l'automaticien du site était l'obsolescence d'un automate équipé sur la formeuse de carton de la ligne 6035, est que si l'automate ou un de ses modules deviens serais en panne où nécessite d'être remplacer l'équipement n'est plus disponible auprès du fournisseur d'origine par conséquent la ligne de production serais forcé d'être à l'arrêt.

Le projet qui vise à un remplacement de l'automate déjà existant sur la machine doit passer inévitablement par une migration logicielle en premier lieu. Ainsi mon mémoire « Migration d'un automate TSX vers Modicon M340 » vise à effectuer cette migration logicielle du programme déjà existant sur le TSX au niveau de son logiciel PL7 pro vers le logicielle Unity pro du nouvel automate souhaité.

A cet effet le présent mémoire qui est répartie en quatre chapitre décrivant les volets suivants :

- $\checkmark$  Le premier chapitre comprend une présentation générale de la SARL SOUMMAM et une description de la formeuse en carton concerné par le projet.
- $\checkmark$  Le deuxième chapitre est consacré à la connaissance des caractéristiques de l'automate TSX3721 ainsi des éléments d'un programme sur pl7 pro.
- Le troisième chapitre est dédié aux caractéristiques du nouvel automate M340 et la connaissance su système Advantys, sur le quel nous avons effectué notre configuration matérielle dans le chapitre quatre.
- $\checkmark$  Le quatrième chapitre est réservé à la partie pratique de ce mémoire que j'ai effectué au niveau de la SARL Soummam où nous répondons à la problématique.

Enfin je termine le mémoire par une conclusion générale sur l'ensemble du stage effectué.

# **Chapitre I : Présentation de la Sarl SOUMMAM**

# **I- Présentation de la Sarl SOUMMAM**

# <span id="page-14-1"></span><span id="page-14-0"></span>**I-1- Introduction :**

Dans ce chapitre nous allons présenter l'entreprise agroalimentaire Sarl Soummam en première lieu, et la machine visé par le projet en deuxième lieu.

# <span id="page-14-2"></span>**I-2- Présentation de l'entreprise :**

Soummam est parmi les entreprises algériennes qui ont provoqués un développement continu à la société depuis leurs créations, elle a été fondée par la famille Hamitouche en 1993 à Akbou (Bejaia). Cette entreprise a comme activités la production, la commercialisation et la distribution de produits laitiers frais (Yaourt, Boisson lactées et autres spécialités laitiers).

Le véritable tournant de Soummam se produit en 2000 lorsque la société déménage vers un nouveau site et décide d'investir dans des équipements modernes répondant aux normes internationales en matière de conception, d'hygiène et de productivité. Le succès de la société ne s'est pas démenti depuis. Ce succès elle le doit :

- A l'engagement et au dévouement de ses salaries
- Au sérieux de ses dirigeants ainsi qu'à leur volonté de hisser cette société en première rang.

Soummam est devenue une vraie référence et un modèle de réussite dans la production algérienne et faisant la qualité son cheval de bataille et sa priorité.

Grace à son principe d'innovation, Soummam continue son développement pour consolider sa place de leader.[1]

# <span id="page-14-3"></span>**I-2-1- Emplacement géographique :**

L'usine et le siège de laiterie Soummam situent dans la zone industrielle Taharacht d'Akbou, dans la wilaya de Bejaia, en plus de quatre dépôts régionaux dans les wilayas d'Alger, Annaba, Oran et Constantine, auxquels achemine ses produits par le bais de sa propre flotte ou par des transporteurs externes à l'entreprise, ce qui inscrit dans l'objectif d'étendre ses produits à l'échelle national et aussi faciliter aux consommateurs l'accès aux produits.[1]

# <span id="page-14-4"></span>**I-2-2- Production :**

:

La laiterie Soummam se place aujourd'hui comme le leader de son domaine d'activité en Algérie avec

- Une gamme de produit de plus de 40 produits
- 3 unités de produits de production réparties comme suit
- **SOUMMAM 1**
- **SOUMMAM 2**
- **SOUMMAM 3**
- $\blacksquare$  16 lignes de productions composées d'équipement récents et de technologie de pointe

Elle commercialise aujourd'hui plus de 1 milliard de pots par ans à travers tout le territoire national grâce à :

 $\blacksquare$  Une infrastructure nationale de stockage sous froid de plus de 20000 m3

- Plus de 300 camions distribuant ses produits à travers le territoire national
- Un réseau national exclusif de près de 50 distributeurs agrée
- <span id="page-15-0"></span>Un réseau national de plus de 200 grossistes et distributeurs indépendants.[1]

# **I-2-3- Capital social**

Le capital social de la laiterie Soummam a considérablement augmenté, en 1996 ce dernier valait 900.000 DA, en 2011 quinze ans après, il a atteint les 2.837.943.000 DA. L'évolution du capital est représentée dans le tableau suivant :

<span id="page-15-2"></span>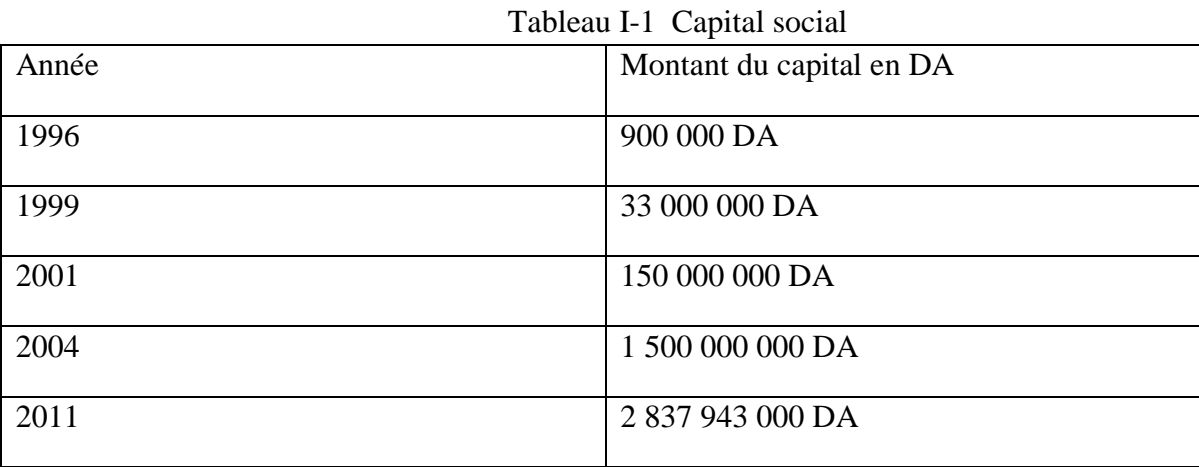

# <span id="page-15-1"></span>**I-2-4- Organigramme de l'entreprise :**

La société laiterie Soummam est partagée en un certain nombre de direction. L'organigramme de la page suivante résume son organisation.[1]

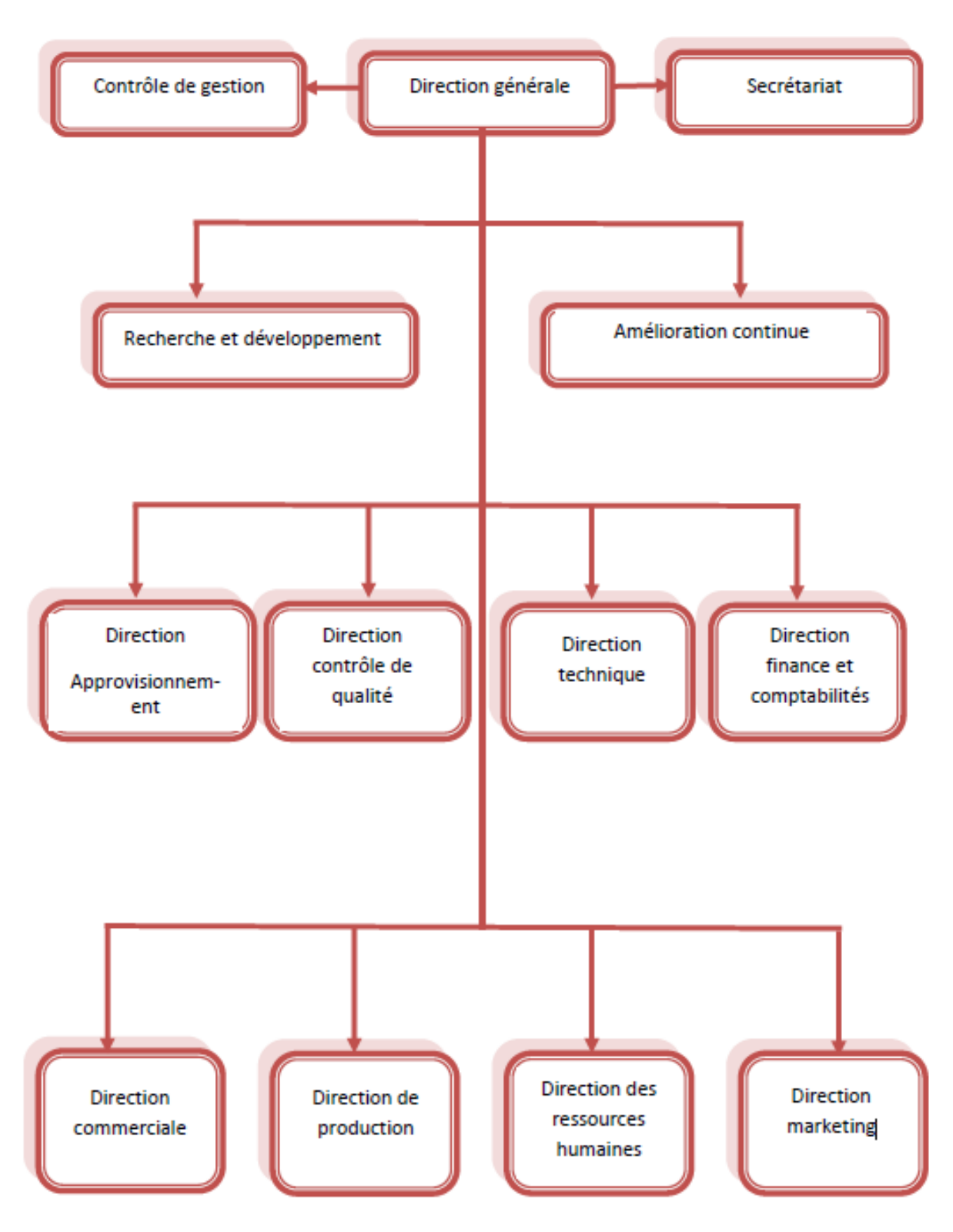

<span id="page-16-0"></span>Figure I-1- Organigramme de l'entreprise

# <span id="page-17-0"></span>**I-3- Présentation de la Formeuse de Carton :**

Située sur un étage supérieur en amont de la ligne de production de yaourt 6035 de l'usine. Elle donne directement sur un tapis du process par le biais d'un tunnel. Son rôle consiste à transformer des prédécoupes en carton pour en fabriquer des Caisses en carton, suivant la demande du Tapis de production.

<span id="page-17-1"></span>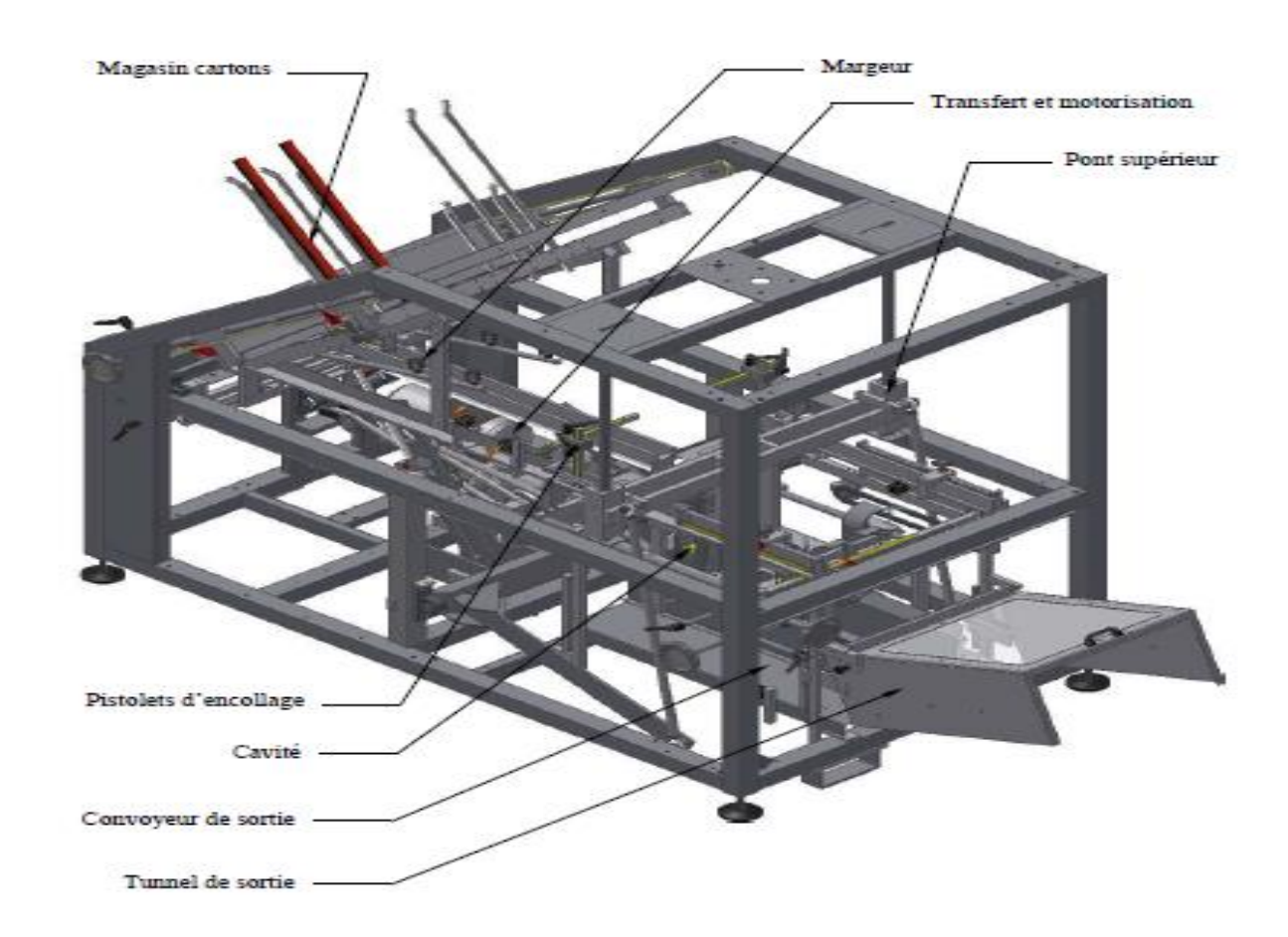

Figure I-2Aspect de de la formeuse de carton.

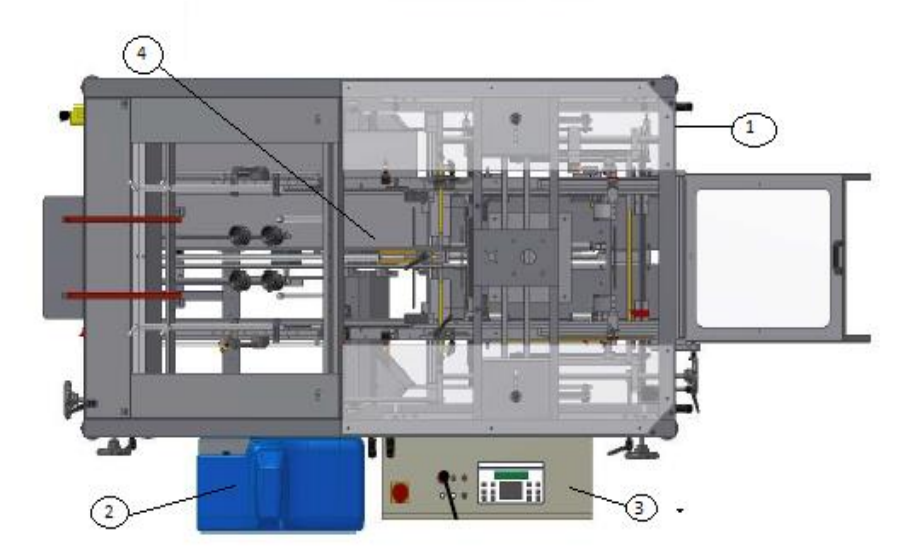

# <span id="page-18-0"></span>**I-4- Environnement externe de la formeuse de carton :**

Figure I-3 Environnement externe de la formeuse de carton.

1 - Energie Pneumatique :

Une petite station équipé d'une vanne d'isolement d'un Filtre régulateur, manomètre et de 2 électrovannes pour fournir l'air nécessaire à la prise d'une découpe au niveau du magasin et sa relâche sur le plan de glissement horizontal.

 $2 \rightarrow$  Station de colle :

Sert à chauffer au préalable la colle nécessaire à la formation d'une caisse en carton.

3 Armoire électrique :

Contient les équipements nécessaires à la distribution de l'énergie électrique en outre des contacteurs, relais thermique, transformateur, Automate TSX 3721 et Module automate.

 $4 \rightarrow \text{Machine :}$ C'est l'ensemble des compartiments de la figure I-2 Où se déroule la transformation d'une découpe en carton.

# <span id="page-18-1"></span>**I-5- Equipements de la formeuse en carton :**

## <span id="page-18-2"></span>**I-5-1- Equipements d'Instrumentation :**

### <span id="page-18-3"></span>**I-5-1-1- Vanne d'isolement :**

La vanne d'isolement est un dispositif de sécurité qui se place le plus souvent au début d'un circuit pneumatique. Elle permet d'ouvrir ou de fermer le circuit et d'effectuer les manœuvres de maintenance sur la machine en toute sécurité.

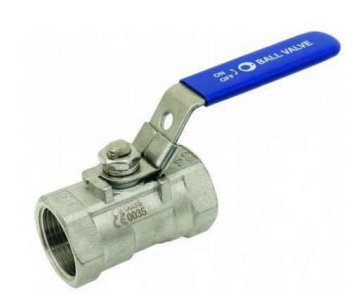

Figure I-4 Vanne d'isolement

<span id="page-19-2"></span><span id="page-19-0"></span>**I-5-1-2- Filtre régulateur :**

Composé de 2 éléments œuvrant à améliorer la qualité de l'air à l'usage :

-**Le Filtre :** nettoie l'air comprimé et retient les particules solides (poussière, saleté, rouille).

-**Régulateur :** permet de régler la constance de la pression de travail.

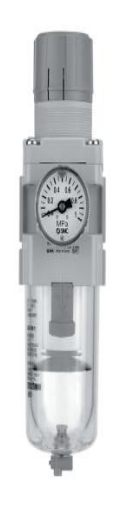

Figure I-5 Filtre régulateur

### <span id="page-19-3"></span><span id="page-19-1"></span>**I-5-1-3- Manomètre :**

<span id="page-19-4"></span>Un manomètre est un instrument servant à mesurer une pression.

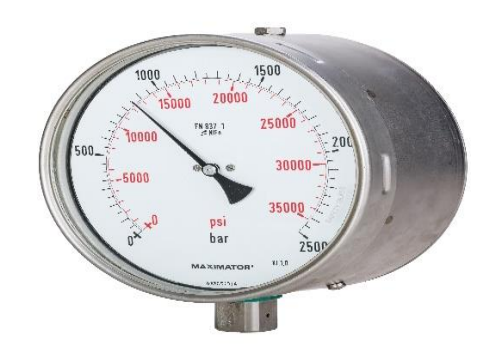

Figure I-6 Manomètre

### <span id="page-20-0"></span>**I-5-1-4- Electrovanne :**

Une électrovanne est un appareil de robinetterie qui ouvre ou ferme un circuit par l'envoi d'un courant électrique actionnant un champ électromagnétique créé par la bobine montée sur l'électrovanne.

### <span id="page-20-1"></span>**I-5-1-5- Détecteur de niveau :**

Un capteur de niveau est un dispositif électronique qui permet de mesurer la hauteur du matériau, en général du liquide, dans un réservoir ou un autre récipient.[3]

## <span id="page-20-2"></span>**I-5-1-6- Capteur de température RTD :**

Populaires pour leur stabilité, les RTD présentent le signal le plus linéaire de tous les capteurs électroniques en matière de température..[13]

### *A- Fonctionnement :*

<span id="page-20-3"></span>Les RTD fonctionnent sur le principe des variations de résistance électrique des métaux purs et se caractérisent par une modification positive linéaire de la résistance en fonction de la température. Concrètement, une fois chauffée, la résistance du métal augmente et inversement une fois refroidie, elle diminue. Les éléments types utilisés pour les RTD incluent le nickel (Ni) et le cuivre (Cu) mais le platine (Pt) est de loin le plus courant, en raison de l'étendue de sa gamme de températures, de sa précision et de sa stabilité. Faire passer le courant à travers une sonde RTD génère une tension à travers la sonde RTD. En mesurant cette tension, vous pouvez déterminer sa résistance et ainsi, sa température.

Pour  $T > 0$  °C,  $RT = R0$  [1 +  $aT + bT^2$ ]

Avec : RT = résistance à la température T, R0 = résistance nominale, a et b = constantes utilisées pour mettre à l'échelle le RTD.[13]

### <span id="page-20-4"></span>**I-5-1-7- Codeur Incrémental :**

Le codeur incrémental est un capteur angulaire de position qui permet grâce à la comptabilisation de ses impulsions de donner une information précise concernant une position et/ou une vitesse.

## <span id="page-20-5"></span>**I-5-1-8- Capteur inductif :**

Les détecteurs de proximité inductifs permettent de détecter sans contact des objets métalliques à une distance de 0 à 60 mm. Ils se retrouvent dans des applications très variées telles que la détection de position des pièces de machines (cames, butées, ...), le comptage de présence d'objets métalliques, La technologie des détecteurs de proximité inductifs est basée sur la variation d'un champ magnétique à l'approche d'un objet conducteur du courant électrique.[13]

### <span id="page-20-6"></span>**I-5-1-9- Cellule photoélectrique :**

Un détecteur photoélectrique réalise la détection d'une cible, qui peut être un objet ou une personne, au moyen d'un faisceau lumineux. Ils se composent essentiellement d'un émetteur de lumière associé à un récepteur photosensible. La détection est effective quand l'objet pénètre dans le faisceau lumineux et modifie suffisamment la quantité de lumière reçue par le récepteur pour provoquer un changement d'état de la sortie. Elle est réalisée selon deux procédés :

- Blocage du faisceau par la cible
- Renvoi du faisceau sur le récepteur par la cible[13]

## <span id="page-21-0"></span>**I-5-1-10- Interface homme machine :**

L'Interface Homme-Machine (IHM) est une interface utilisateur qui permet de connecter l'opérateur à la machine afin de superviser le processus.

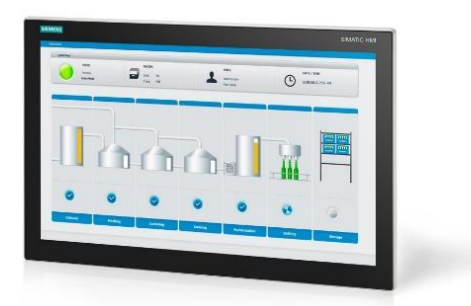

Figure I-7 Interface homme machine :

# <span id="page-21-3"></span><span id="page-21-1"></span>**I-5-2- Equipements électrique utilisé :**

## <span id="page-21-2"></span>**I-5-2-1- Sectionneur :**

Le sectionneur est un appareil souvent muni de fusibles, il est alors appelé sectionneur porte-fusibles. Certains sectionneurs comportent aussi des contacts à pré coupure permettant de couper la [commande](https://www.techno-science.net/definition/2760.html) des organes de [puissance](https://www.techno-science.net/definition/1737.html) afin d'éviter une manœuvre en charge.

# **Rôles des différents organes :**

**Contacts principaux** : couper un circuit électrique en [isolant](https://www.techno-science.net/definition/3247.html) la source du consommateur **Contacts auxiliaires** : couper le circuit de commande

**La poignée de commande** : elle peut être verrouillée par un [cadenas](https://www.techno-science.net/glossaire-definition/CADENAS.html) en position ouverte

L'ouverture du sectionneur est impérative lors de toute intervention hors [tension](https://www.techno-science.net/definition/3219.html) sur un équipement électrique.

<span id="page-21-4"></span>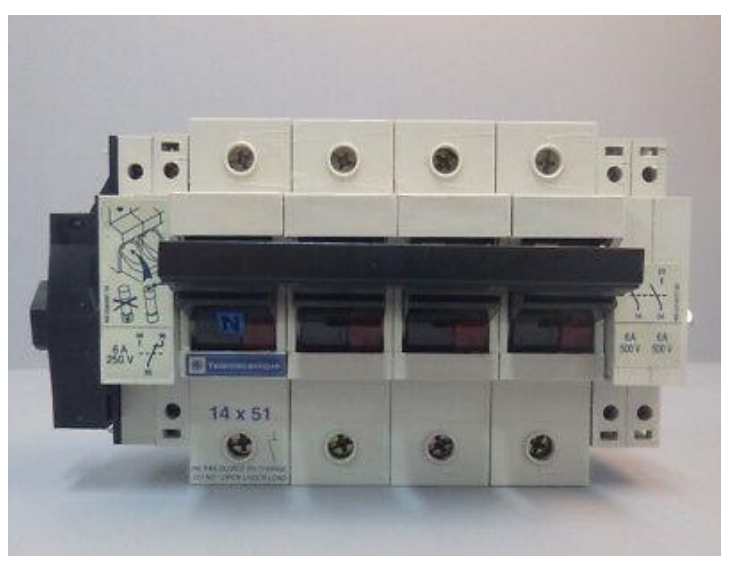

Figure I-8 Sectionneur

### <span id="page-22-0"></span>**I-5-2-2- Fusibles :**

Le fusible ou coupe-circuit à fusible est un dispositif de sécurité conçu pour couper le courant électrique lors d'une surcharge ou d'un court-circuit. Le composant principal de ce dispositif est un petit isolant enveloppant un fil conducteur qui fond quand il est traversé par un courant d'intensité supérieure au calibre supporté. Ainsi, il permet d'ouvrir le circuit électrique pendant une période de surintensité et prévient les incendies ainsi que la destruction de l'ensemble du système. Le fusible garantit l'intégrité du circuit d'alimentation.

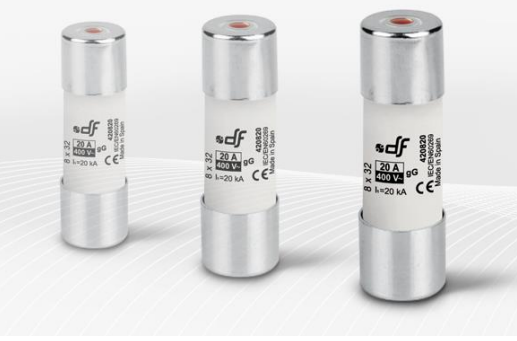

Figure I-9 Fusibles

## <span id="page-22-3"></span><span id="page-22-1"></span>**I-5-2-3- Contacteurs de puissance :**

Le contacteur est un relais électromagnétique qui permet grâce à des contacts (pôles) de puissance d'assurer le fonctionnement du moteur de la formeuse en carton et ils sont au nombre de deux appelé Km1 pour la marche avant et Km2 pour la marche arrière du convoyeur.

Il possède aussi des contacts auxiliaires intégrés ouverts ou fermés, il est possible d'ajouter des additifs ou blocs auxiliaires servant uniquement pour la télécommande ou la signalisation.

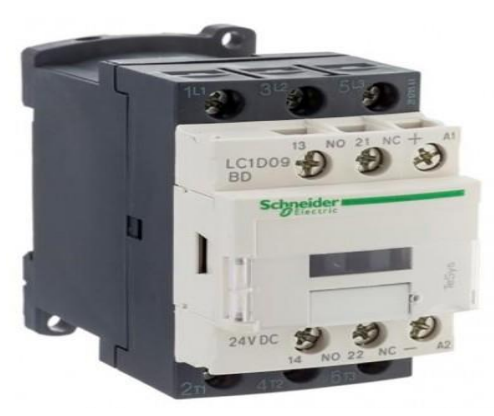

Figure I-10 Contacteur de puissance

## <span id="page-22-4"></span>*A- Fonctionnement d'un contacteur*

<span id="page-22-2"></span>La bobine du contacteur (bornes A1-A2), peut-être alimentée en courant alternatif ou en courant continu (24V,48V,110V,230V,400V). Lorsque la bobine est alimentée, un champ magnétique se forme, la partie mobile de l'armature est attirée contre la partie fixe et les contacts se ferment (ou

s'ouvrent suivant le modèle). Lorsque la bobine n'est pas alimentée, le ressort de rappel sépare les deux parties de l'armature et maintient les contacts de puissance ouverts (ou fermés).

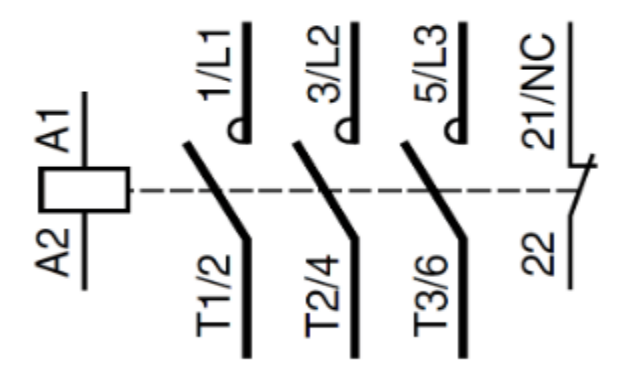

Figure I-11 Schéma d'un contacteur

#### <span id="page-23-3"></span><span id="page-23-0"></span>**I-5-2-4- Relais thermique :**

Le [relais thermique](https://www.motac.fr/merchant/category/accessoires-pour-contacteur-moteur) est un appareil de protection qui va permettre d'assurer la protection contre les surcharges et les coupures de phase. Il va se déclencher en cas de détection de surintensité dans le circuit. Cependant, il n'a pas de pouvoir de coupure, c'est pourquoi il est toujours associé à un [contacteur.](https://www.motac.fr/merchant/category/contacteur-moteur) Le relais thermique va simplement ouvrir le circuit de commande du contacteur et c'est ce dernier qui va couper le courant.

Le relais thermique se compose de bilames avec des coefficients de dilatation différents. En cas de surintensité, les bilames se recourbent avec la hausse de température, ce qui va entraîner le déclenchement du contacteur auquel le relais thermique est relié.

#### <span id="page-23-1"></span>**I-5-2-5- Transformateur :**

Appelé transformateur de commande d'une tension primaire de 230 v et d'une tension secondaire de 24 v, il sert à alimenter le circuit de commande de la machine, tout ce qui est des boutons poussoirs et Voyants led.

### <span id="page-23-2"></span>**I-6- Principe de fonctionnement :**

- Prise d'une découpe à plat, dans un magasin incliné à 45°, par des ventouses multi soufflets et commandées à l'aide d'une venturi.
- Dépose sur un plan de glissement horizontal, assurant un parfait guidage.
- Transfert de la découpe vers des pistolets à colle permettant un encollage rationnel et non polluant.
- Pistonnage dans une cavité de formation, spécialement adaptée aux formes et aux dimensions du carton.
- Réglage par volants du magasin.
- Programmation mémorisée des différentes positions et longueurs de traits de colle.
- Ejection par pousseur mécanique, lié à la transmission principale.
- L'ensemble des mouvements est synchronisé par clavetage à un réducteur, entraîné par des courroies et des poulies crantées.
- Le réglage de la longueur des traits de colle est programmé et mémorisé.[2]

# <span id="page-24-0"></span>**I-7- Conclusion :**

La présentation de la Sarl Soummam m'a permis de connaitre l'organisation et l'ampleur de l'entreprise. Par la suite j'ai pu me focaliser sur une machine bien précise sur la quel le sujet de mon projet « la migration d'un automate » vise.

# **Chapitre II** L'automate TSX3721 & PL7 PRO

# **II- L'automate TSX3721 & PL7 PRO**

# <span id="page-26-1"></span><span id="page-26-0"></span>**II-1- Introduction :**

Ce chapitre présentera l'automate TSX3721 ainsi son module qui est le TSXDMZ28DTK pour le coté hardware, ensuite il présentera le logiciel PL7 PRO et quelque unes de ses notions de base.

# <span id="page-26-2"></span>**II-2- Partie Hardware**

# <span id="page-26-3"></span>**II-2-1- Description des éléments d'un API**

# <span id="page-26-4"></span>**II-2-1-1- L'alimentation**

Tous les automates actuels utilisent un bloc d'alimentation alimenté en 240V et délivrant une tension de 24 Vcc.

# <span id="page-26-5"></span>**II-2-1-2- Le processeur**

Le processeur est « l'intelligence » de l'API. C'est l'ensemble fonctionnel chargé d'assurer le contrôle de l'ensemble de la machine et d'effectuer les traitements demandés par les instructions des programmes. Il est organisé autour d'un certain nombre de registres, donc le processeur dialogue avec les entrée/sorties (E/S), avec la mémoire, avec l'outil de programmation et éventuellement avec le réseau de communication.

Son rôle consiste d'une part à organiser les différentes relations entre la zone mémoire et les interfaces d'E/S et d'autre part à organiser les différentes relations entre la zone mémoire et les interfaces d'E/S et d'autre à gérer les instructions du programme.

## <span id="page-26-6"></span>**II-2-1-3- La mémoire**

La mémoire est conçue pour contenir toutes les informations nécessaires au fonctionnement du système et à son exploitation. Une partie est réservée au logiciel de base conçu, développé et fourni par le constructeur, une autre partie de cette mémoire est réservée au logiciel d'application, ensemble des programmes réalisés par l'utilisateur de cette (A.P.I). Elle mémorise, on peut lire, écrire et effacer. Elle est aussi conçue pour recevoir, gérer stocker des informations issues des différents secteurs du système que sont le terminal de programmation (PC ou consol) et le processeur, qui lui gère et exécute le programme. Elle reçoit également des informations en provenance des capteurs. Il existe dans les automates plusieurs types de mémoires qui remplissent des fonctions différentes.

## <span id="page-26-7"></span>**II-2-1-4- Structure**

Cet ensemble électrique géré et assure la commande d'un système automatisé. Il se compose de plusieurs parties et notamment d'une mémoire programmable dans laquelle l'opérateur écrit, dans un langage propre à l'automate, des directives concernant le déroulement du processus à automatiser. Son rôle consiste donc à fournir des ordres a partie opérative en vue d'exécuter un travail précis comme par exemple la sortie ou la rentrée d'une tige de vérin, l'ouverture ou la fermeture d'une vanne. La partie opérative lui donnera en retour des informations relatives à l'exécution dudit travail.

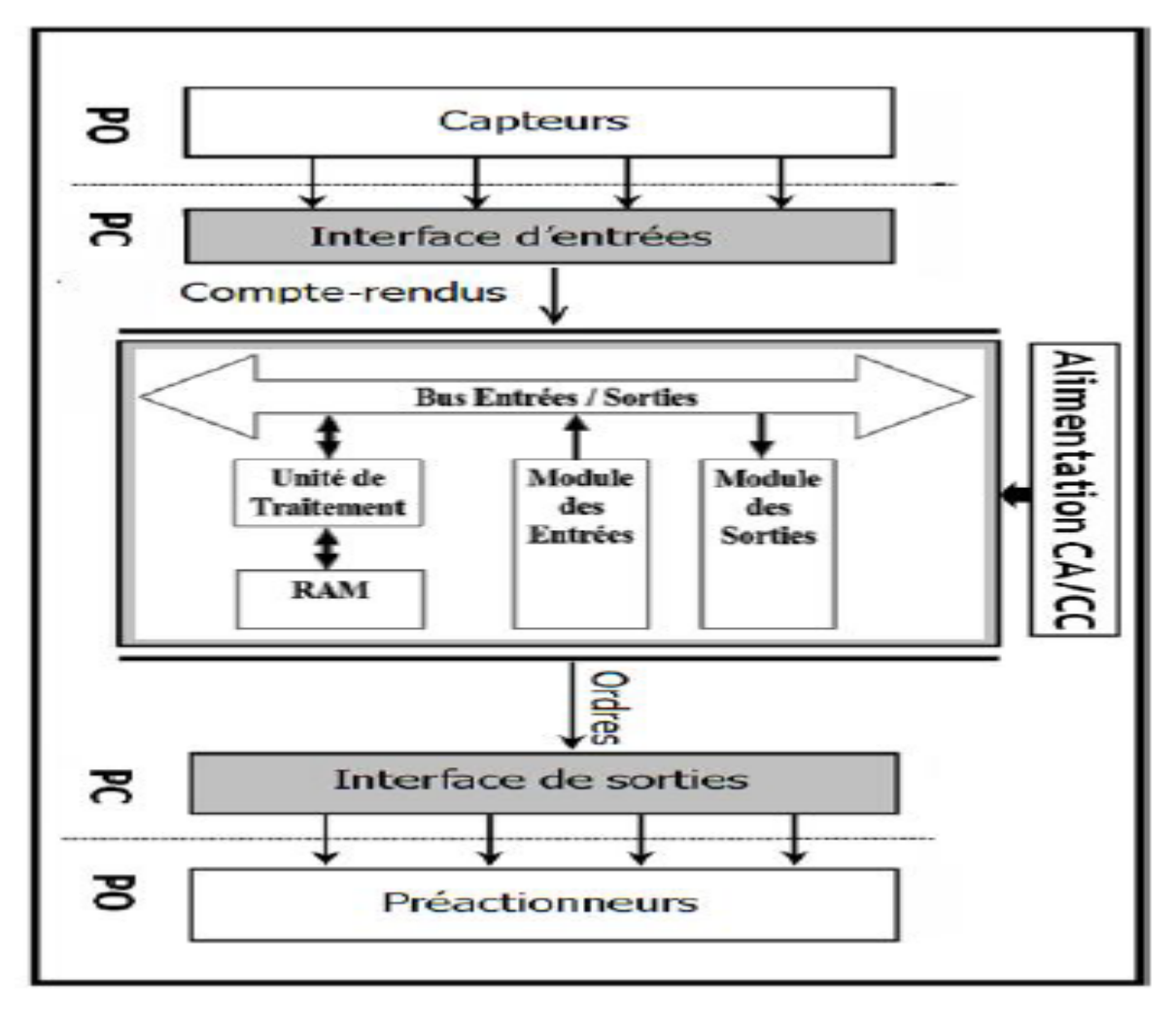

Figure II-1 Structure d'un Automate

## <span id="page-27-1"></span><span id="page-27-0"></span>**II-2-2- Présentation automate TSX 37 21 :**

Les automates TSX 37 21 modulaires automate comprend : un bac à 3 emplacements libres intégrant une alimentation (24 = V), un processeur incluant une mémoire RAM de 20 K mots (programme, données et constantes), une mémoire de sauvegarde Flash EPROM, un horodateur, 1 carte communication et 1 carte extension mémoire de 128 K mots maximum). Un mini bac d'extension permet d'augmenter le nombre d'emplacements de 2 (4 positions). Chaque emplacement disponible peut recevoir : 1 module d'entrées/sorties TOR au format standard. 2 modules demi-format de type entrées/sorties TOR, sécurité, entrées/sorties analogiques et comptage.[7]

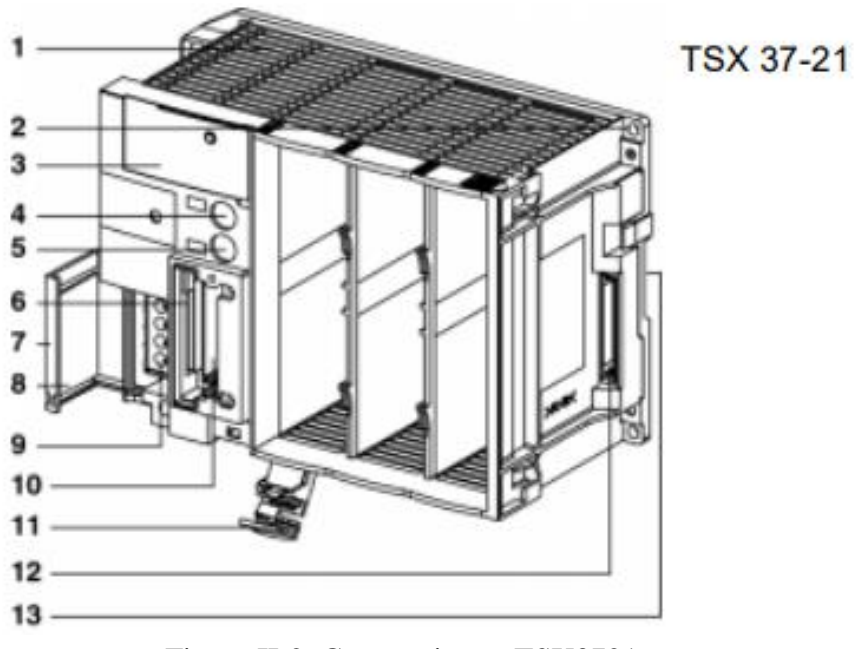

Figure II-2 Compartiment TSX3721

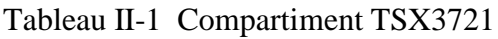

<span id="page-28-1"></span><span id="page-28-0"></span>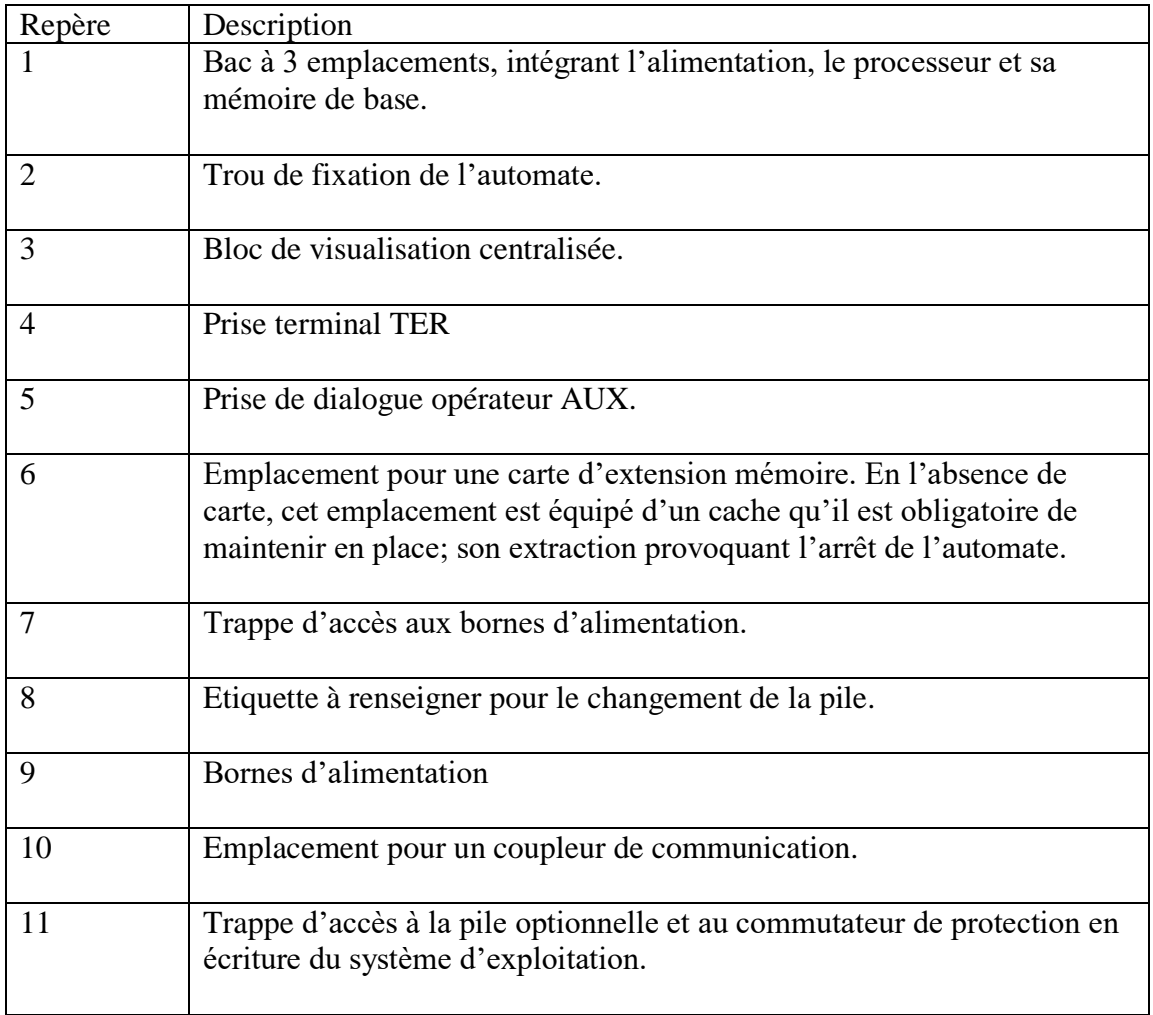

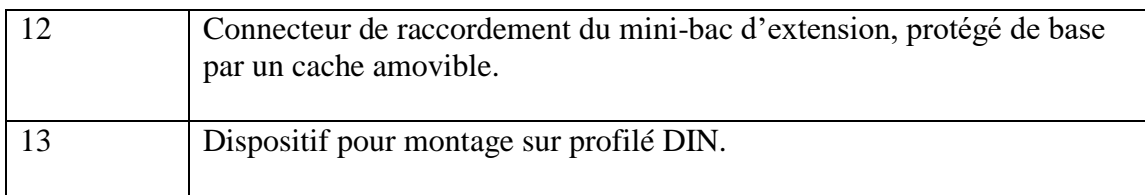

## <span id="page-29-0"></span>**II-2-3- Modules de l'automate « TSXDMZ28DTK » (Input /Output) :**

Le module TSX DMZ 28DTK comprend 28 entrées/sorties réparties comme suit :

- 16 entrées 24VDC, logique positive de type 1,
- 12 sorties statiques 24VDC/0,5A.
- Le module est équipé de 2 connecteurs HE10 mâles :
- Le connecteur A pour le raccordement des entrées,
- Le connecteur B pour le raccordement des sorties,
- Chaque connecteur peut recevoir :
	- o Soit un brin précâblé TSX CDP -01 pour une connexion directe sur la borne, le capteur ou le pré-actionneur,
	- o Soit un câble TSX CDP--3 pour le raccordement à l'interface de câblage TELEFAST 2.[16]

### Module:

<span id="page-29-1"></span>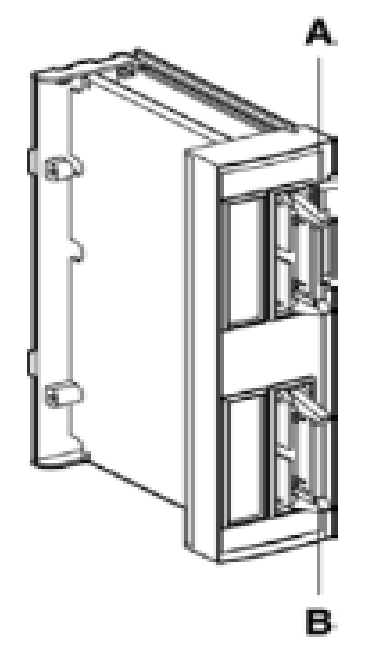

Figure II-3 Module « TSXDMZ28DTK » [16]

### <span id="page-30-0"></span>**II-2-4- Critère de choix d'un automate**

Pour le choix d'un matériel et une configuration capable de résoudre le problème d'automatisation il revient à l'utilisateur d'établir le cahier de charge de son système. Cette phase mérite la plus grande attention.

### <span id="page-30-1"></span>**II-2-4-1- Amplitude des entrées/sorties**

Le premier paramètre à prendre en compte pour choisir un automate est le nombre E/S nécessaires. Il pourra y avoir un bloc de base et des extensions, ou une unité centrale et des cartes d'entrées ou de sorties ; on commencera donc par faire le bilan des entrées et des sorties.

### <span id="page-30-2"></span>**II-2-4-2- Unité centrale**

La capacité mémoire de l'automate est une donnée constructrice et dépend principalement de la gamme dans laquelle on se place. La capacité mémoire peut souvent être augmentée par rapport à la version de base de telle sorte qu'elle soit suffisante au cahier de charge.

### <span id="page-30-3"></span>**II-2-4-3- Alimentation**

Elle doit couvrir les besoins énergétiques de l'unité centrale et de toutes les extensions. Quand elle existe sur l'automate de base elle ne couvre pas les besoins d'un nombre important d'extension et il faudra rajouter une deuxième alimentation.

# **II-3- Partie Software**

### <span id="page-30-5"></span><span id="page-30-4"></span>**II-3-1- Présentation des langages PL7 :**

Le PL7 pro est le logiciel qui permet La conception et la mise en œuvre des applications pour automates Micro tel que le Micro TSX3721 actuellement équipé sur la formeuse en carton.[7] Le logiciel PL7 propose 4 langages de programmation :

### <span id="page-30-6"></span>**II-3-1-1- Langage à contacts :**

Le langage à contacts (LD) est un langage graphique. Il permet la transcription de schémas à relais, il est adapté au traitement combinatoire. Il offre les symboles graphiques de base : contacts, bobines, blocs. L'écriture de calculs numériques est possible à l'intérieur de blocs opérations.[7]

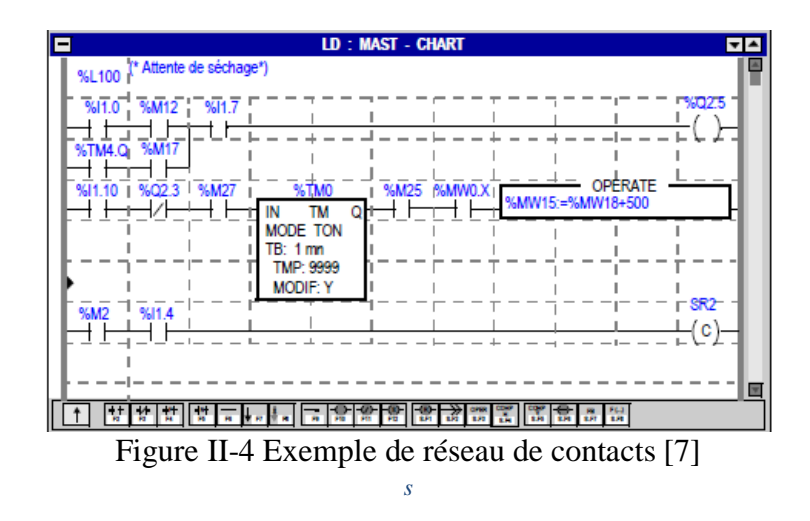

### <span id="page-30-8"></span><span id="page-30-7"></span>**II-3-1-2- Liste d'instructions :**

Le langage liste d'instructions (IL) est un langage "machine" booléen qui permet l'écriture de traitements logiques et numériques.

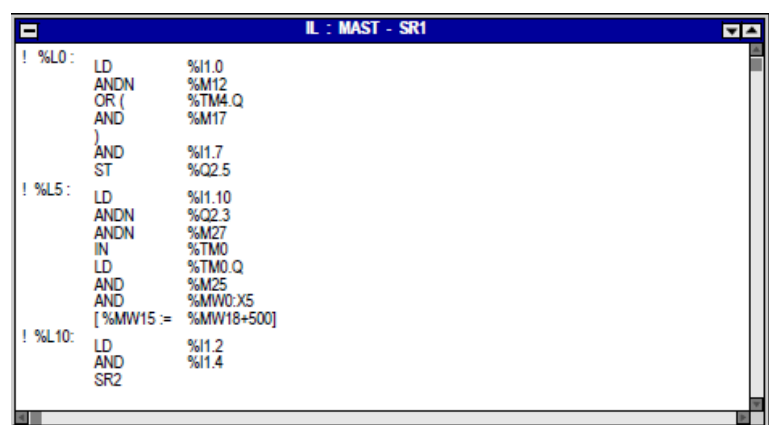

Figure II-5 Exemple de programme en langage liste d'instructions

## <span id="page-31-2"></span><span id="page-31-0"></span>**II-3-1-3- Littéral structuré :**

Le langage littéral structuré (ST) est un langage de type "informatique" permettant l'écriture structurée de traitements logiques et numériques.

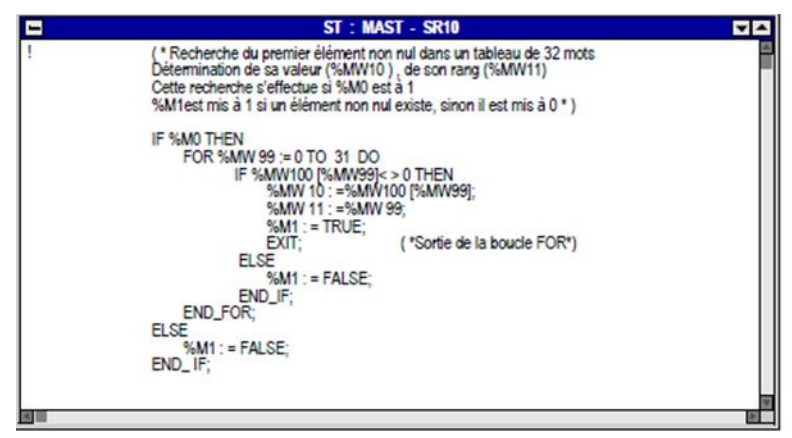

Figure II-6 Exemple de programme en langage littéral structuré

## <span id="page-31-3"></span><span id="page-31-1"></span>**II-3-1-4- Grafcet :**

Le langage Grafcet permet de représenter graphiquement et de façon structurée le fonctionnement d'un automatisme séquentiel

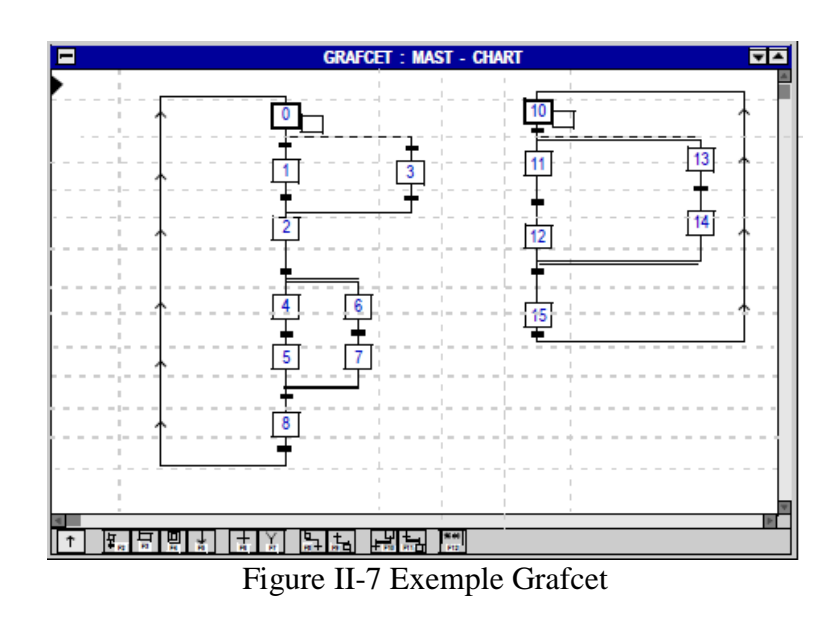

### <span id="page-32-5"></span><span id="page-32-1"></span><span id="page-32-0"></span>**II-3-2- Eléments et principe de traitement d'un programme sur pl7 :**

### **II-3-2-1- La tache maitre (MAST) :**

La tâche maître représente le programme principal, elle est obligatoire quel que soit la structure adoptée monotâche ou multitâche. Le programme de la tâche maître (MAST) est constitué de plusieurs modules de programmes appelés sections et de sous-programme.[7]

### <span id="page-32-2"></span>**II-3-2-2- Sections et sous-programmes :**

#### *A- Sections :*

<span id="page-32-3"></span>Les sections sont des entités autonomes de programmation. Les étiquettes de repérage des lignes d'instructions, des réseaux de contacts ... sont propres à la section (pas de saut de programme possible vers une autre section). Elles se programment soit en :

- Langage à contacts,
- Liste d'instructions,
- **Littéral structuré,**
- Grafcet.

Les sections sont exécutées dans leur ordre de programmation dans la fenêtre du navigateur (vue structurelle). Les sections sont liées à une tâche, une même section ne peut pas appartenir simultanément à plusieurs tâches.[7]

### *B- Présentation des sous programmes :*

<span id="page-32-4"></span>Les modules sous-programmes se programment aussi comme des entités séparées soit en :

- Langage à contacts,
- Liste d'instructions.
- **Littéral structuré.**

Les appels aux sous-programmes s'effectuent dans les sections ou depuis un autre sous-programme. Les sous-programmes sont aussi liés à une tâche, un même sous-programme ne peut pas être appelé depuis plusieurs tâches.[7]

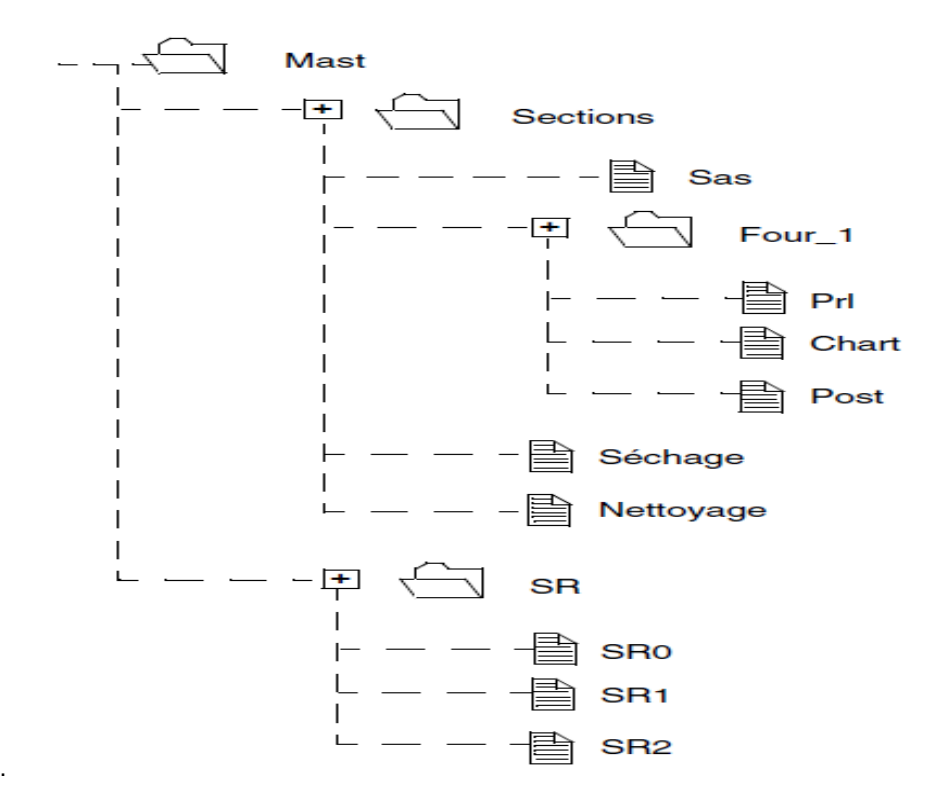

Figure II-8 exemple de structure d'une tâche en sections et sous-programmes

### <span id="page-33-2"></span><span id="page-33-0"></span>**II-3-2-3- TACHE RAPIDE (FAST) :**

Cette tâche plus prioritaire que la tâche maître MAST est périodique afin de laisser le temps à la tâche moins prioritaire de s'exécuter. De plus, les traitements qui lui sont associés doivent donc être courts pour ne pas pénaliser la tâche maître. Comme pour la tâche maître, le programme associé se compose de sections et de sous-programmes.[7]

### <span id="page-33-1"></span>**II-3-2-4- TRAITEMENTS DES EVENEMENTS :**

Les traitements des évènements permettent de réduire le temps de réaction du logiciel sur des événements de commande en provenance de certains modules métiers. Ces traitements sont exécutés en priorité sur toutes les autres tâches. Elles conviennent donc aux traitements demandant des délais de réactions très courts par rapport à l'arrivée de l'événement. Le nombre de traitements événementiels programmables dépend du type de processeur.[7]

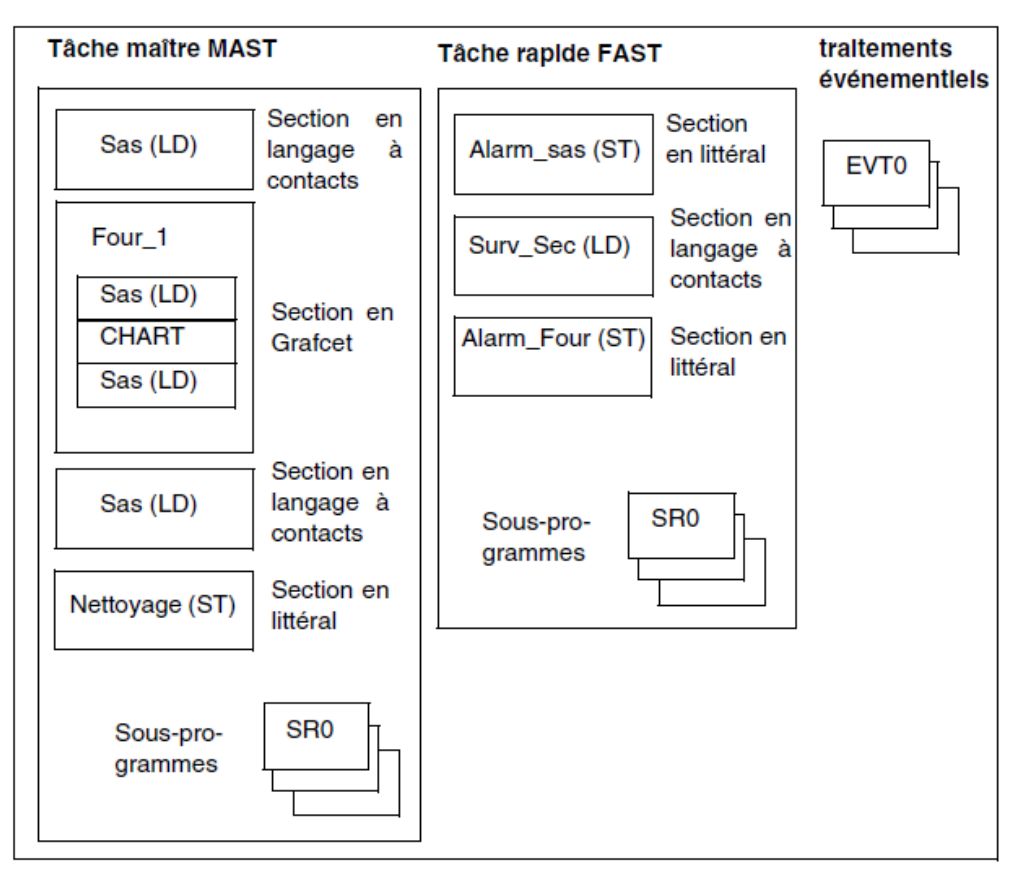

Figure II-9 Eléments d'un programme sur pl7

### <span id="page-34-3"></span><span id="page-34-0"></span>**II-3-3- Structures de programmes sur PL7 :**

<span id="page-34-1"></span>Le logiciel PL7 propose deux types de structure de programme :

### **II-3-3-1- Monotâche :**

C'est la structure simplifiée proposée par défaut, où une seule tâche maître composée d'un programme, constitué de plusieurs sections et de sous programmes, est exécutée.

Deux types d'exécution de cycle sont proposés

- Exécution cyclique appelée normale (proposée par défaut).

- Exécution périodique (ce type d'exécution, ainsi que la période, sont choisis par l'utilisateur).

### <span id="page-34-2"></span>**II-3-3-2- Multitâche :**

Cette structure, mieux adaptée pour des applications temps réel performantes, se compose d'une tâche maître, d'une tâche rapide et de traitements événementiels prioritaires.

# <span id="page-35-0"></span>**II-3-4- Principaux objets booléens :**

Tableau II-2 Principaux objets booléens :

<span id="page-35-2"></span>

| <b>Bits</b>                                   | Description                                                                                                    | Exemples            | Accès en<br>écriture     |
|-----------------------------------------------|----------------------------------------------------------------------------------------------------|---------------------|--------------------------|
| Valeurs<br>immédiates                         | 0 ou 1 (False ou True)                                                                                                    | $\theta$            |                          |
| Entrées<br>/Sorties                           | Ces bits sont les "images logiques" des états<br>électriques des entrées/sorties.<br>Ils sont rangés dans la mémoire de données et sont<br>mis à jour à chaque scrutation de la tâche dans<br>laquelle ils sont configurés. | $%$ I23.5<br>%Q51.2 | <b>NON</b><br><b>OUI</b> |
| <b>Internes</b>                               | Les bits internes permettent de mémoriser des états<br>intermédiaires durant l'exécution du programme                                                                                                    | %M200               | Oui                      |
| Système                                       | Les bits système %S0 à %S127 surveillent le bon<br>fonctionnement de l'automate<br>ainsi<br>que<br>le<br>déroulement du programme application.                                                                              | %S10                | Selon<br>programme       |
| <b>Blocs</b><br>de<br>fonction                | Les bits de blocs fonction correspondent aux sorties<br>des blocs fonction standard ou instance de DFB.<br>Ces sorties peuvent être soit câblées directement,<br>soit exploitées en tant qu'objet.                          | %TM8.Q              | <b>NON</b>               |
| Extraits<br>de<br>mots                        | Le logiciel PL7 donne la possibilité d'extraire l'un<br>des 16 bits d'un objet mot.                                                                                                    | %MW10:X5            | Selon<br>Type de<br>Mots |
| <b>Etapes</b><br>et<br>macro étape<br>Grafcet | Les bits d'état permettent de connaître l'état d'une<br>étape, d'une macroétape<br>ou encore d'une étape de macro-étape.                                                                                                    | %X21<br>%X5.9       | Oui<br>Oui               |

# <span id="page-35-1"></span>**II-3-5- Principaux objets mots :**

Tableau II-3 Principaux objets mots :

<span id="page-35-3"></span>

| <b>Mots</b>           | Description                                                                                                    | Exemples               | Accès<br>écriture | en |
|-----------------------|----------------------------------------------------------------------------------------------------|------------------------|-------------------|----|
| Valeurs<br>immédiates | Ce sont des valeurs algébriques de format<br>homogène avec celui des mots simples et double<br>longueur (16 ou 32 bits), qui permettent d'affecter<br>des valeurs à ces mots.                                                                                     | 2542                   |                   |    |
| Entrées/<br>Sorties   | Ce sont les "images logiques" des valeurs<br>électriques des entrées/sorties<br>(Exemple : entrées/sorties analogiques).<br>Ils sont rangés dans la mémoire de données et sont<br>mis à jour à chaque scrutation de la tâche dans<br>laquelle ils sont configurés | $\%$ IW23.5<br>%QW51.1 | Non<br>Oui        |    |
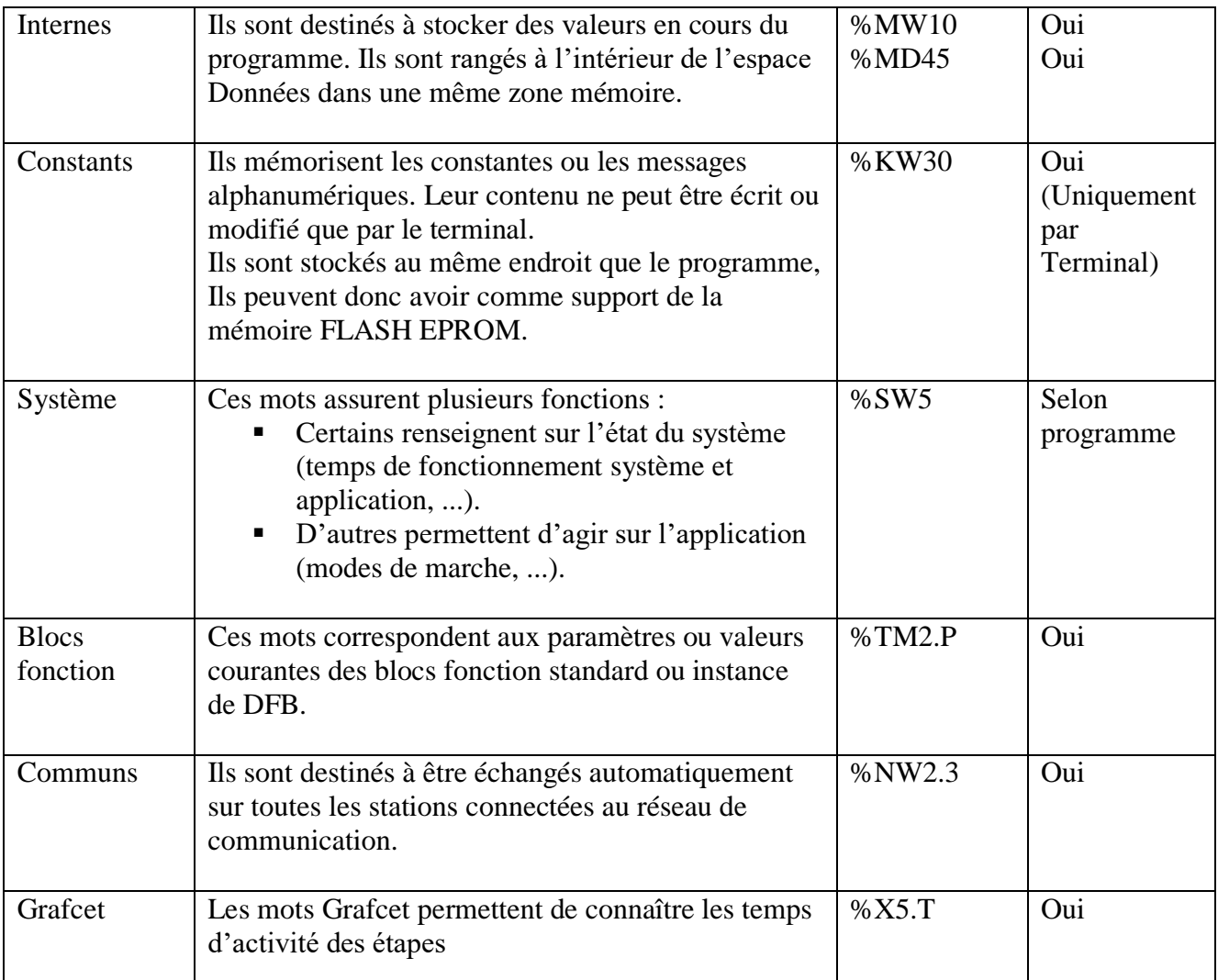

### **II-3-6- Adressage des objets bits :**

L'adressage des bits internes, système et étapes suit les règles suivantes **:[ 7]**

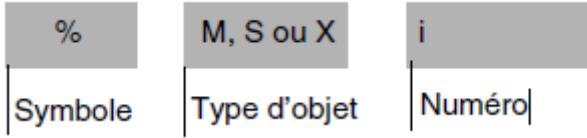

**Exemples :**

- $\sim$  %M25 = bit interne numéro 25
- $\sim$  %S20 = bit système numéro 20
- $\sim$  %X6 = bit étape numéro 6

### **Bits extrait de Mots :**

Le logiciel PL7 permet d'extraire l'un des 16 bits des mots simple longueur. Le repère du mot est alors complété par le rang du bit extrait suivant la syntaxe ci-après :

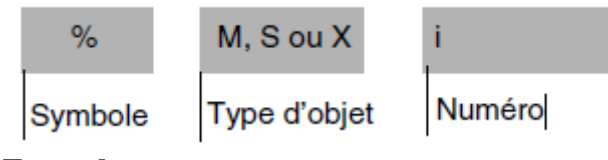

**Exemples :**

- $\bullet$  %MW10:X4 = bit numéro 4 du mot interne %MW10
- $\sim$  %QW5.1:X10 = bit numéro 10 du mot de sortie %QW5.1

### **II-3-7- Adressage des objets mots : [7]**

L'adressage des mots (hors mots de modules d'entrées/sorties, et blocs fonction) suivent une même syntaxe décrite ci-après :

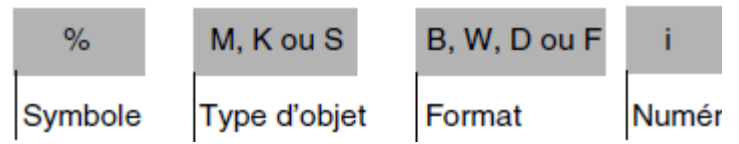

### **Exemples :**

- %MW15 = mot interne simple longueur numéro 15
- %MF20 = mot interne flottant numéro 20
- %KD26 = double mot constant numéro 26
- %SW30 = mot système numéro 30

### **II-3-8- Règle de recouvrements : [7]**

Les octets, mots simples, double longueur et flottant sont rangés à l'intérieur de l'espace donné dans une même zone mémoire. Ainsi, il y a recouvrement entre :

- Le mot double longueur %MDi et les mots simple longueur %MWi et %MWi+1 (le mot %MWi renfermant les poids faibles et le mot %MWi+1 les poids forts du mot %MDi),
- Le mot simple longueur %MWi et les octets %MBj et %MBj+1 (avec j=2 x i), le flottant %MFk et les mots simple longueur %MWk et %MWk+1.

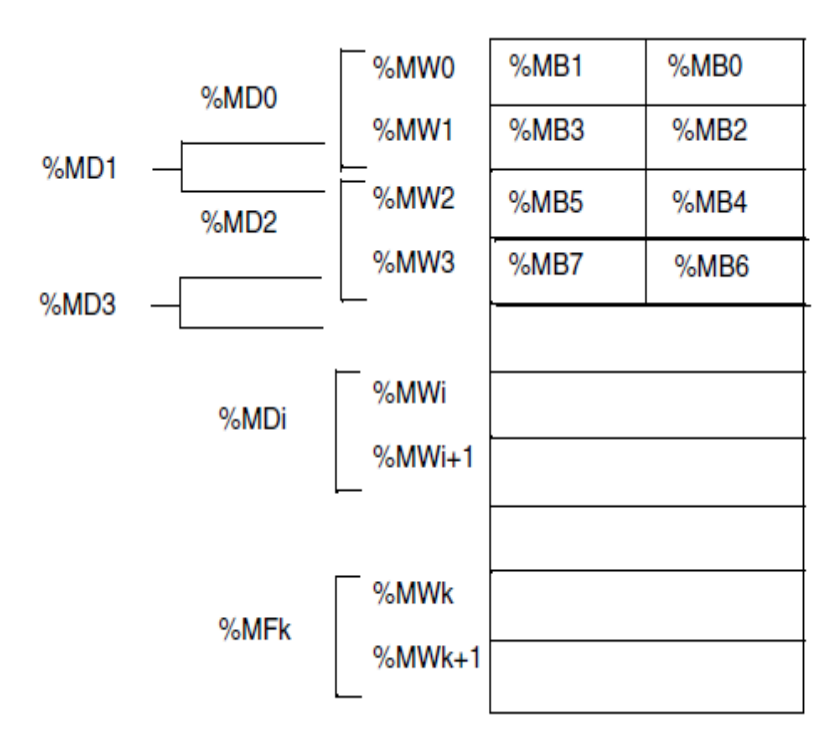

Figure II-10 Illustration montrant le recouvrement des mots internes.

### **II-3-9- Blocs de fonction prédéfinie :**

**II-3-9-1- Caractéristique bloc de fonction temporisateur :**

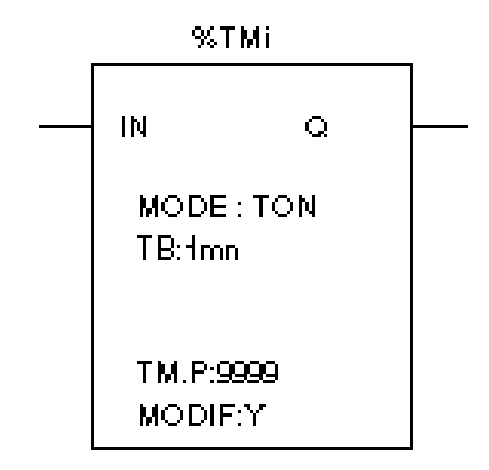

Figure II-11 La représentation graphique du bloc fonction temporisateur

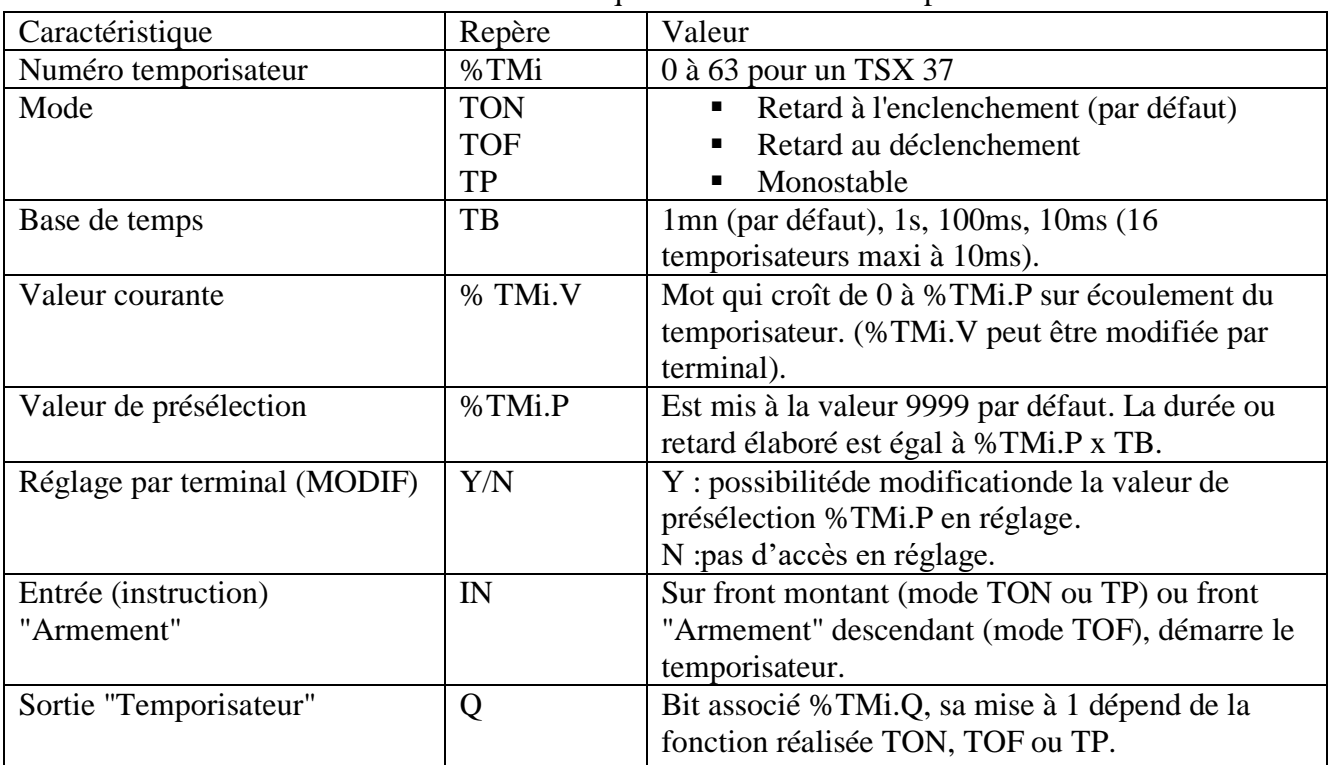

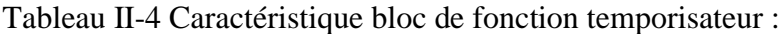

### **II-3-9-2- Bloc de fonction temporisateur TON :**

Le fonctionnement en mode TON du temporisateur permet de gérer des retards à l'enclenchement.

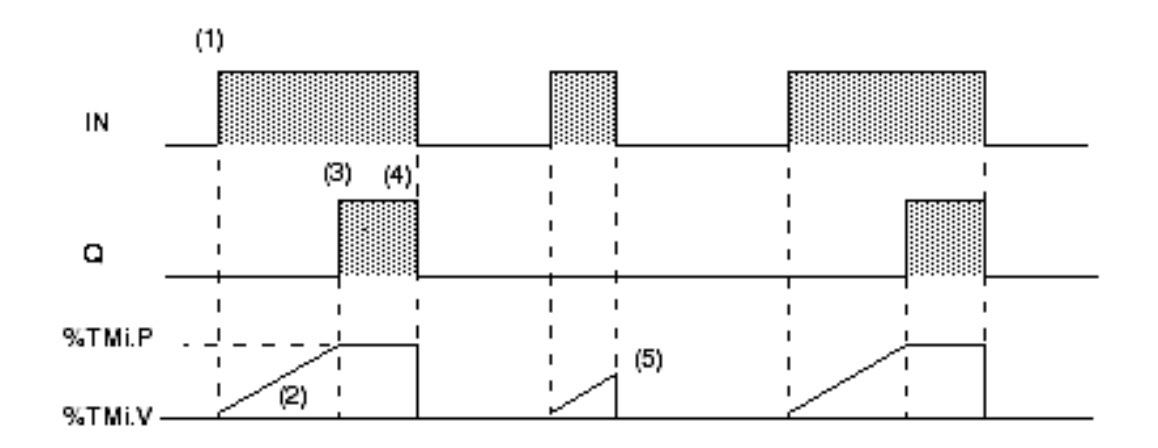

Figure II-12 Chronogramme fonctionnement du temporisateur en mode TON.

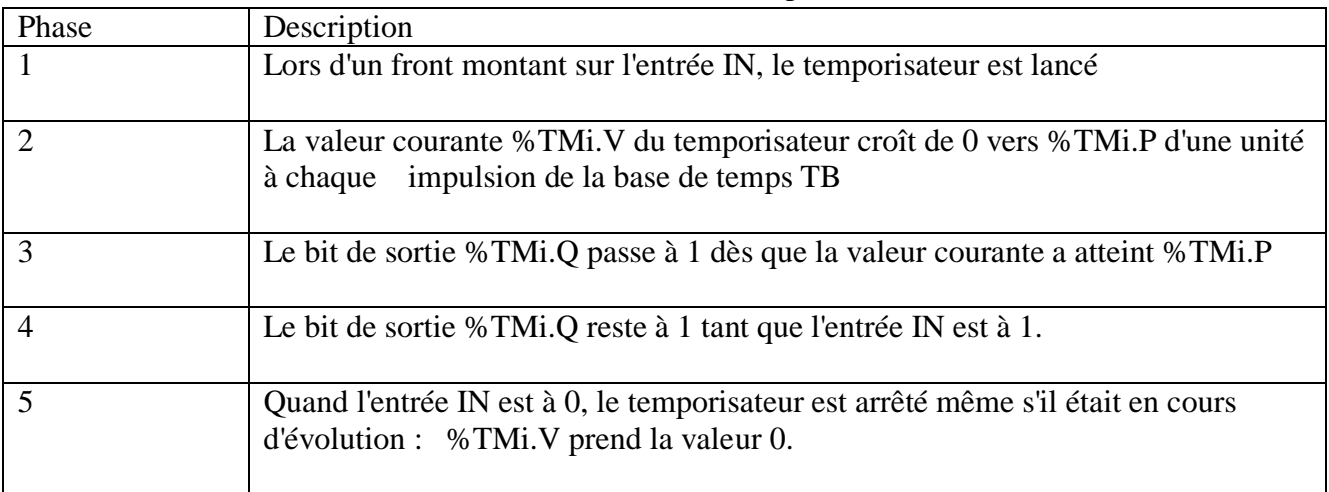

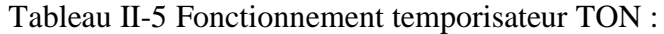

### **II-3-9-3- Bloc fonction temporisateur TOF :**

Le fonctionnement en mode TOF du temporisateur permet de gérer des retards au déclenchement.

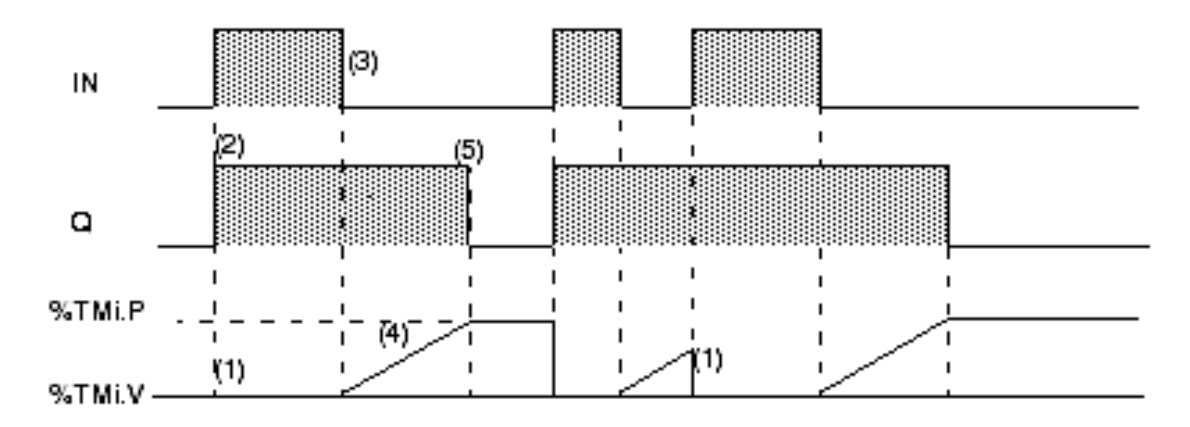

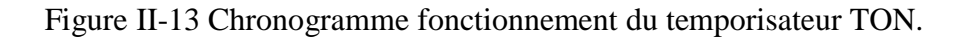

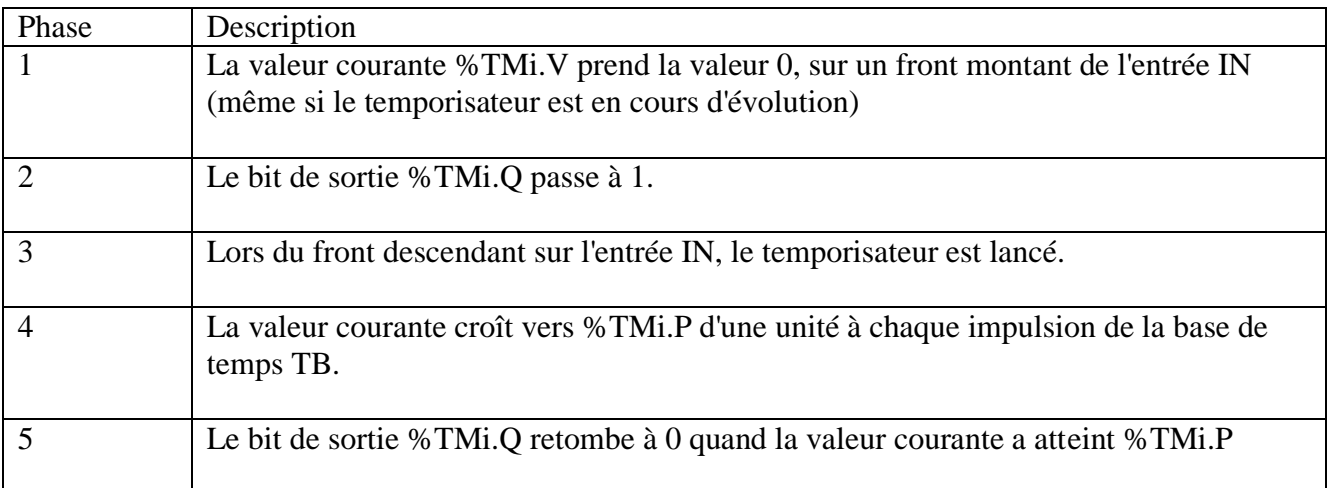

### Tableau II-6 Fonctionnement TOF

### **II-3-9-4- Bloc fonction temporisateur TP :**

Appelé aussi bloc de fonction monostable (MN) le fonctionnement en mode TP du temporisateur permet d'élaborer une impulsion de durée précise.[17]

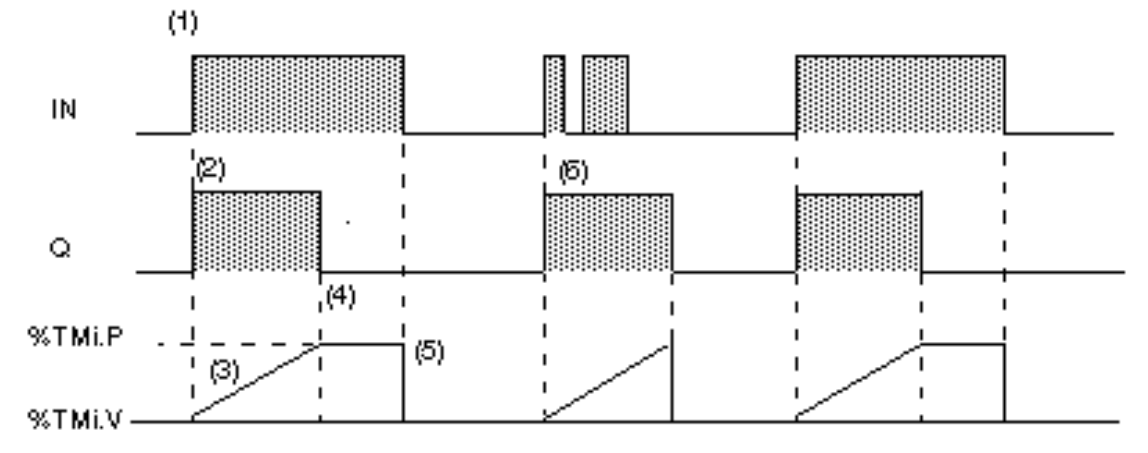

Figure II-14 Chronogramme fonctionnement du temporisateur TP.

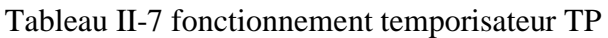

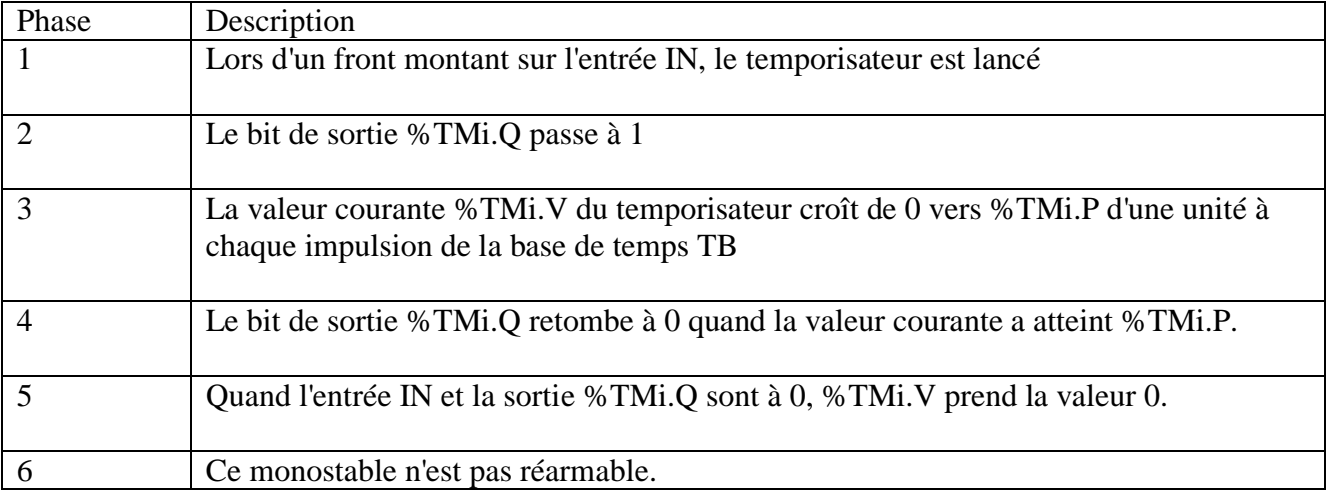

#### **II-3-9-5- Bloc fonction compteur – décompteur :**

Ce bloc fonction permet :

- Le comptage d'événement
- Le décomptage d'événements

Ces opérations pouvant être simultanées.

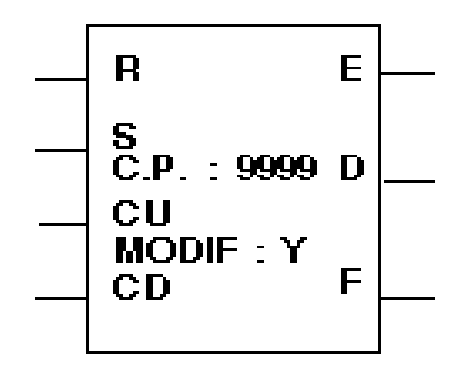

Figure II-15 Représentation graphique du bloc fonction compteur-décompteur

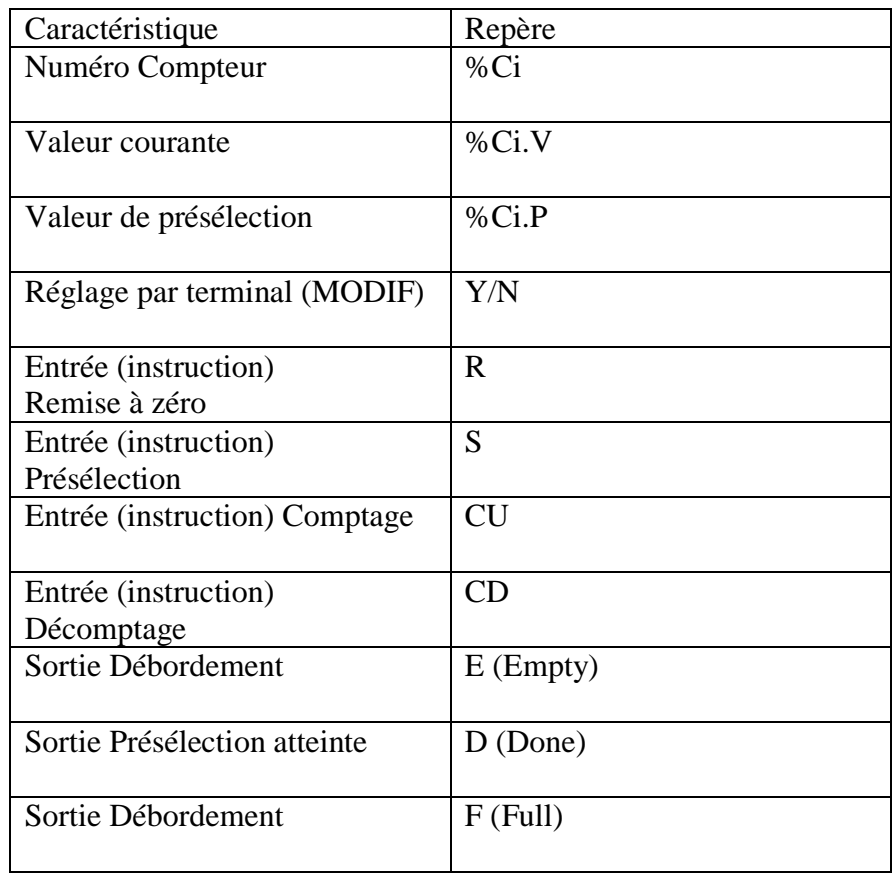

Tableau II-8 Caractéristique DFB compteur-décompteur

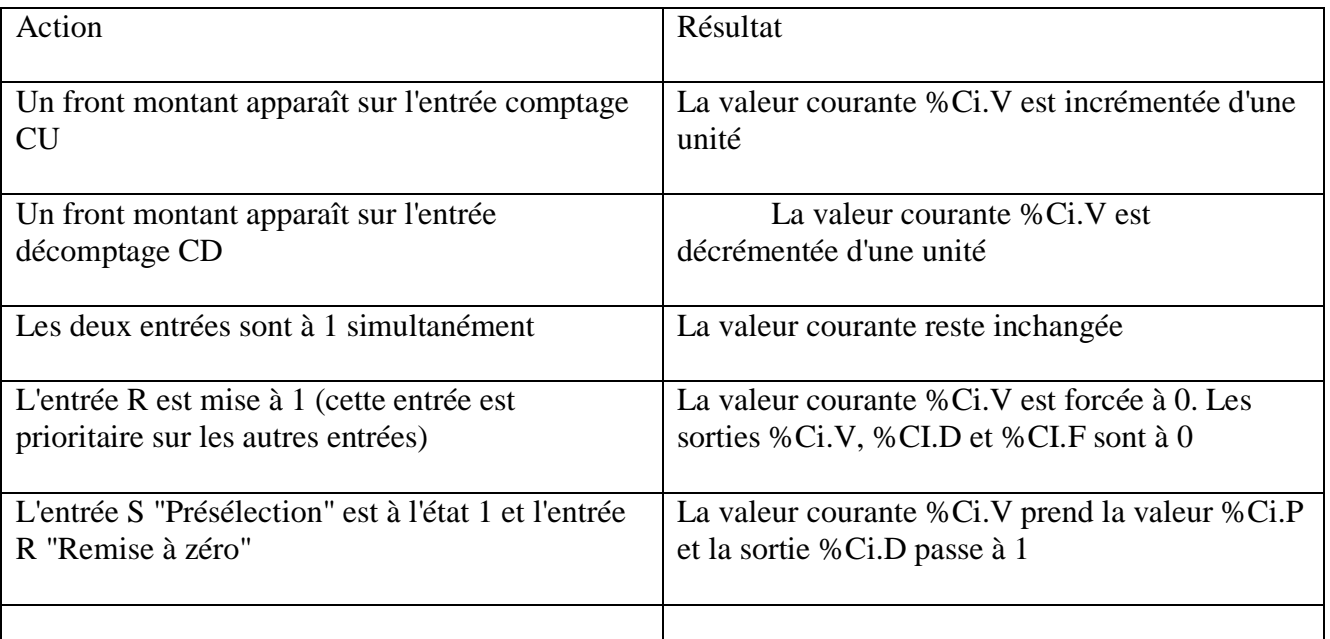

### Tableau II-9 Fonctionnement DFB compteur-décompteur

### **II-4- Conclusion :**

Ce chapitre qui est répartie en deux partie :

Partie Hardware : où j'ai présenté les éléments d'un automate en générale avant d'entamé la présentation de l'automate TSX et ses caractéristiques. Afin de connaitre le matériel déjà présent sur la formeuse de carton

**Partie Software :** où j'ai présenté le logiciel pl7 pro en premier lieu. La structure, les variables et blocs de fonction d'un programme sur pl7 pro en deuxième lieux. Ce qui m'a permis d'avoir les notions nécessaires à la lecture du programme présent sur l'automate TSX.

# **Chapitre III AUTOMATE MODICON M340 & UNITY PRO**

### **III- Automate Modicon M340 & Unity Pro**

### **III-1- Introduction :**

Ce chapitre présentera principalement l'automate modicon M340 et du système Advantys STB **III-2- AUTOMATE MODICON M340 :**

L'automate modicon M340 est un automate modulaire de la marque schneider. Les processeurs de plate-forme automatisée modicon M340 gèrent l'ensemble de la station automate, qui se compose de modules d'entrée/sortie TOR, de modules d'entrée/sortie analogiques, de modules de comptage, de modules experts et de modules de communication. Ces modules sont répartis sur un ou plusieurs racks raccordés au bus local. Chaque rack doit comporter sa propre alimentation ; le rack principal accueille l'unité centrale.[8]

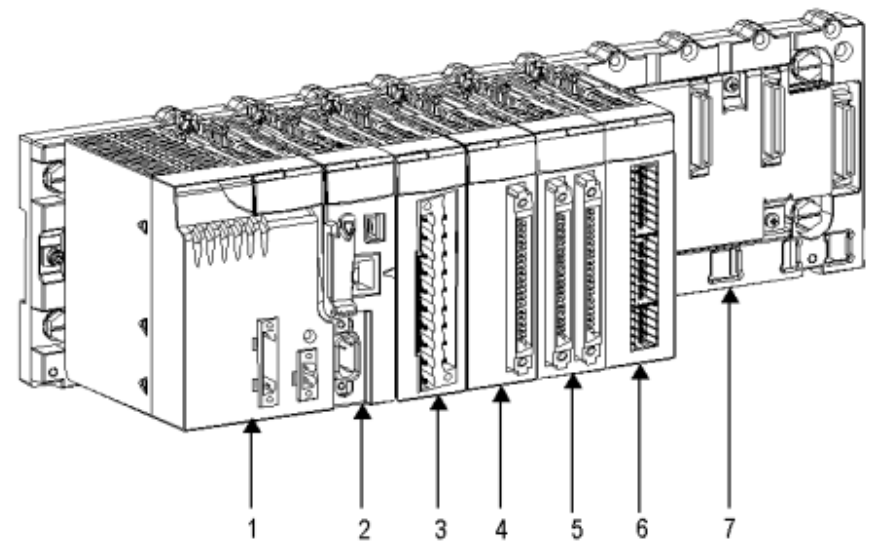

Figure III-1 Exemple de configuration de la station automate Modicon M340 standard

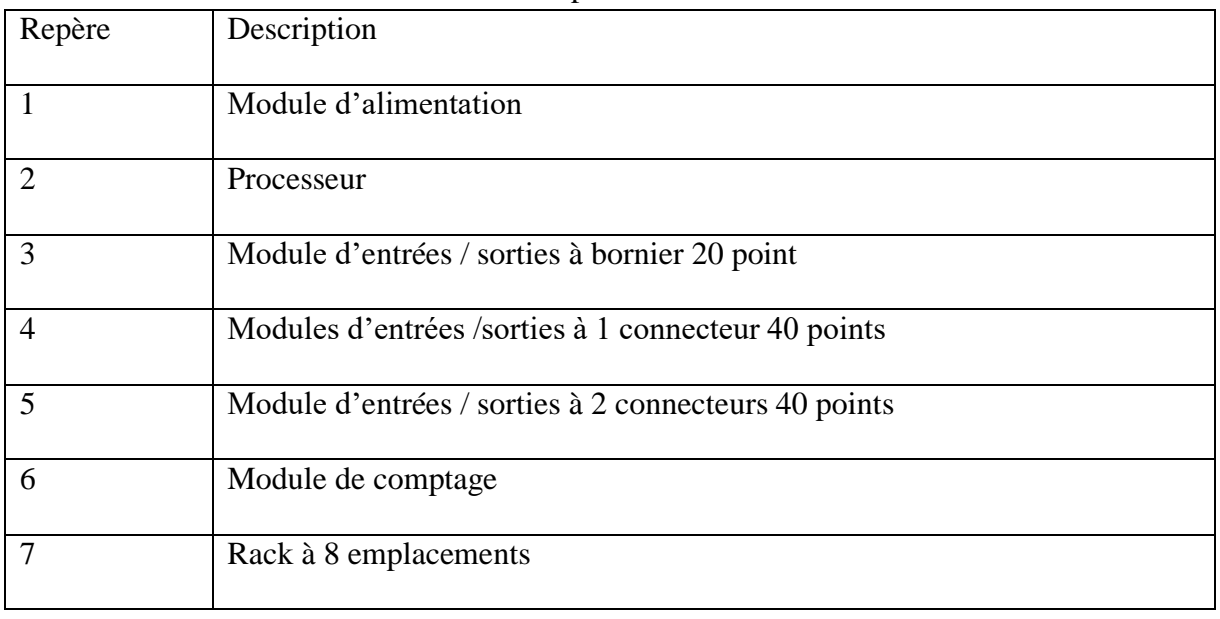

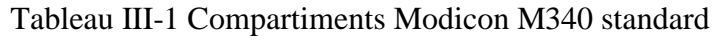

### **III-3- Présentation générale des composants d'une station automate :**

### **III-3-1- Processeurs :**

Le processeur gère l'ensemble de la station automate, les modules d'entrée/sortie TOR, modules d'entrée/sortie analogiques, autres modules ainsi que les modules de communication.

- Le processeur est choisi en fonction des caractéristiques suivantes :
	- Puissance de traitement (nombre d'entrées/sorties gérées)
	- Capacité mémoire
	- Ports de communication
	- Dans notre cas on a choisi le Processeur « BMX P34 20302 ».

Tableau III-2 caractéristiques principales des processeurs « BMX P34 ••••• »

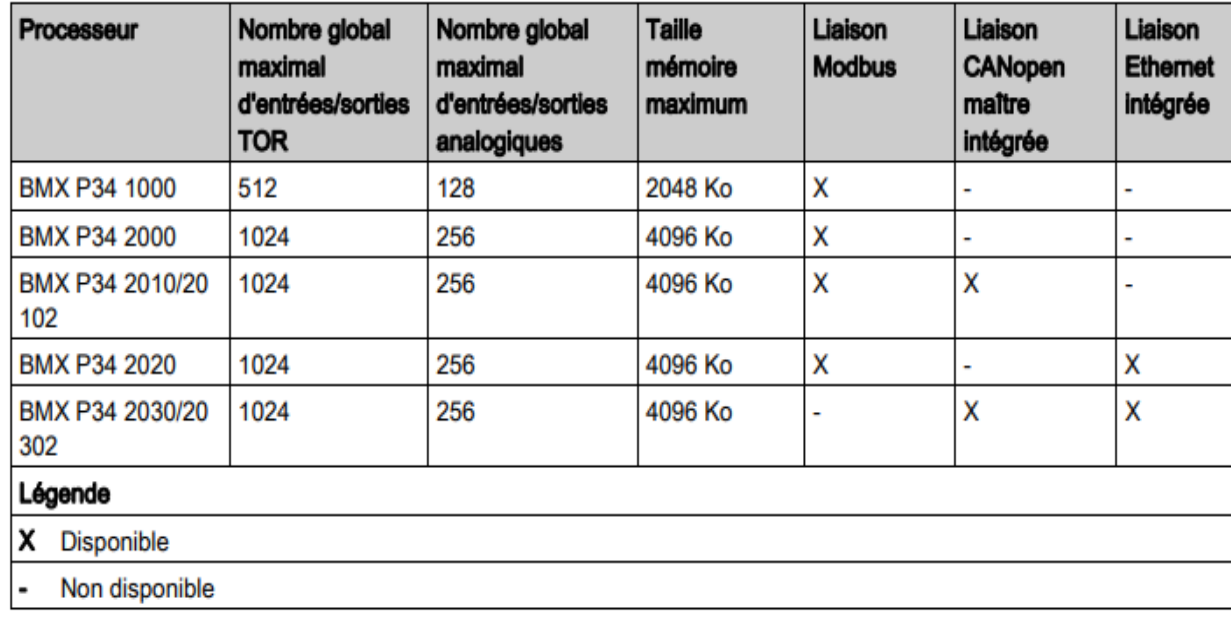

### $\blacktriangleright$

### **III-3-2- Présentation générale des racks :**

Les racks sont disponibles en plusieurs tailles. La liste ci-dessous indique le nombre d'emplacements disponibles pour l'UC et les modules pour chaque référence de rack :

- 4 emplacements : BMXXBP0400(H) ou BMEXBP0400(H)
- 6 emplacements : BMXXBP0600(H)
- 8 emplacements : BMXXBP0800(H) ou BMEXBP0800(H)
- 12 emplacements : BMXXBP1200(H) ou BMEXBP1200(H)

Chaque rack inclut un emplacement supplémentaire réservé au module d'alimentation et un emplacement sur la droite est réservé au module d'extension de rack.

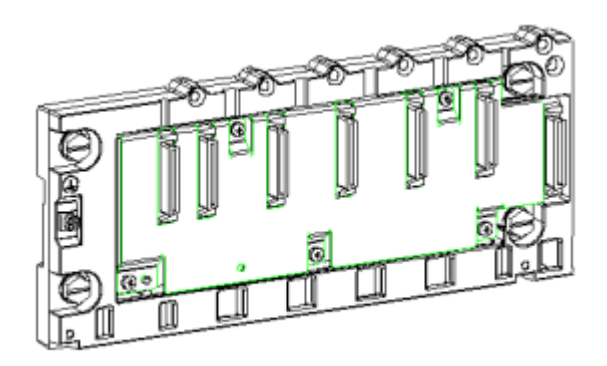

Figure III-2 Schema rack BMXXBP0400(H)

### **III-3-3- Modules d'alimentation :**

Chaque rack nécessite 1 module d'alimentation défini en fonction du circuit distribué (courant alternatif ou courant continu) et de la puissance nécessaire au niveau du rack.

 Dans notre cas on a utilisé le Module d'alimentation CPS3500 qui convient aux applications de process de taille moyenne.

Tableau III-3 Caractéristique alimentation CPS 3500

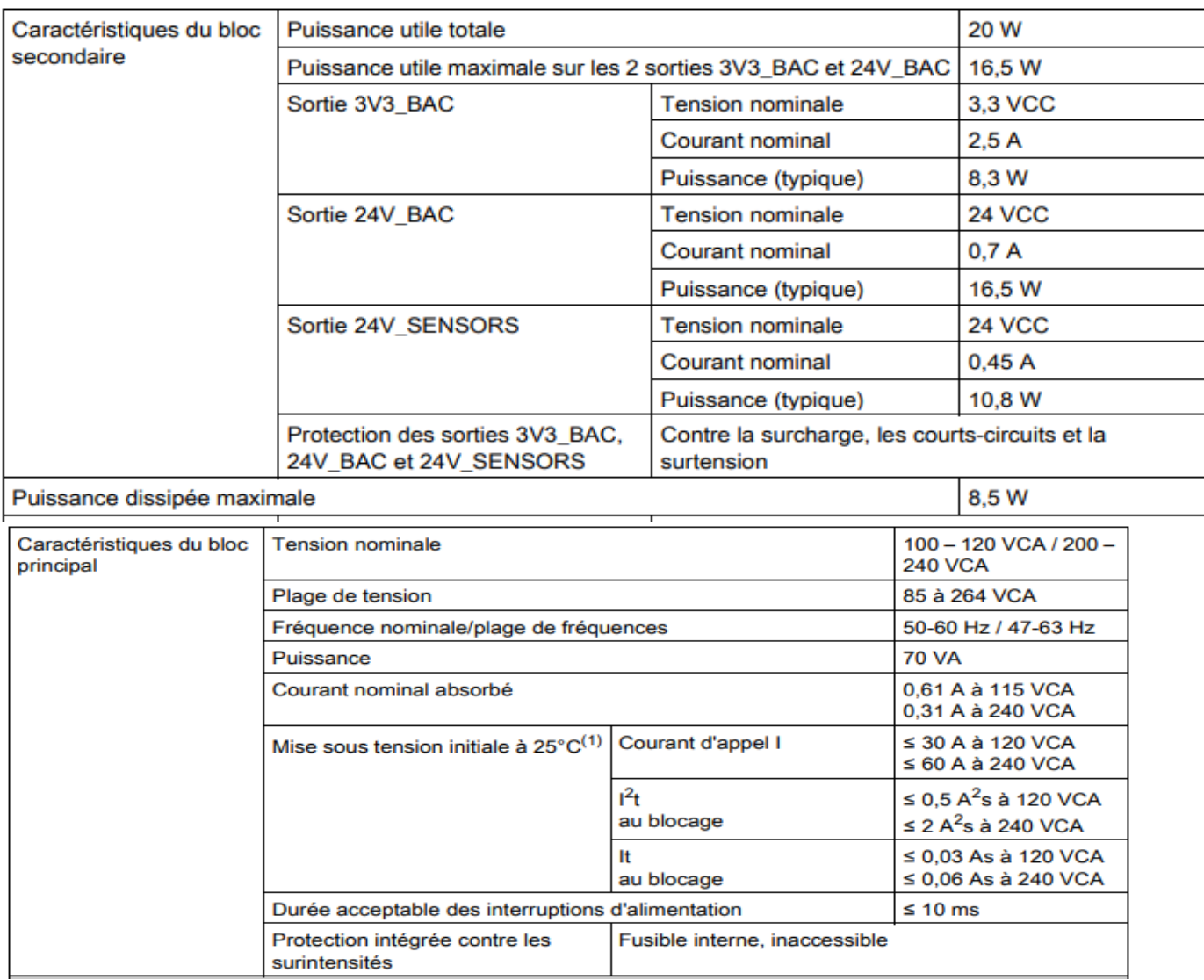

### **III-3-4- Présentation générale des modules d'entrées/sorties :**

### **III-3-4-1- Entrées/sorties TOR :**

Ces modules se différencient par les caractéristiques suivantes :

Tableau III-4 Caractéristique modules TOR

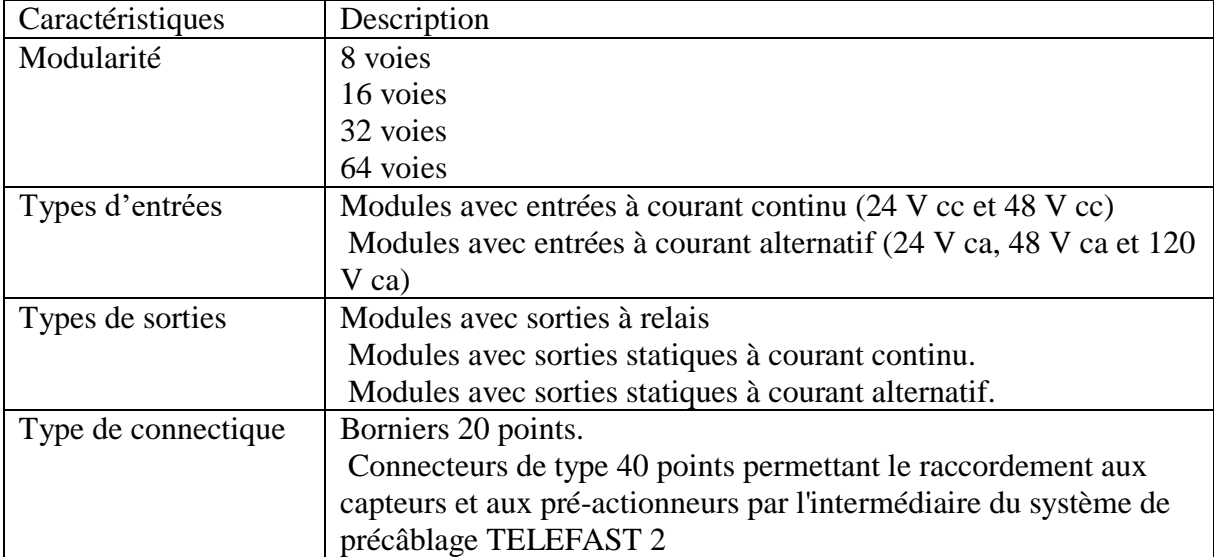

### **III-3-4-2- Entrées/sorties analogiques :**

Ces modules se différencient par les caractéristiques suivantes :

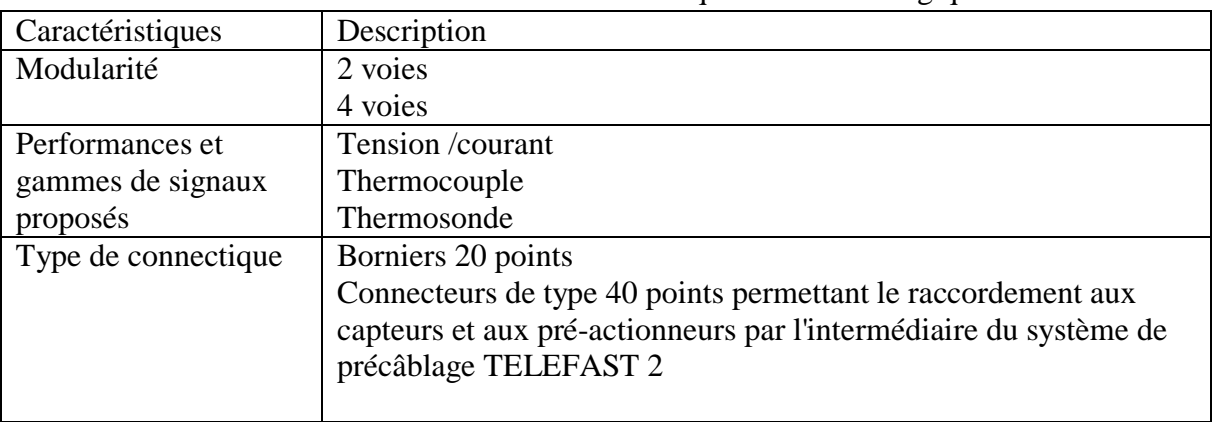

### Tableau III-5 Caractéristique module analogique

### **III-3-5- Module NOE :**

Est un module de réseau de l'automate qui propose un port de communication RJ 45.

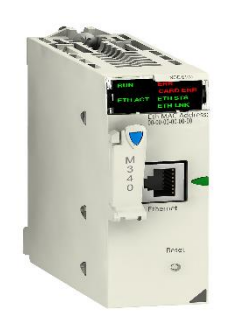

Figure III-3 Module NOE

### **III-4- Présentation d'un réseau Ethernet :**

La communication Ethernet vise essentiellement les applications de :

- Coordination entre automates programmables.
- **Supervision locale ou centralisée.**
- Communication avec l'informatique de gestion de production.
- **Communication avec les entrées/sorties distantes.**

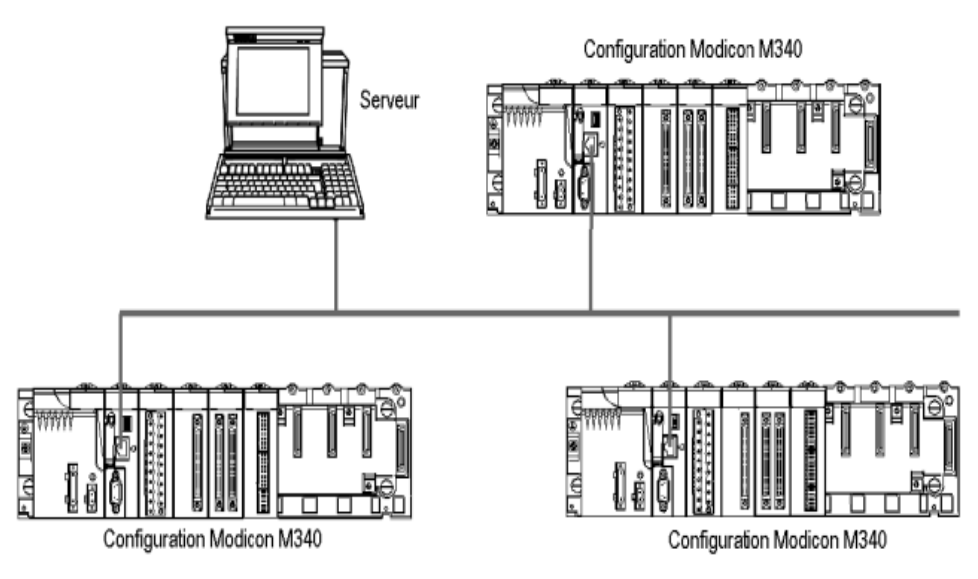

Figure III-4 Illustration d'un réseau Ethernet

### **III-5- Système Advantys STB :**

Le système Advantys STB (de l'anglais "Smart Terminal Blocks") est un système d'E/S ouvert et modulaire conçu pour le marché des constructeurs de machines. Les modules d'E/S modulaire, de distribution de l'alimentation (PDM) et un module d'interface réseau (NIM) résident dans une structure appelée îlot. L'îlot fonctionne comme un nœud sur un réseau de commande de bus de terrain et est géré par un automate maître du bus en amont.

### **III-5-1- Modules STB Advantys**

L'essentiel des modules STB Advantys comprend :

- Des modules NIM de bus terrain ouvert :
- Des modules de distribution de l'alimentation (PDM);
- Un ensemble de modules d'E/S analogiques, numériques et spéciales ;
- Des modules d'extension du bus d'îlot ;
- Des modules spéciaux.

Ces modules de base sont conçus pour des facteurs de forme Advantys STB spécifiques et s'adaptant sur les unités de base des bus d'îlot. Ils sont auto-adressables et tirent pleinement parti des capacités de communication et de distribution d'alimentation de l'îlot.

### **III-5-2- Bus d'îlot (segment d'ilot) :**

Les embases interconnectées sur le rail DIN forment une structure de bus d'îlot. Le bus d'îlot héberge les modules et prend en charge les bus de communication à travers l'îlot. Un ensemble de contacts situés sur les faces latérales des unités de base fournit à la structure du bus :

- Alimentation logique
- L'alimentation terrain de capteur pour les modules d'entrée ;
- L'alimentation d'actionneur pour les modules de sortie ;
- Le signal d'adressage automatique ;
- Les communications du bus d'îlot entre les E/S et le module NIM.

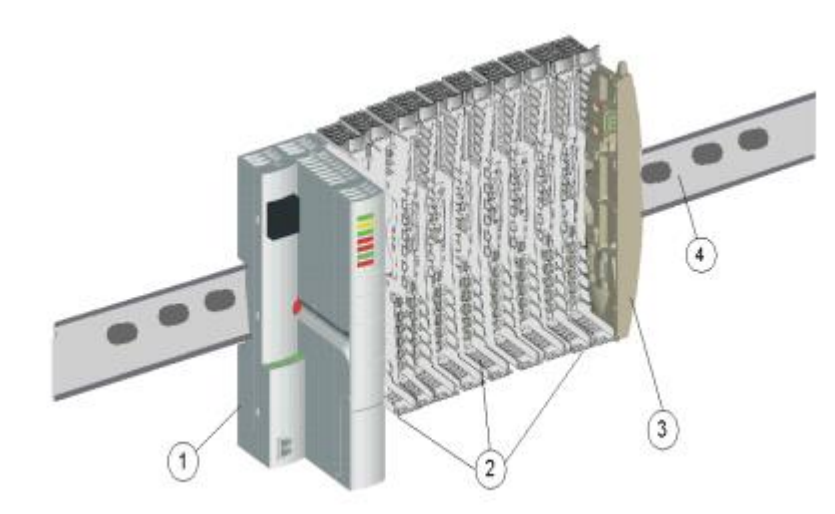

Figure III-5 Exemple d'un bus d'îlot

- 1. NIM
- 2. Embases de modules
- 3. Plaque de terminaison
- 4. Rail DIN

### **III-5-3- Module d'interface réseau (NIM) :**

Chaque îlot exige un module d'interface réseau (NIM) dans l'emplacement le plus à gauche du segment principal. Physiquement, le module NIM est le premier module (le plus à gauche) du bus de l'îlot. D'un point de vue fonctionnel, il sert de passerelle vers le bus d'îlot. Toutes les communications depuis le maître du bus et vers le bus d'îlot passent par le module NIM. Le module NIM est également doté d'une alimentation électrique intégrée qui fournit l'alimentation logique aux modules de l'îlot.

### **III-5-3-1- Fonctions principales du module NIM :**

- Il est le maître du bus d'îlot, prenant en charge les modules d'E/S en agissant comme une interface de communications à travers l'embase de l'îlot.
- Il constitue la passerelle entre l'îlot et le bus terrain sur lequel l'îlot fonctionne, gérant les échanges de données entre les modules d'E/S de l'îlot et le maître du bus.
- Il peut être l'interface avec le logiciel de configuration Advantys. Les modules NIM de base ne fournissent pas d'interface avec le logiciel.
- Il est la première source d'alimentation logique sur le bus d'îlot, fournissant un signal d'alimentation logique de 5 Vcc aux modules d'E/S du segment principal.

### **III-5-4- Modules PDM :**

Le second module du segment principal est un PDM. Différents modules PDM sont disponibles pour la prise en charge :

- De l'alimentation terrain 24 Vcc pour les modules d'E/S d'un segment ;
- De l'alimentation terrain 115 V AC ou 230 V AC pour les modules d'E/S d'un segment.

Le nombre de groupes de tension d'E/S différents installés sur le segment détermine le nombre de PDM à installer. Si le segment contient des E/S des trois groupes de tension, il est nécessaire d'installer au moins trois PDM distincts dans le segment.

### **III-5-5- Module STB DDI 3725 :**

Le module STB DDI 3725 est un module d'entrée numérique à seize voies Advantys STB de base qui lit des entrées de capteurs 24 V cc et fournit l'alimentation aux capteurs.

La polarité d'entrée des seize voies d'entrée est en logique positive, où :

- 0 indique que le capteur physique est hors tension (ou que le signal d'entrée est bas)
- $\blacksquare$  1 indique que le capteur physique est sous tension (ou que le signal d'entrée est haut).

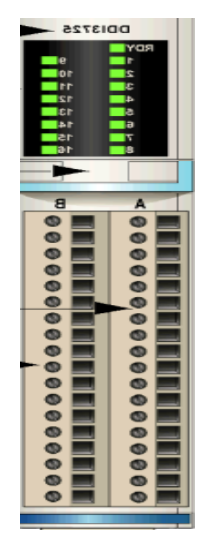

Figure III-6 STB DDI 3725 vu de face

### **III-5-6- Module STB DDO 3705 :**

Le module STB DDO 3705 est un module de sortie numérique à seize voies Advantys STB de base qui écrit des sorties dans des actionneurs à 24 V cc et fournit l'alimentation aux actionneurs.

La polarité de toutes les voies de sortie est en logique positive, où :

- 0 indique que l'actionneur physique est hors tension (ou que le signal de sortie est bas) ;
- <sup>1</sup> 1 indique que l'actionneur physique est sous tension (ou que le signal de sortie est haut).

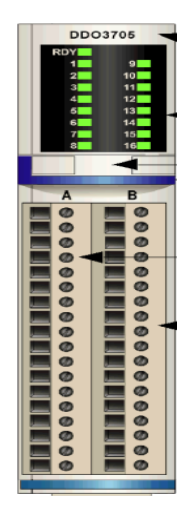

Figure III-7 STB DDO 3705 vu de face

### **III-6- LOGICIEL UNITY PRO :**

Unity Pro permet de programmer les automates Modicon M340, Premium, Atrium, Quantum. Actuellement PL7-Pro cohabite avec Unity sur la gamme des automates Premium, il est toutefois possible de faire migrer certains processeurs utilisant PL7-Pro vers des processeurs Unity.

Unity Pro propose les langages suivants pour la création du programme utilisateur :

- Langage à blocs fonctions (FBD : Function Bloc Diagram)
- **Langage Ladder (LD)**
- $\blacksquare$  Langage List (IL)
- **Langage Littéral Structuré (ST)**
- Diagramme fonctionnel en séquence (SFC : Séquentiel Fonctionnel Chart, grafcet)

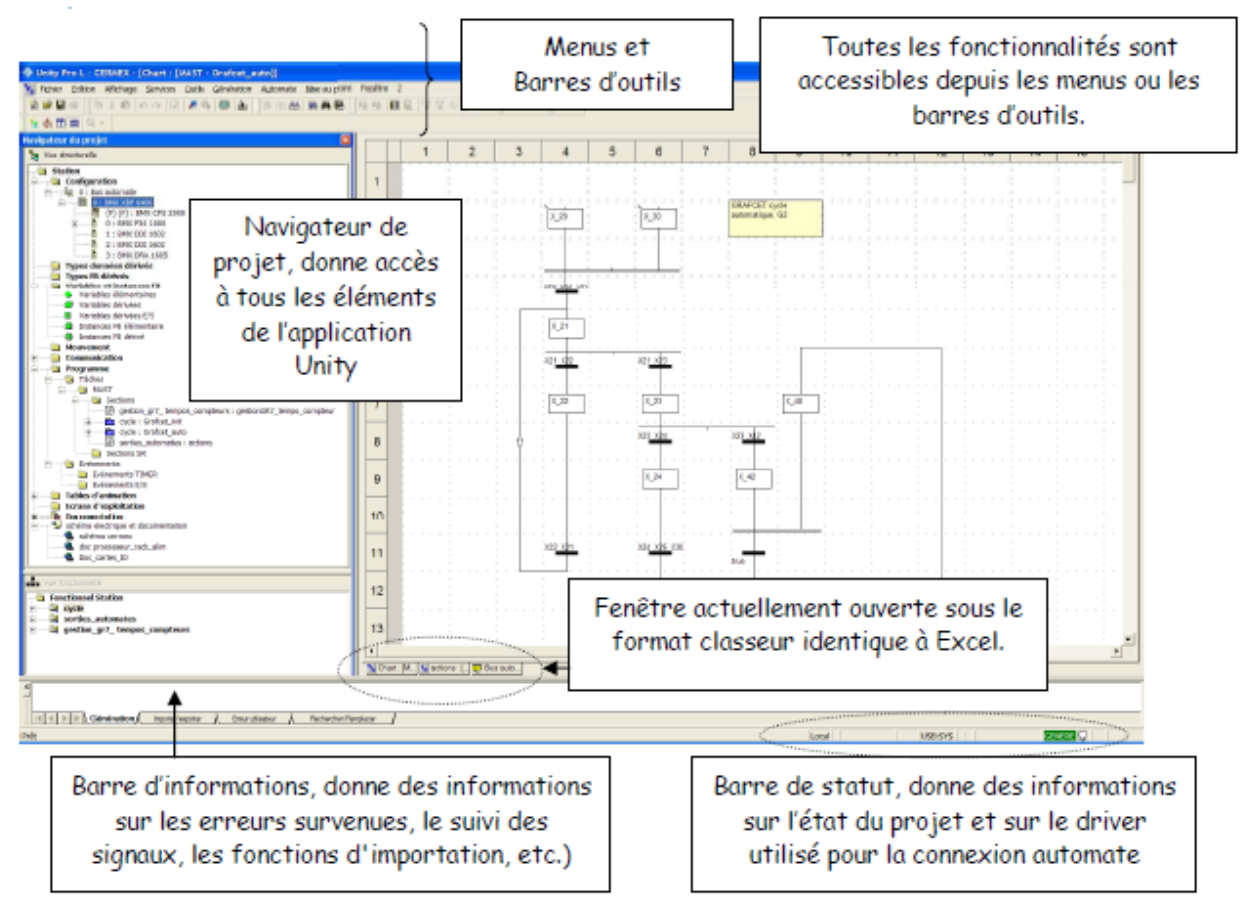

Figure III-8 Interface utilisateur

### **III-6-1- Editeurs de projet :**

**III-6-1-1- Navigateur de projet :**

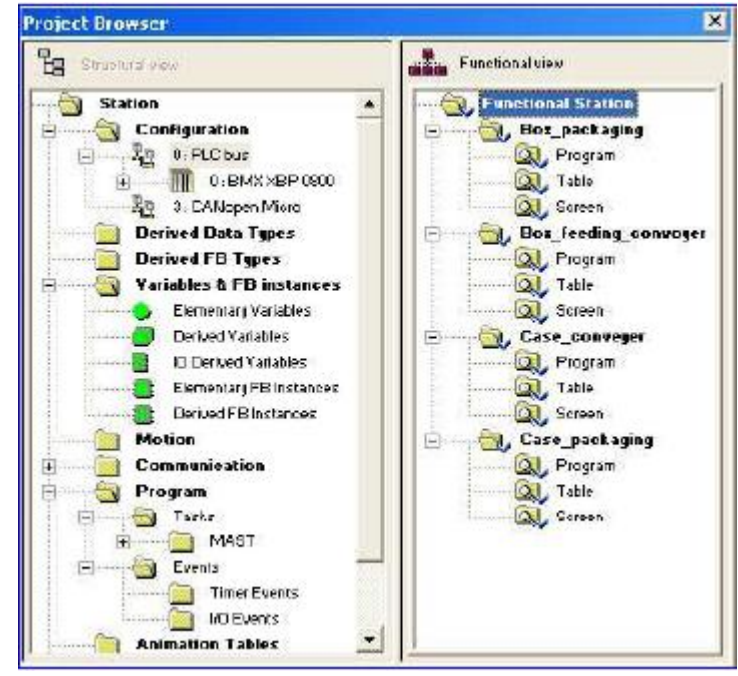

Figure III-9 Navigateur de projet

C'est l'éditeur qui permet de se rendre dans toutes les parties de l'application Unity Le navigateur de projet propose 2 vues différentes pour présenter et structurer votre projet dans une arborescence de type arbre :

### *A- Vue structurelle :*

Dans la vue structurelle, l'utilisateur peut avoir accès et modifier les différents éléments de l'application (configuration, variable, programmes, documentations, tables d'animations…)

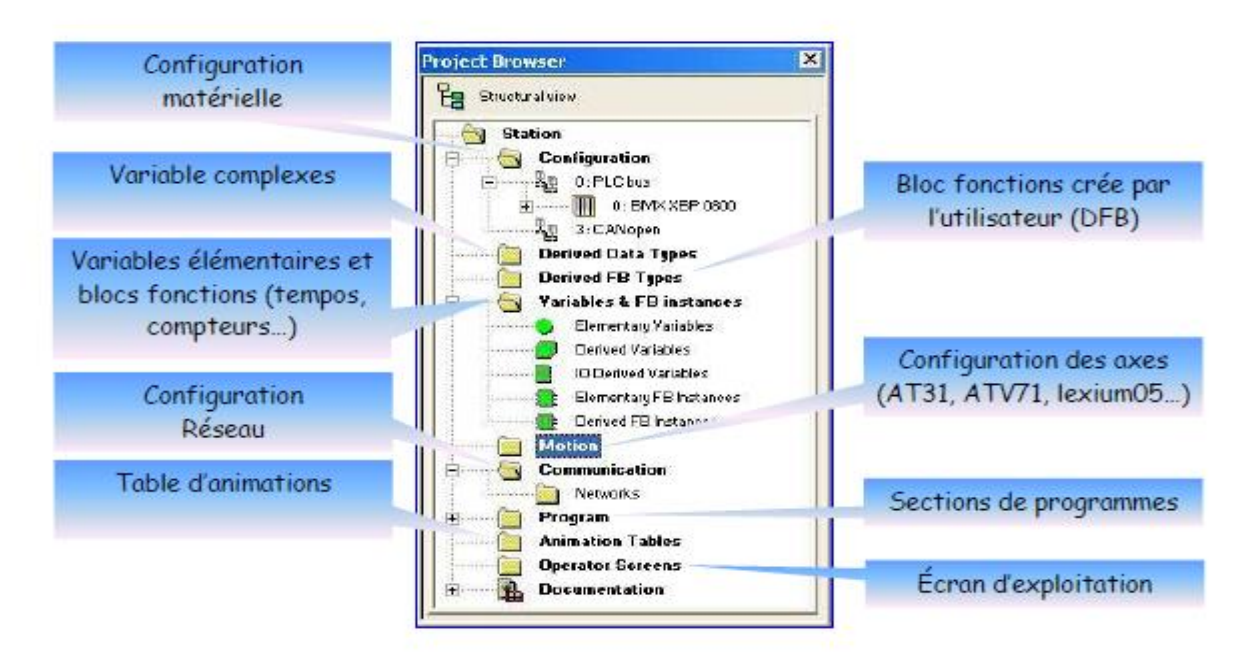

Figure III-10 Vue structurelle

### *B- Vue fonctionnelle :*

La vue fonctionnelle permet à l'utilisateur de structurer son application en modules fonctionnels. Cette vue est très intéressante lorsque l'on arrive sur un système que l'on ne connaît pas pour voir la décomposition de l'application.

**Remarque** : Il est conseillé de travailler avec les deux vues

### **III-6-1-2- Editeurs de données :**

L'accès à l'éditeur de donnée s'effectue le plus simplement par le navigateur de projet dans le répertoire Variables et instances FB puis en double cliquant sur l'un des cinq choix possibles :

- Variables élémentaires (EDT)
- Variables dérivées (DDT)
- Variables dérivées d'entrées-sorties (IODT)
- Instance de FB élémentaire (DFB)
- Instance de bloc DFB (bloc crées par l'utilisateur).

L'éditeur ci-dessous s'ouvre. L'éditeur de données contient toutes les variables de l'application Unity, nous verrons par la suite que l'on peut le renseigner à chaque fois que l'on crée une variable ou bien au fil de l'eau lors de l'utilisation d'une nouvelle variable dans le programme automate.

### **III-6-1-3- Editeur de configuration :**

Comme sous PL7, la configuration matérielle et logicielle s'effectue dans cet éditeur. La configuration matérielle permet de renseigner le logiciel sur le type d'automate programmé ainsi que les cartes utilisées, cette configuration est obligatoire.

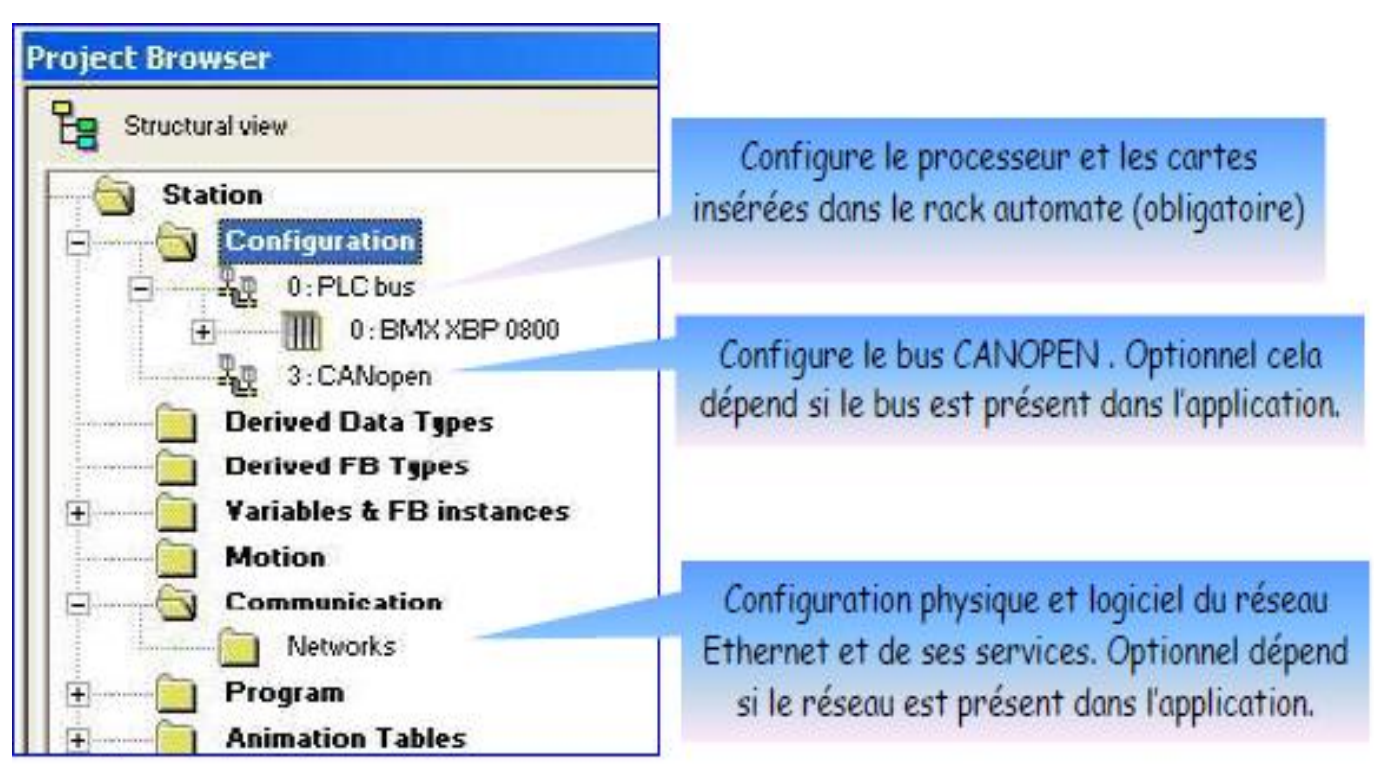

Figure III-11 Editeur de configuration

### **III-6-1-4- Editeur d'information :**

Situé dans la partie basse de l'écran, cette fenêtre donne des informations précieuses sur les erreurs de programmation lors de l'analyse, ou lors de l'import-export, ou bien lors de remplacement de variables. Il est recommandé de vérifier fréquemment son contenu.

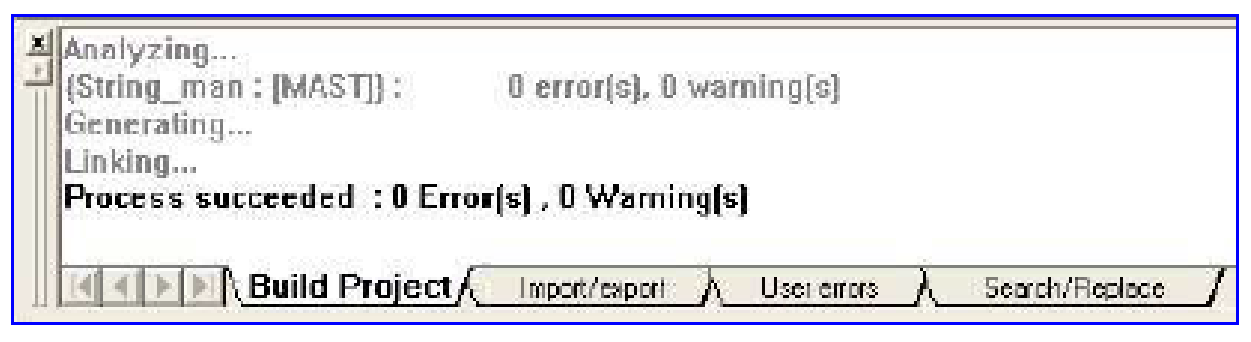

Figure III-12 Editeur d'information

### **III-7- Conclusion :**

Dans ce chapitre j'ai pu connaitre les caractéristiques de l'automate M340 et du système Advantys sur lesquelles j'effectuerais ma configuration matérielle dans le quatrième chapitre. Ainsi J'ai pu découvrir l'interface de l'Unity Pro qui n'est pas si différente du PL7 Pro

## **Chapitre IV MIGRATION TSX vers Modicon M340**

### **IV- Migration TSX vers Modicon M340**

### **IV-1- Introduction :**

J'ai pu entamer ce chapitre grâce à ma formation sur les deux logicielles (Pl7 Pro et Unity Pro) dont j'ai présenté les notions de bases dans les chapitres précédent.

### **IV-2- Migration d'automate :**

On peut distinguer deux types :

### **Migration Matérielle** :

La migration d'automate est le procédé de remplacer d'un automate qui est obsolète par un autre automate plus récent qui propose une garantie de vie acceptable.

### **Migration logicielle** :

La migration logicielle s'impose avant d'effectuer une migration matérielle, qui est de prendre un programme qui est sur le logiciel de l'automate 1 et l'ouvrir sur le logiciel de l'API 2 dans l'objectif de le générer.

### **IV-3- Obsolescence TSX 37 :**

Depuis décembre 2019, Schneider Electric, fabriquant des automates Modicon TSX Micro (TSX37) a indiqué l'arrêt de commercialisation de cette gamme de CPU. Le constructeur propose de remplacer ces références devenues obsolètes par des automates M340 et M580. Quand est-il de la migration logicielle PL7-PRO vers UNITY-PRO ?

### **IV-4- Objectif générale :**

L'objectif général du projet est d'effectuer une migration matérielle càd substituer l'API TSX3721 et ses quatre module TSXDMZ28DTK, des composants qui sont obsolète indisponible sur le marché et dont le nombre de pièces de rechange dans le magasin de l'usine est moindre, par l'API M340 avec le système Advantys STB qui est toujours d'actualité.

Pour se faire on est obligé d'abord d'effectué une migration logicielle sur lequel se focalise ma contribution dans ce projet à travers ce chapitre IV que je vous laisse découvrir.

### **IV-5- MIGRATION PL7-PRO vers Unity Pro:**

Selon le constructeur sur son site officiel, il suffit de suivre ces étapes :

### **IV-5-1- Etape 1 :**

- Ouvrir PL7-PRO
- Dans le navigateur d'application, effectuer un clic droit sur « STATION », puis sélectionner « Exporter l'application… ». Pour finir, enregistrer l'application au format FEF, puis fermer PL7-PRO.

### **IV-5-2- Etape 2 :**

Sous Unity Pro, sélectionner Fichier > Ouvrir, puis importer l'application au format.(.FEF)

### **IV-5-3- Etape 3 :**

 Pour finir, injecter le nouveau programme dans l'automate M340/M580 puis valider le bon fonctionnement de celui-ci étape par étape avant la mise en production.

 Sauf que dans la pratique entre l'étape 2 et l'étape 3 y'a toute une autre étape des plus importante sur laquelle est basé mon travail qui est de corriger les erreurs de cette migration logicielle du pl7 pro vers unity pro, afin de générer le programme et l'injecter dans l'automate par la suite.

### **IV-6- Objet du projet :**

### **IV-6-1- La Migration Hardware :**

### **IV-6-1-1- Premièrement :**

Pour commencer j'ai identifié et énumérer les différentes E/S du programme déjà existant sur Pl7 PRO et sur la formeuse en carton, afin de déduire le nombre nécessaire des nouveaux modules STBDDI 3725 et STBDDO 3705 qui remplaceront nos quatre TSXDMZ28DTK.

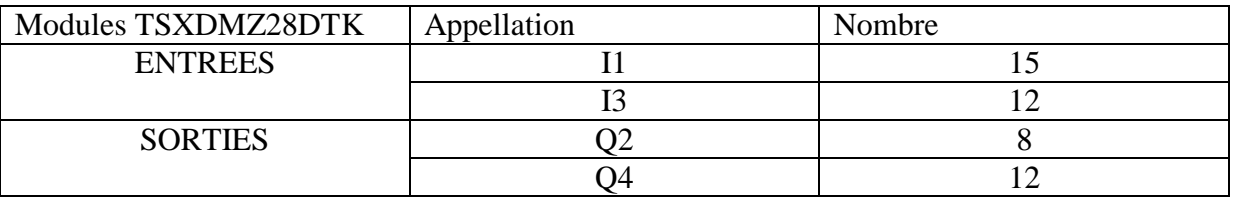

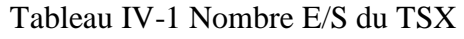

### **IV-6-1-2- Deuxièmement :**

J'ai établi une liste matérielle qui va être installer sur la formeuse en carton une fois la migration software réussi.

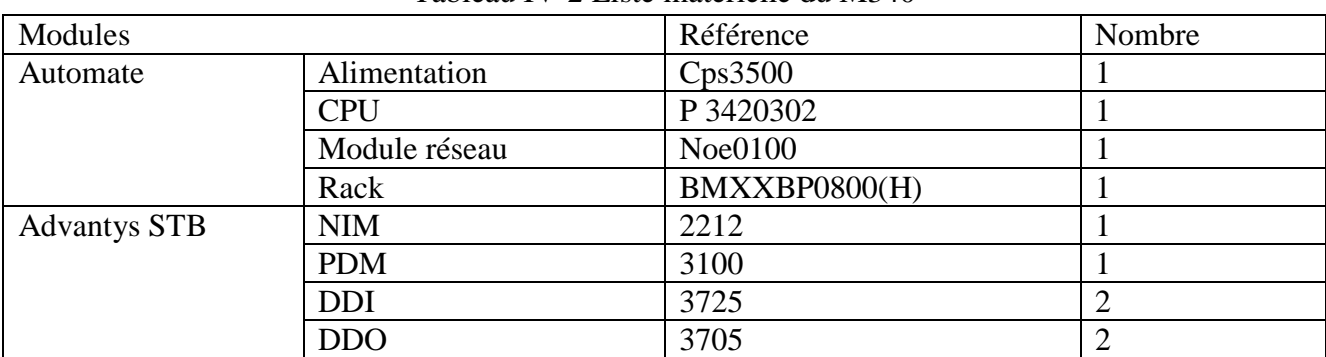

Tableau IV-2 Liste matérielle du M340

### **IV-6-2- La Migration software :**

### **IV-6-2-1- Premièrement**

Suivant ces étapes :

- Ouvrir PL7-PRO
- Dans le navigateur d'application, effectuer un clic droit sur « STATION », puis sélectionner « Exporter l'application… ». Pour finir, enregistrer l'application au format FEF, puis fermer PL7-PRO.
- Sous Unity Pro, sélectionner Fichier > Ouvrir, puis importer l'application au format.(.FEF)

J'ouvre mon programme sur unity pro je le compile sur (Génération >Analyser le projet) je constate la présence de plus de 120 erreurs.

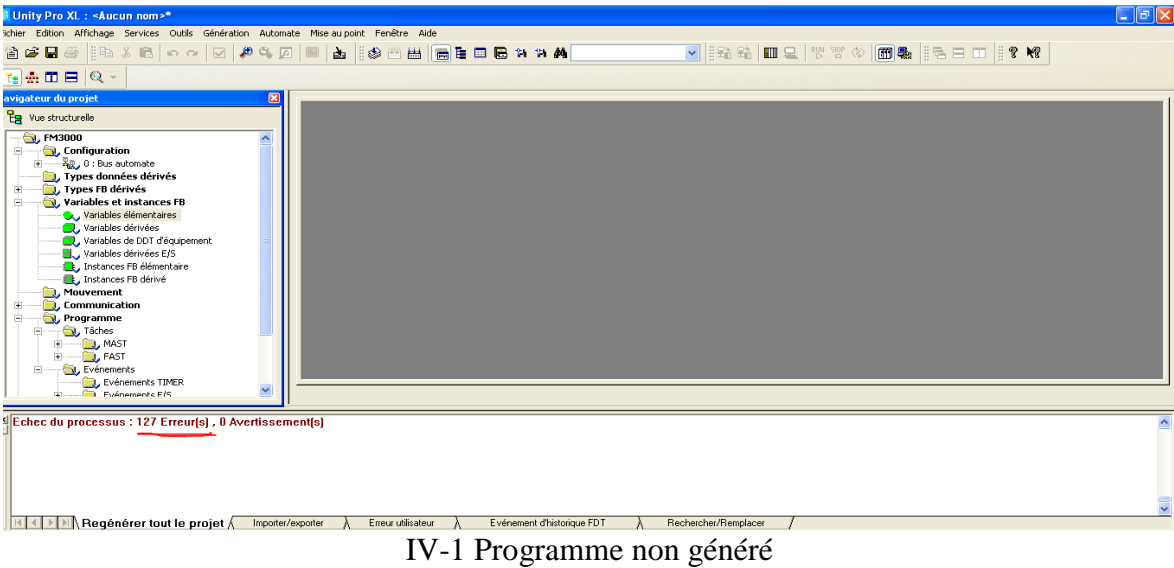

### **IV-6-2-2- Deuxièmement :**

Avant d'énumérer les types d'erreurs et les corriger une par une, je consulte la configuration matérielle du programme migré.

#### *A- Configuration matérielle automate :*

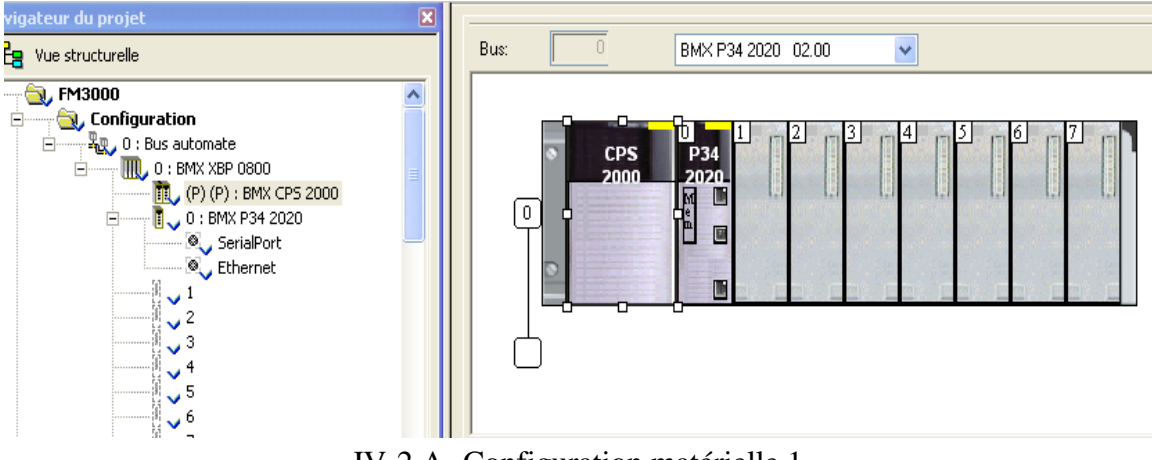

IV-2 A- Configuration matérielle 1

Je procède au changement de CPU à l'ajout du rack Ajout du module réseau NOE de l'automate qui communiquera avec le NIM 2212 de l'ilot STB.

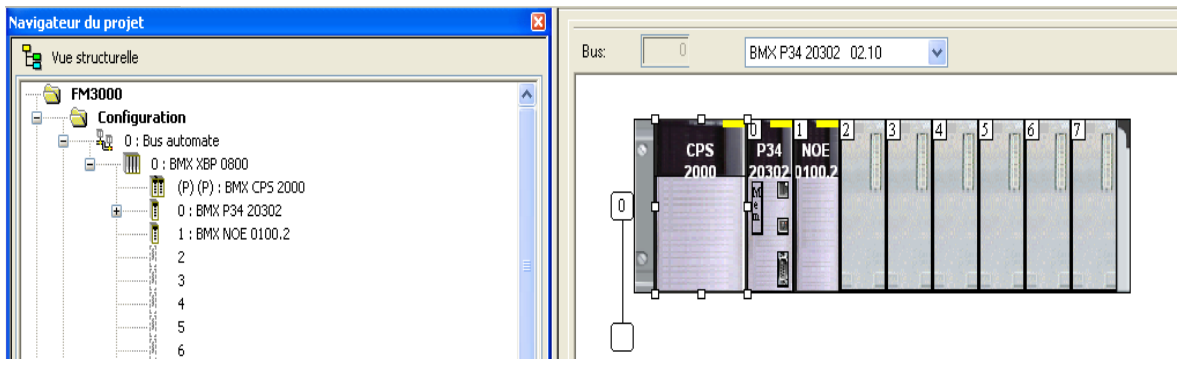

IV-3 Configuration matérielle final

### *B- Ethernet de terrain*

J'ai créé un nouveau réseau de communication (Ethernet de terrain) qui est le réseau de communication entre le NOE (l'automate) et le NIM (ilot STB).

Configuration IP du NIM : 192.168.1.5

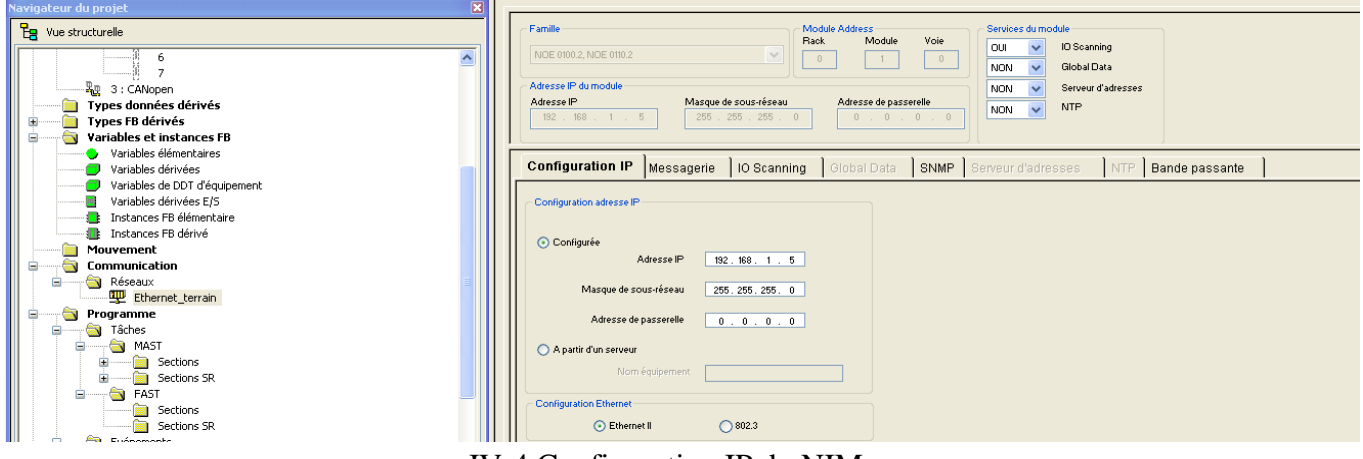

- IV-4 Configuration IP du NIM
- Configuration I/O Scanning qui est dédié au module DDI et DDO de l'ilot STB pour la lecture et l'écriture des variable E/S de notre système. La lecture se fera à partir du MW 26000 et l'écriture à partir du MW 28000.

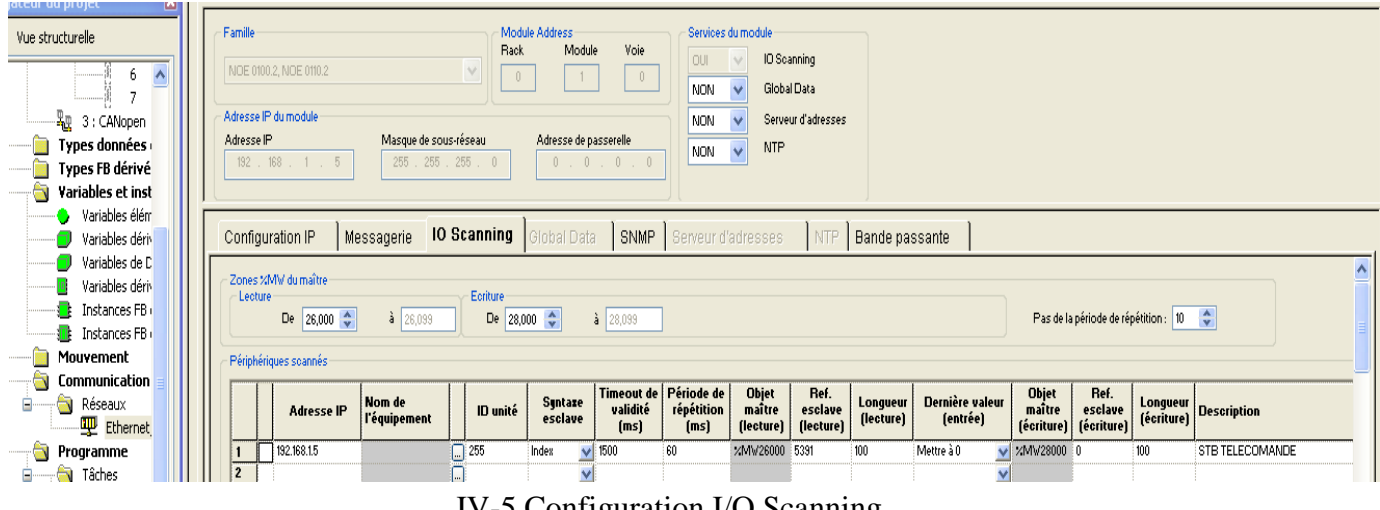

#### IV-5 Configuration I/O Scanning

### **IV-6-2-3- Troisièmement :**

Dans cette étape on a suivi les 127 erreurs une par une afin de les corriger. A défaut d'expliquer le procédé de correction de ces erreurs une par une, j'ai préféré les énumérer sur deux familles d'erreurs ainsi que leurs corrections, comme suit :

### *A- Adresse non configurée. :*

Cette erreur est valable pour toutes les E/S du programme car sur cette configuration comme cité cidessus. La lecture et écriture des DDI et DDO sur le réseau de communication du STB se fait sur adressage MW contrairement sur le PL7 PRO où c'était un adressage direct.

Exemple : la cellule photoélectrique du magasin qui est une variable d'entrée sur le pl7 pro déclaré comme ci %I3.4 (adressage direct), cette déclaration n'est pas reconnue par le logiciel unity pro.

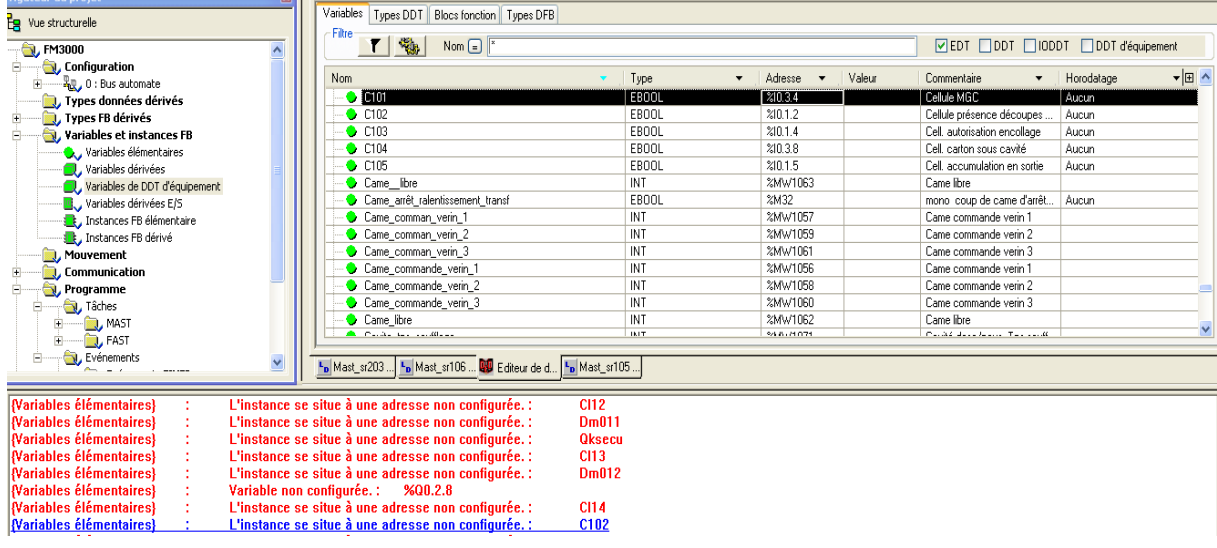

IV-6 Exemple erreur adresse non configuré

**Pour corriger cette erreur suffit simplement de double cliquer sur adresse et** d'adresser en variable MW. [MW 26000, MW 27999] pour les entrées.

[MW 28000, MW 29999] pour les sorties.

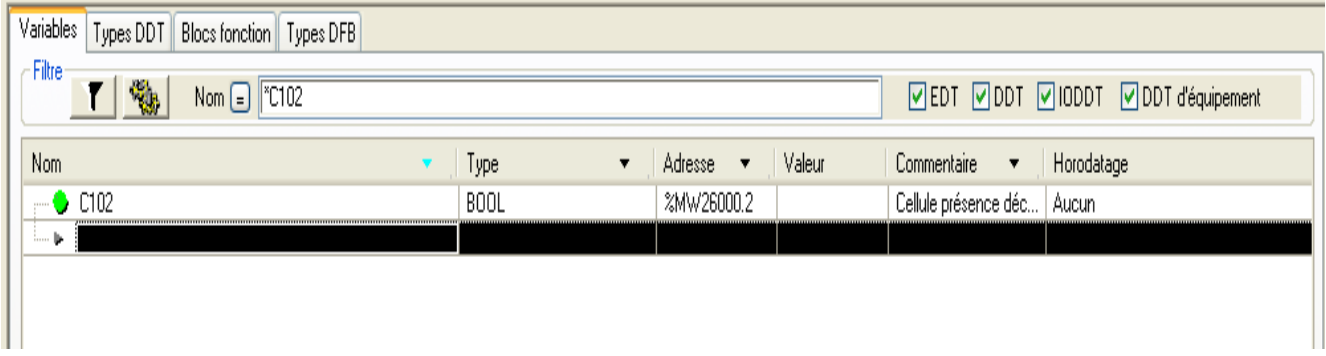

IV-7Correction erreur adresse non configuré

### *B- Adresse directe non configurée. :*

Cette erreur est récurrente sur les lignes sous-réseau du programme où les syntaxes de la formulation des opérandes n'est pas reconnue. Pour la correction de cette erreur je me suis basé sur la bibliothèque respective de chacun des deux logiciel.

**Exemple** : sur le sous-réseau 105, la syntaxe de l'opérande de la ligne 22 n'est pas adapté sur l'unity

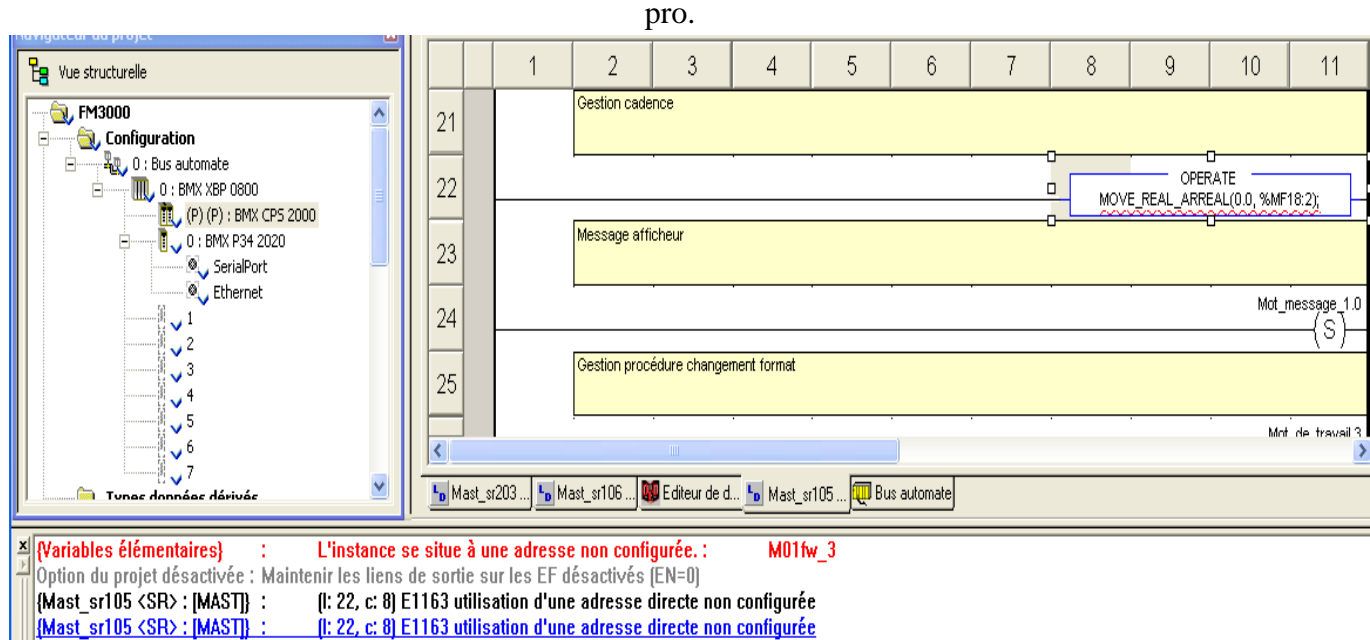

Mast srl05 <SB> MASTR . 2 erreurfs) fl avertissementfs)

IV-8 Exemple erreur adresse directe non configurée

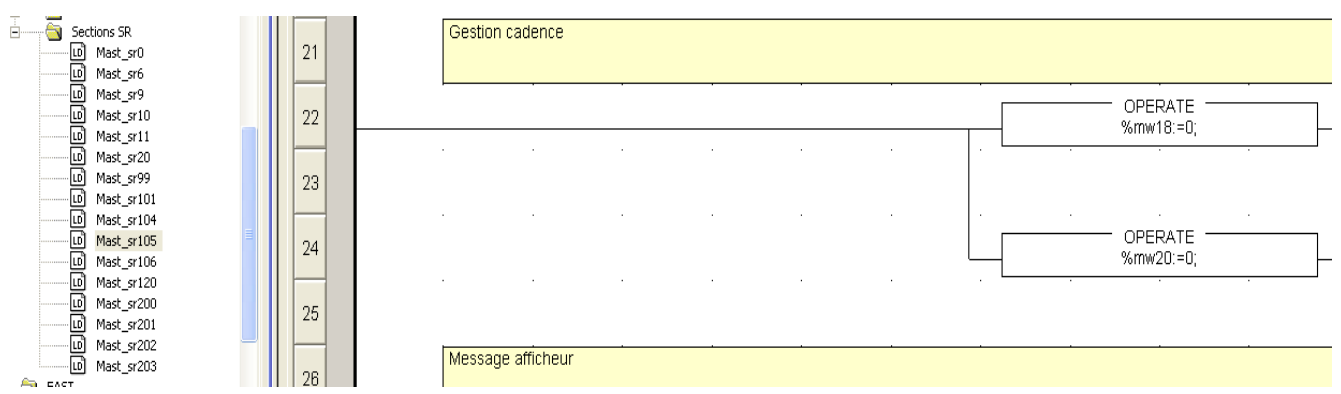

IV-9 Exemple correction adresse directe non configurée

### **IV-6-2-4- Quatrièmement :**

En dernière étape après la correction de toutes les erreurs de cette migration logicielle nous avons pu générer le programme

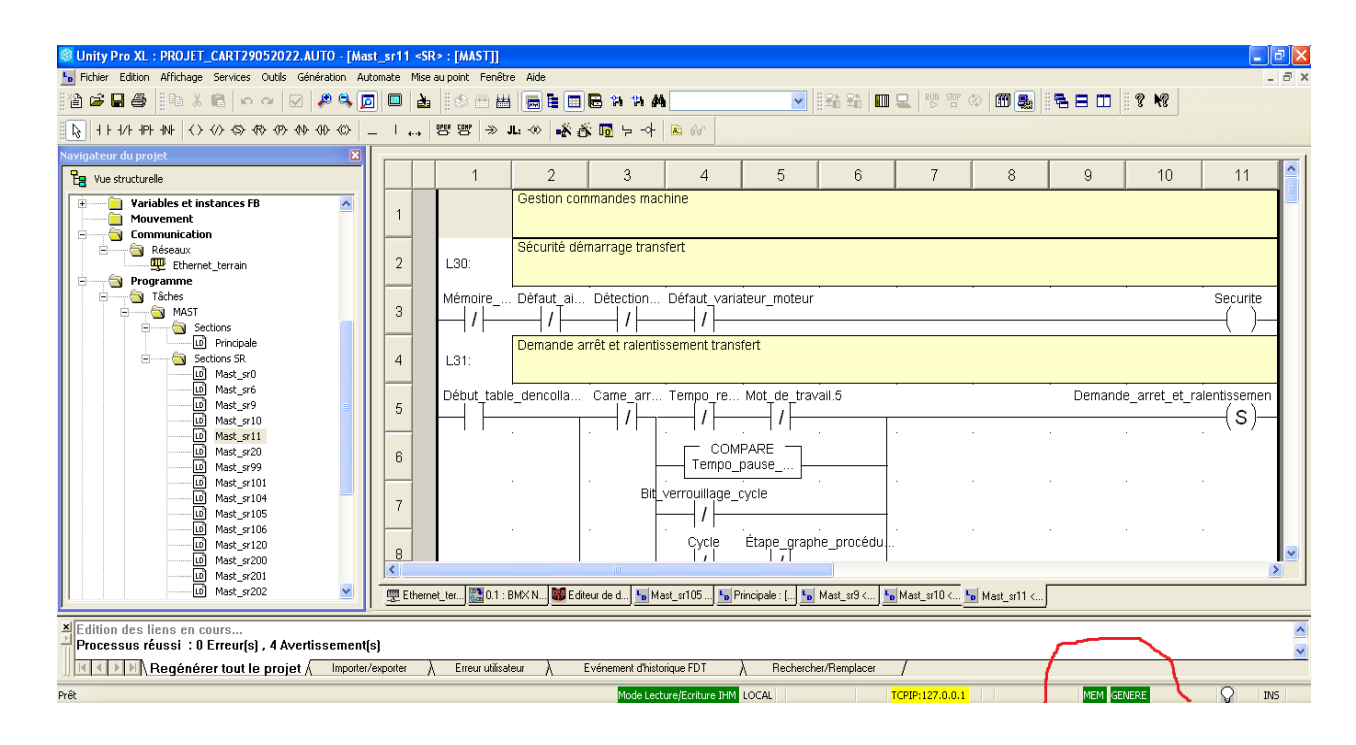

FigureIV-10 Programme final généré

### **IV-6-3- Amélioration sur le programme :**

Sur le PL7 PRO le programme présente deux évènements (EVT0 EVT1). Sur le programme d'unity pro ces événements sont adressés comme évènements E/S. Afin d'éviter d'équiper le M340 de carte de comptage rapide nous avons transformé ces évènements E/S en événements Temporisé.

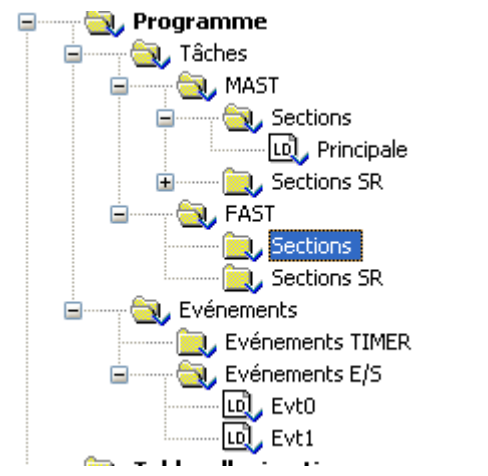

Figure IV-11 EVT0 et EVT1sur évènements E/S

### **IV-6-3-1- Procédé de cette amélioration :**

### *A- Evènement 0 :*

On a la figure ci-dessous qui est EVT0 sur Pl7 PRO

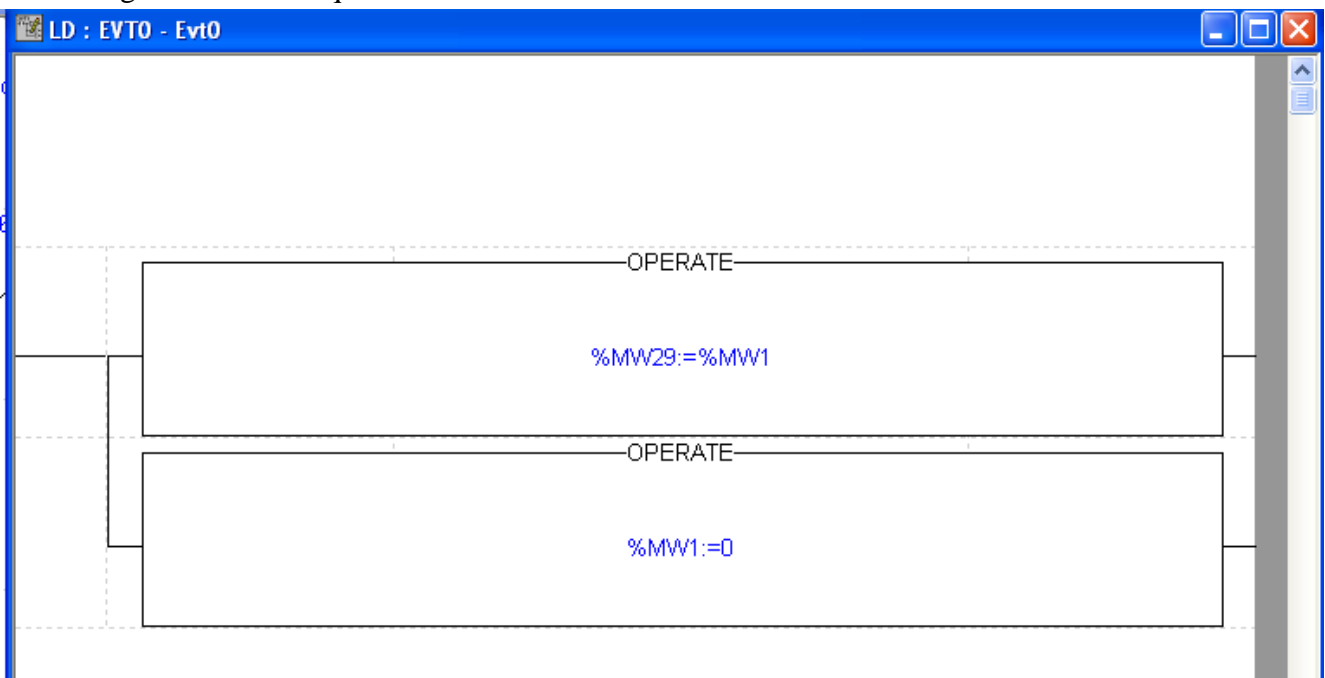

### Figure IV-12 EVT0 sur PL7 PRO

 $\triangleright$  On a :

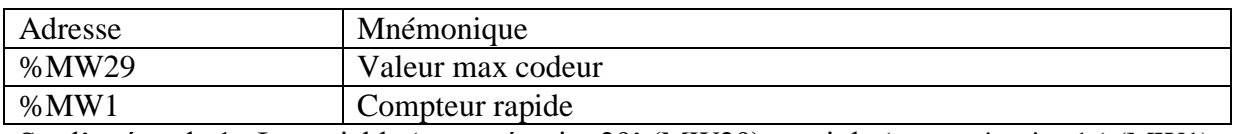

Sur l'opérande 1 : La variable 'mot mémoire 29' (MW29) reçoit le 'mot mémoire 1 ' (MW1)

 $\triangleright$  Sur l'opérande 2 : Le compteur rapide est mis à 0.

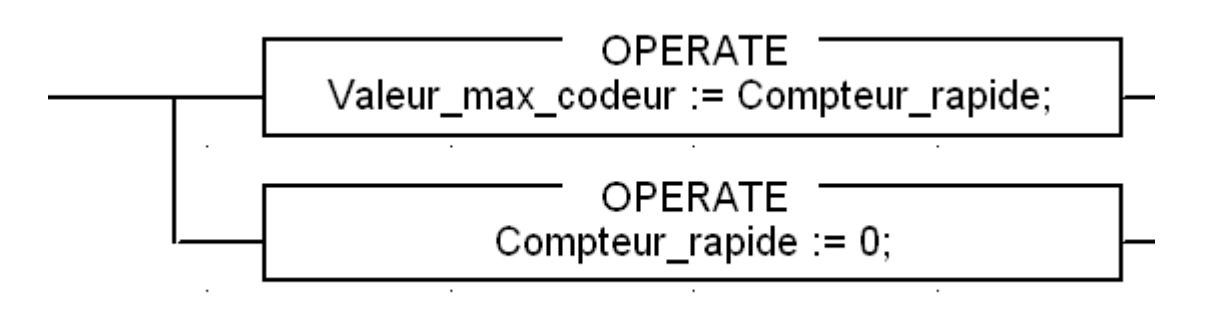

Figure IV-13 EVT 0 sur Unity Pro

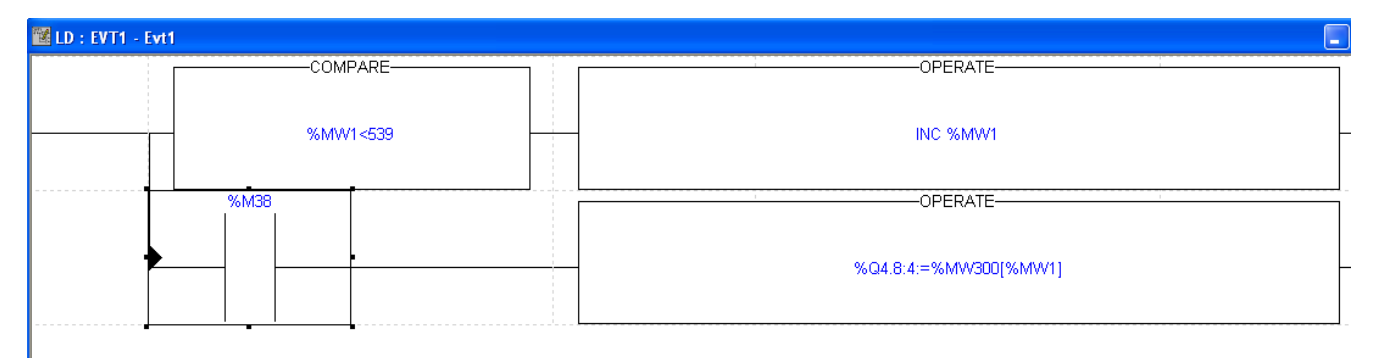

### *B- Evènement 1:*

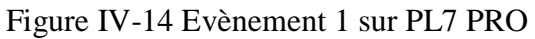

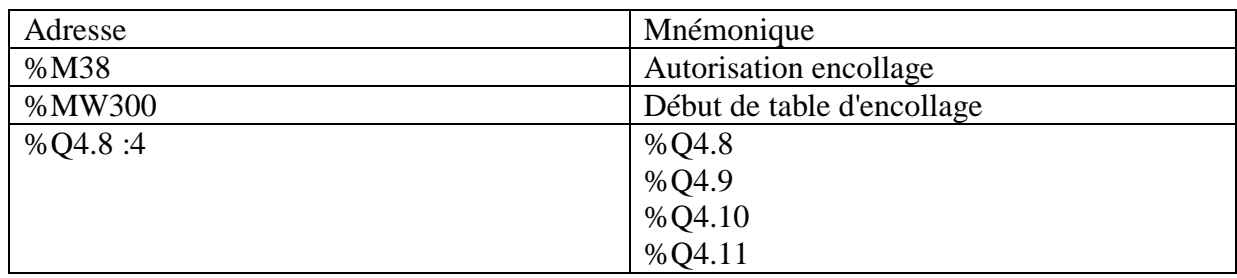

- **Sur la ligne 1 :** On a un opérande qui incrémente %MW1 d'un mot si % MW1<539.
- **Sur la ligne 2 :** on a le contact %M38 correspondant à une autorisation d'encollage Si le contact se ferme les sortie %Q4.8, %Q4.9, %Q4.10, %Q4.11

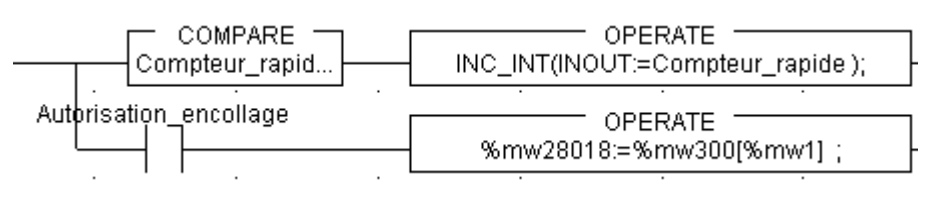

Figure IV-15 Evènement 1 sur unity pro

- Après avoir pu générer le programme, on a pu l'injecter sur l'automate ainsi on a pu effectuer quelques tests du programme sur un banc d'essai.
- $\triangleright$  Le programme final généré sur unity pro est prometteur, mais pour être fixé sur sa fiabilité faudrait passer à l'immigration matérielle sur la machine et d'effectuer les essaies sur place.

### **IV-7- Remarque :**

Durant cette migration logicielle, j'ai pu faire un énorme travail de recherche sur la syntaxe de unity pro. Ainsi chaque opérande modifié ou bien chaque erreur corrigé est toujours comparé sur PL7 PRO afin de ne pas changer sa signification.

### **IV-8- Conclusion :**

Dans ce chapitre nous avons découvert les termes de Migration et obsolescence ainsi sur lesquels j'ai entamé à exposé le procédé de migration du programme de la formeuse de carton.

## **Conclusion générale**

L'objectif du projet de l'équipe technique de la Sarl SOUMMAM est d'effectuer la migration hardware de l'automate TSX vers modicon M340 et pour se faire faut inévitablement effectuer une migration logicielle qui est l'objectif de mon mémoire (mon stage). Alors sur ce mémoire j'ai procédé résumer ma démarche dans ce projet.

J'ai commencé par le premier chapitre par la présentation de l'entreprise d'accueil ensuite par la présentation de la machine visé par le projet, son instrumentation et son principe de fonctionnement.

Le deuxième chapitre par la présentation des caractéristiques de l'automate TSX3721 ainsi son module qui est le TSXDMZ28DTK pour le coté hardware, ensuite le logiciel PL7 PRO et quelque unes de ses notions qui m'ont permis de lire le programme existant ainsi que son fonctionnement.

 Le troisième chapitre par la présentation des caractéristiques de l'automate modicon M340 et du système Advantys STB qui remplaceront l'automate TSX3721 et ses modules d'entrées/sortie actuellement équipé sur la formeuse de carton.

Le quatrième chapitre qui s'accentue sur la migration logicielle d'un automate TSX vers Modicon M340 qui est le cœur de mon projet retranscris les étapes de ma démarche.

Mon passage au sein de l'usine ma permis de travailler et de m'ouvrir à ce monde du travail sur qui ma permis d'effectuer un énorme de travail de recherches sur les deux logicielles utilisée et les deux automates traités sur ce thème. Ainsi j'ai pu exploiter toutes mes connaissances théorique acquis durant ma formation à l'université, afin de mener ce projet à sa réalisation.

## **Annexes**

### **Annexes**

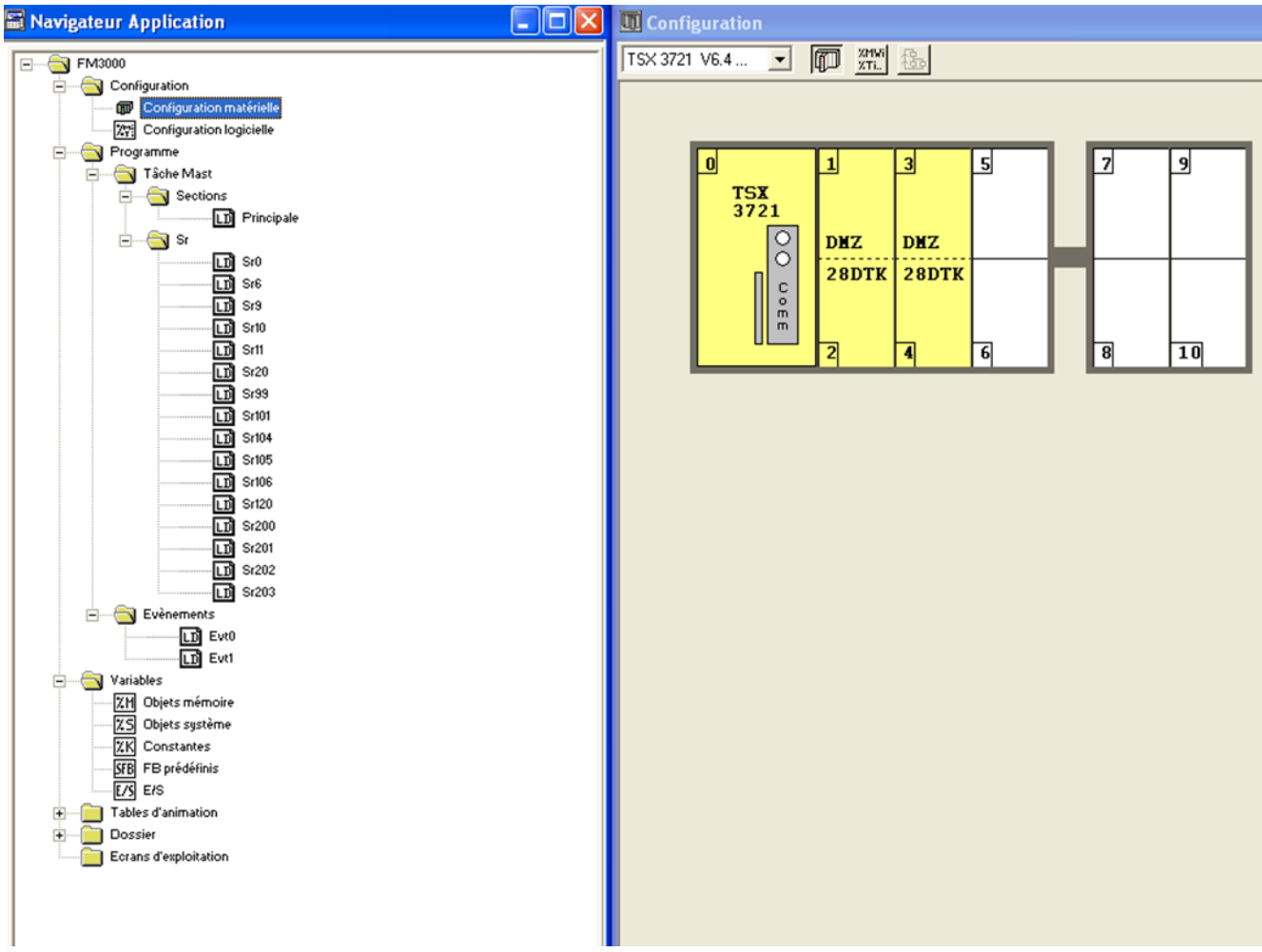

### Variables E/S sur PL7 PRO :

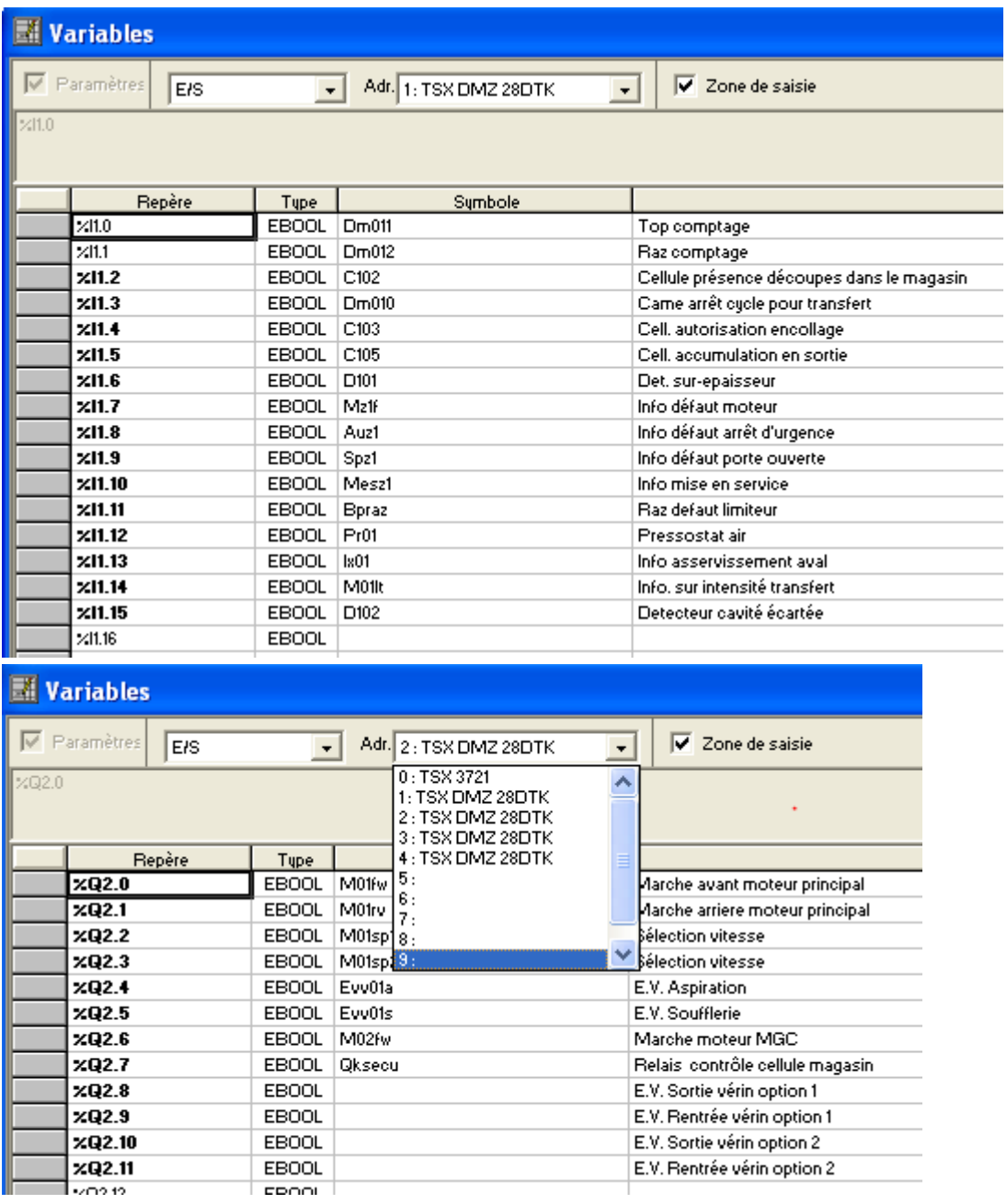
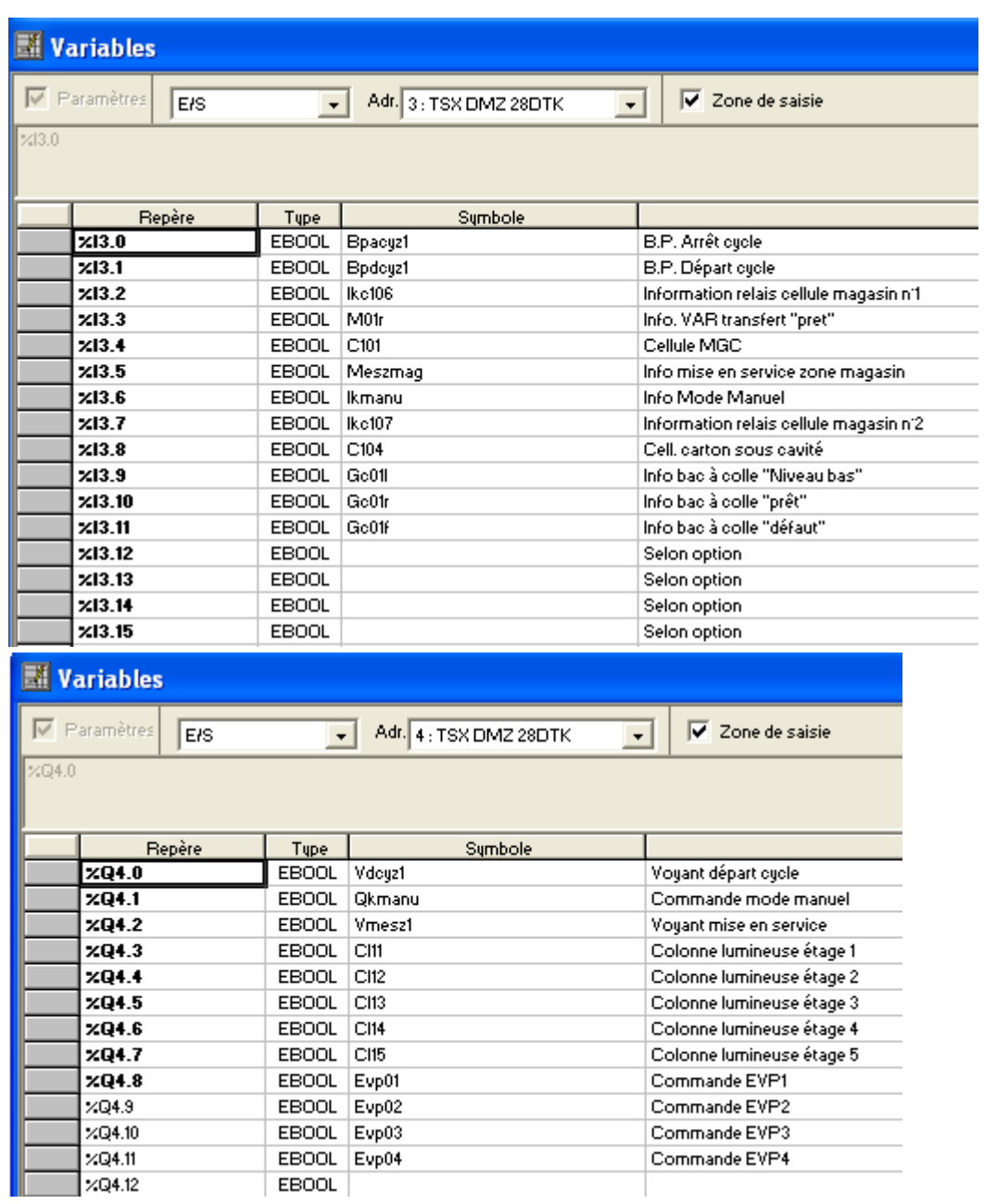

Erreurs issues de la migration logicielle :

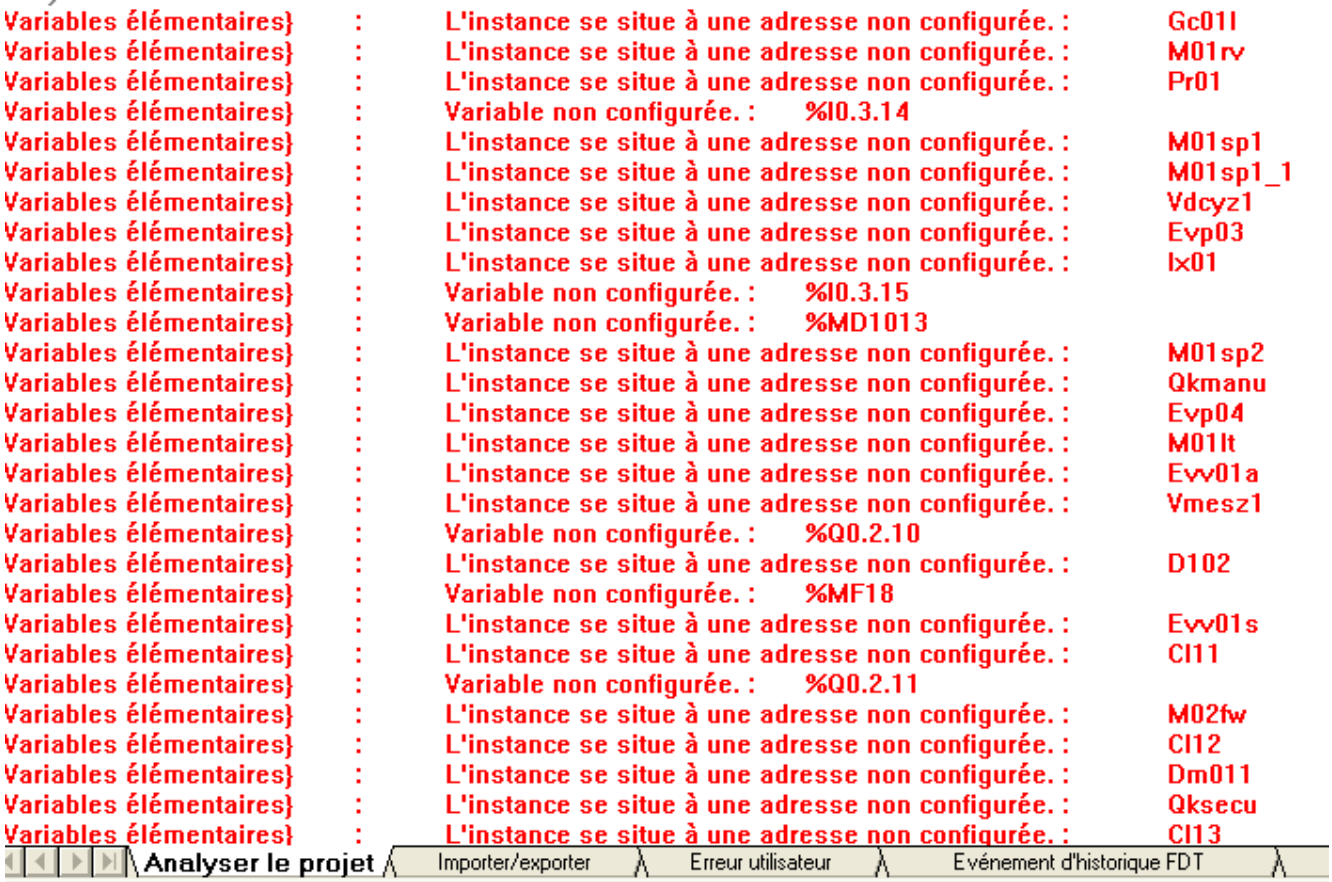

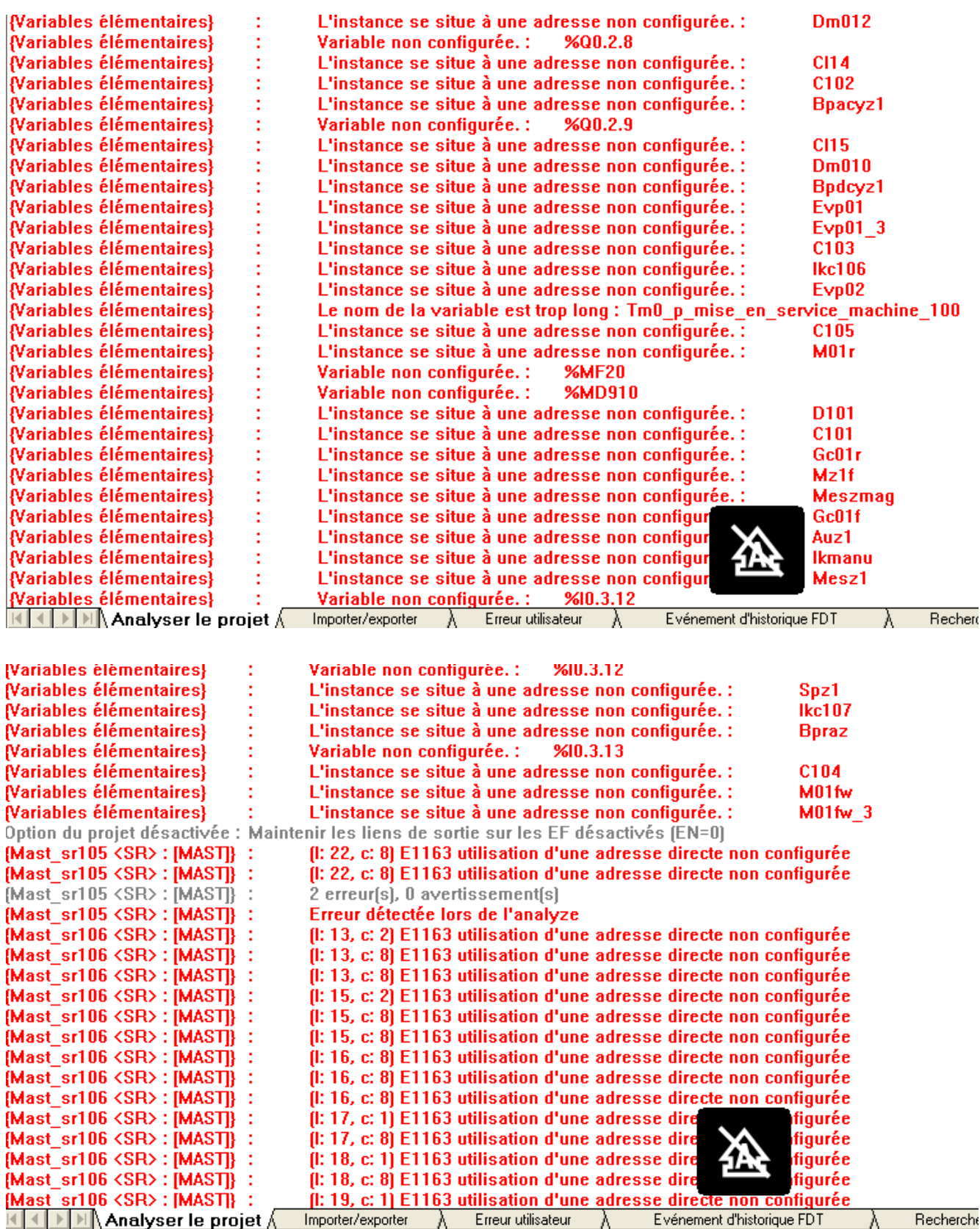

NON GENERE

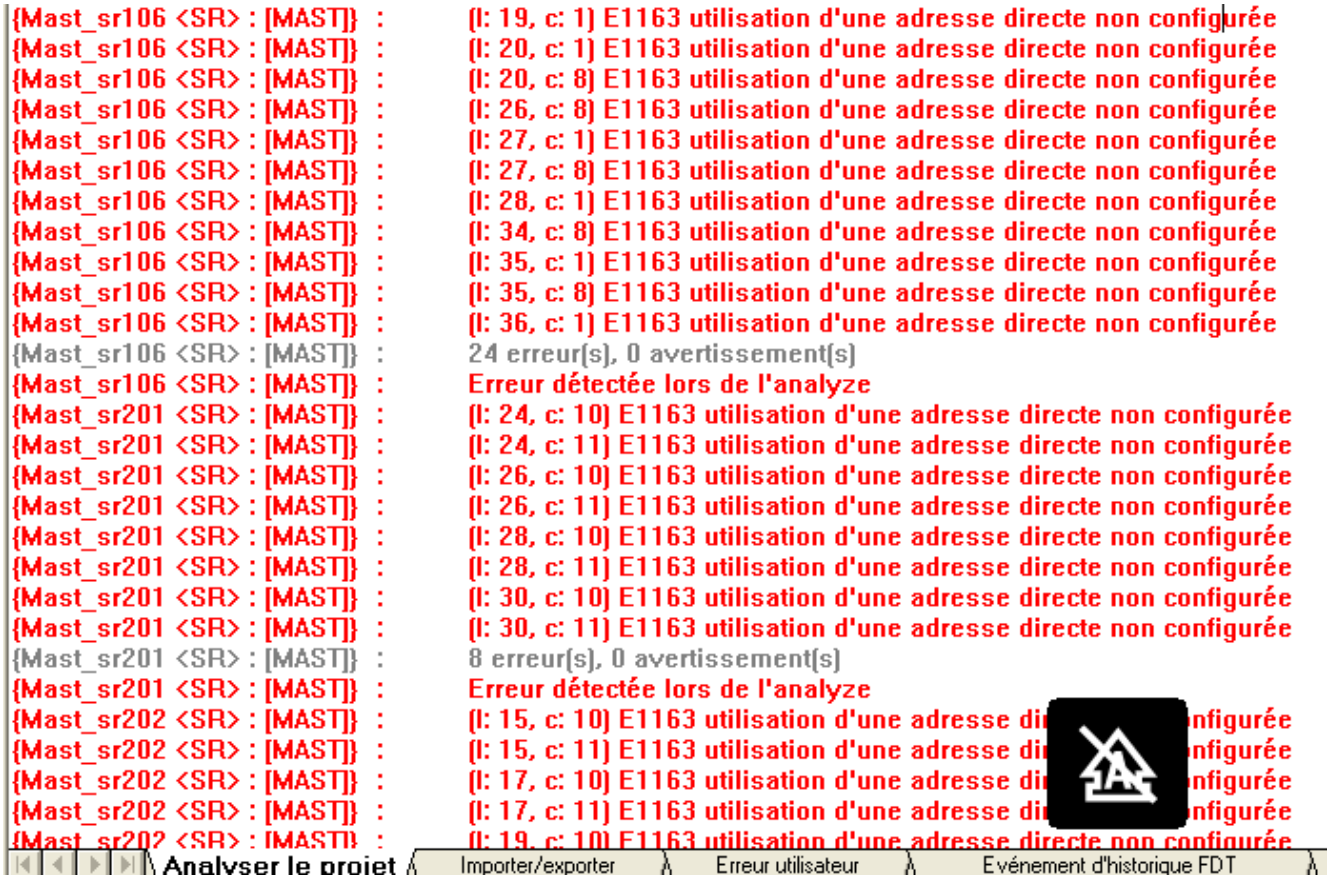

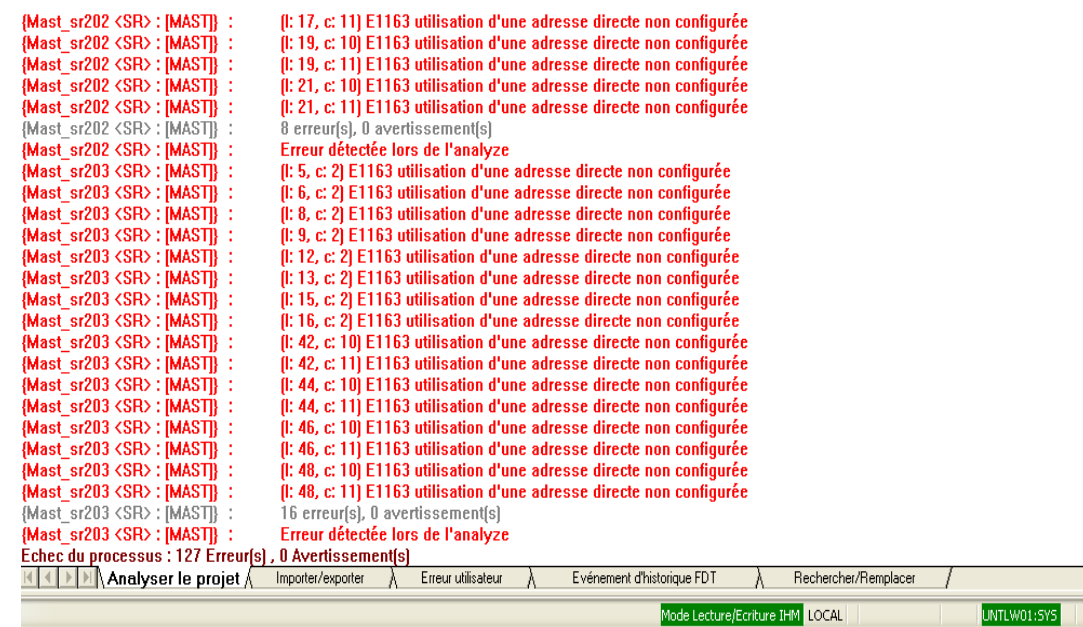

#### Navigateur projet sur Unity pro :

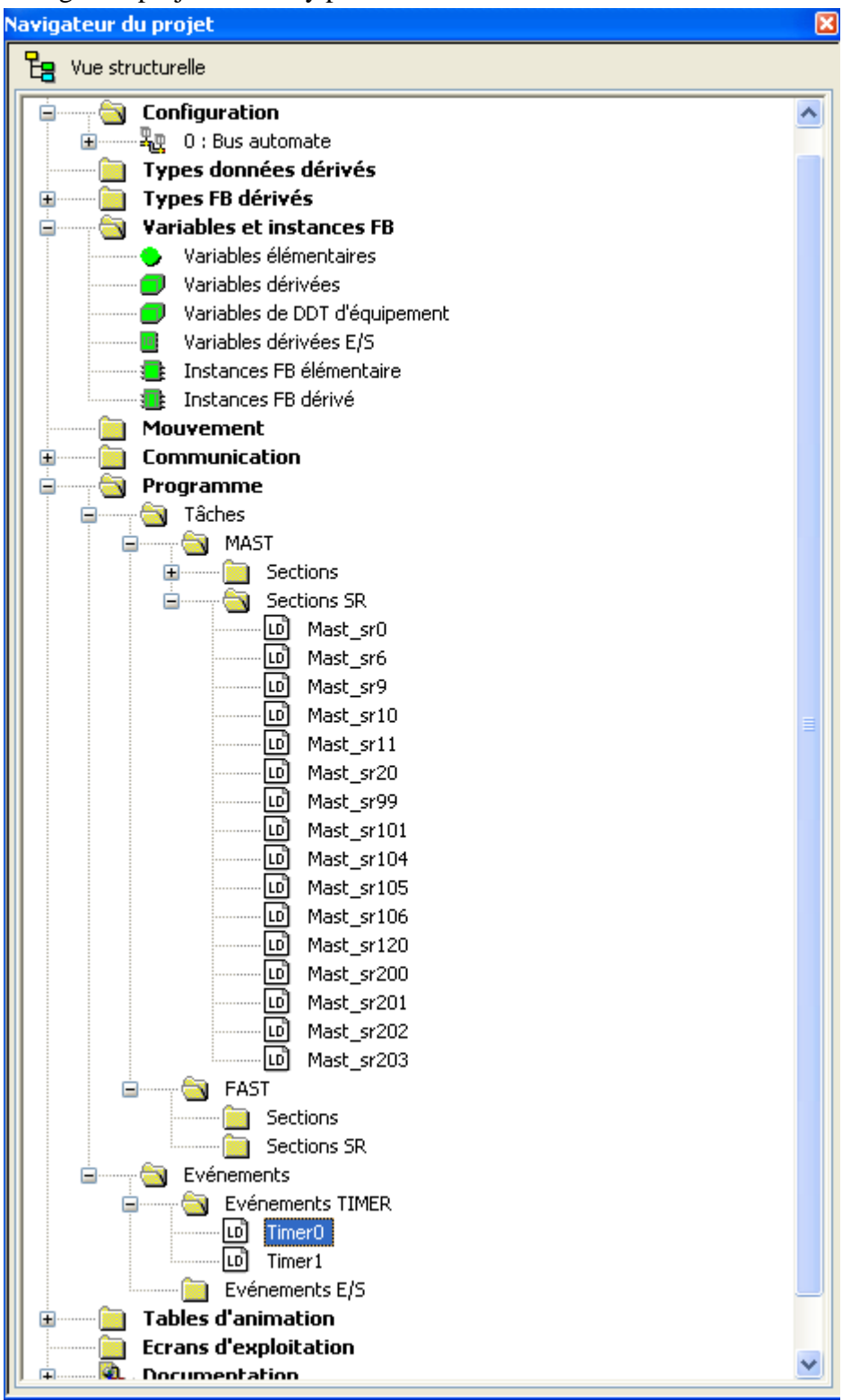

# **Références bibliographiques**

## **Références bibliographiques**

**[1]** Historique de la SARL LAITERIE SOUMMAM, document fournis par l'entreprise.

**[2]** Documentation sur toute la machine et programme, document fournis par l'entreprise.

**[3]<https://www.omega.fr/prodinfo/mesure-de-niveau.html> consulté en aout 2022**

**[4]** Georges Asch et Coll « Les capteurs en instrumentation industrielle » 7éme édition, 2010.

**[5]** Mr Roizot Sébastien « Etude des automates programmables industriels (API) » Cours en PDF.

**[6]** L.P Germain SOMMEILLER **«** Programmer sous Unity Pro »

[7] « Plate-forme d'automatisme Modicon TSX Micro » par télémécanique

[8] « Plate-forme d'automatisme Modicon M340 » Catalogue Janvier 2011

**[9]** « Unity Pro Langages de programmation et structure » Manuel de référence

**[10] «** Advantys STB Interface réseau EtherNet/IP » Guide d'applications

**[11]** « Comment convertir une application PL7 Pro en un projet Unity Pro ? » Schneider Electrique www.se.com/fr/fr/faqs/FA16760/#:~:text=Pour%20convertir%20une%20application%20PL7,la%20cr éation%20d'un%20fichier%20.

**[12]** Modicon Micro PLCs TSX 3705/ 3708/ 3710/ 3720 Implementation manual - volume 2

[13] « S2 cours types de capteurs de température » en pdf

[14]<https://sitelec.org/cours/hu/detecteurs.htm#inductif> consulté en aout 2022

[15] Manuel de Référence « PL7 Micro/Junior/Pro Description du logiciel PL7 » 07/2008

- [16] « Product data sheet Characteristics TSXDMZ28DTK » par schneider
- [17] Bibliothèque PL7 Pro

### Résumé :

Ce mémoire est un travail effectué au niveau de la Sarl Soummam répondant sur une migration logicielle , PL7 PRO vers Unity pro , contribuant au projet de migration hardware d'un automate TSX vers Modicon M340 d'une machine dite formeuse de carton.

### Abstract :

This thesis is a work done at Soummam Sarl answering on a software migration, PL7 PRO to Unity pro, contributing to the project of hardware migration of a TSX to Modicon M340 of a machine called cardboard former.